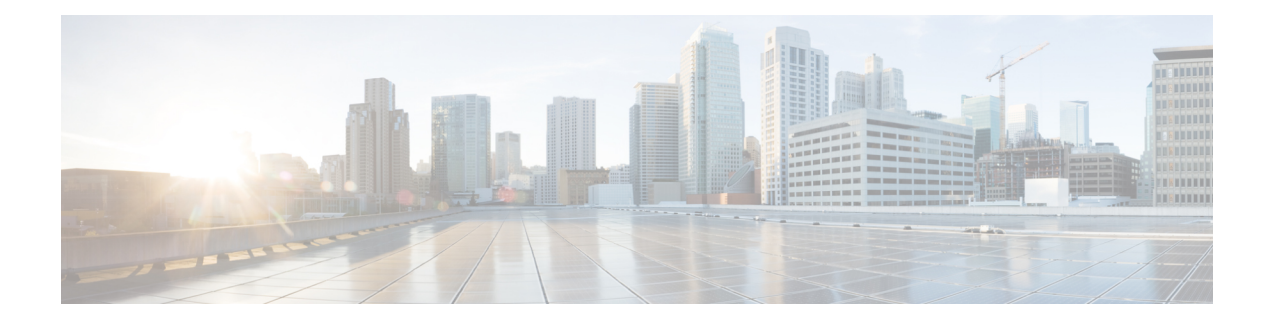

# **Cisco ISE CLI Commands in EXEC Mode**

This chapter describes the Cisco ISE command-line interface (CLI) commands used in EXEC mode. Each command in this chapter is followed by a brief description of its use, command syntax, usage guidelines, and one or more examples.

- Cisco ISE CLI [Session](#page-1-0) Begins in EXEC Mode, on page 2
- [application](#page-1-1) install, on page 2
- [application](#page-2-0) configure, on page 3
- [application](#page-14-0) remove, on page 15
- application [reset-config,](#page-15-0) on page 16
- application [reset-passwd,](#page-16-0) on page 17
- [application](#page-17-0) start, on page 18
- [application](#page-20-0) stop, on page 21
- [application](#page-21-0) upgrade, on page 22
- [backup,](#page-24-0) on page 25
- [backup-logs,](#page-26-0) on page 27
- clear [screen,](#page-28-0) on page 29
- [clock,](#page-28-1) on page 29
- cls, on [page](#page-30-0) 31
- [configure,](#page-31-0) on page 32
- [copy,](#page-31-1) on page 32
- [crypto,](#page-36-0) on page 37
- [debug,](#page-38-0) on page 39
- [delete,](#page-42-0) on page 43
- dir, on [page](#page-43-0) 44
- esr, on [page](#page-44-0) 45
- exit, on [page](#page-45-0) 46
- [forceout,](#page-45-1) on page 46
- halt, on [page](#page-46-0) 47
- [help,](#page-46-1) on page 47
- [licence](#page-47-0) esr, on page 48
- [mkdir,](#page-48-0) on page 49
- [nslookup,](#page-48-1) on page 49
- [password,](#page-50-0) on page 51
- patch [install,](#page-50-1) on page 51
- patch [remove,](#page-52-0) on page 53
- [ping,](#page-53-0) on page 54
- [ping6,](#page-54-0) on page 55
- [reload,](#page-55-0) on page 56
- [reset-config,](#page-56-0) on page 57
- [restore,](#page-57-0) on page 58
- [rmdir,](#page-61-0) on page 62
- ssh, on [page](#page-62-0) 63
- [tech,](#page-63-0) on page 64
- [terminal](#page-65-0) length, on page 66
- terminal [session-timeout,](#page-66-0) on page 67
- terminal [session-welcome,](#page-67-0) on page 68
- terminal [terminal-type,](#page-67-1) on page 68
- [traceroute,](#page-68-0) on page 69
- [undebug,](#page-68-1) on page 69
- [which,](#page-71-0) on page 72
- [write,](#page-72-0) on page 73

# <span id="page-1-0"></span>**Cisco ISE CLI Session Begins in EXEC Mode**

When you start a session in the Cisco ISE CLI, you begin in EXEC mode. In EXEC mode, you have permissions to access everything in the Cisco ISE server and perform system-level configuration and generate operational logs.

# <span id="page-1-1"></span>**application install**

 $\mathcal{D}$ 

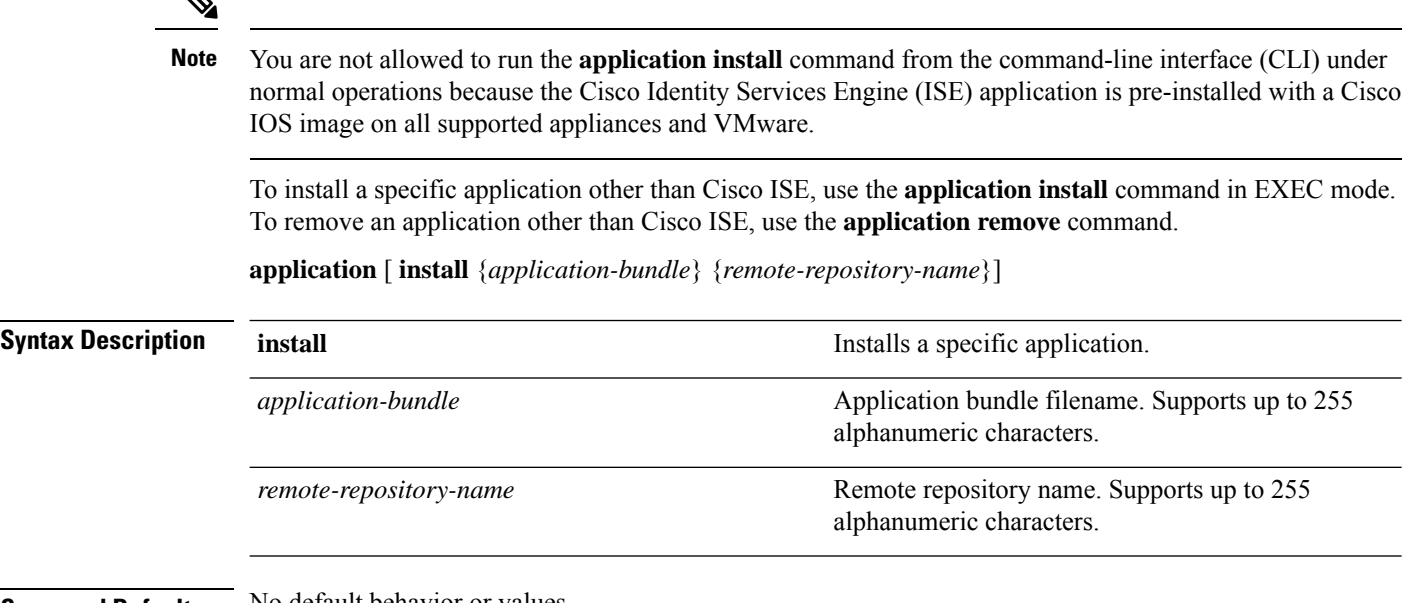

**Command Default** No default behavior or values.

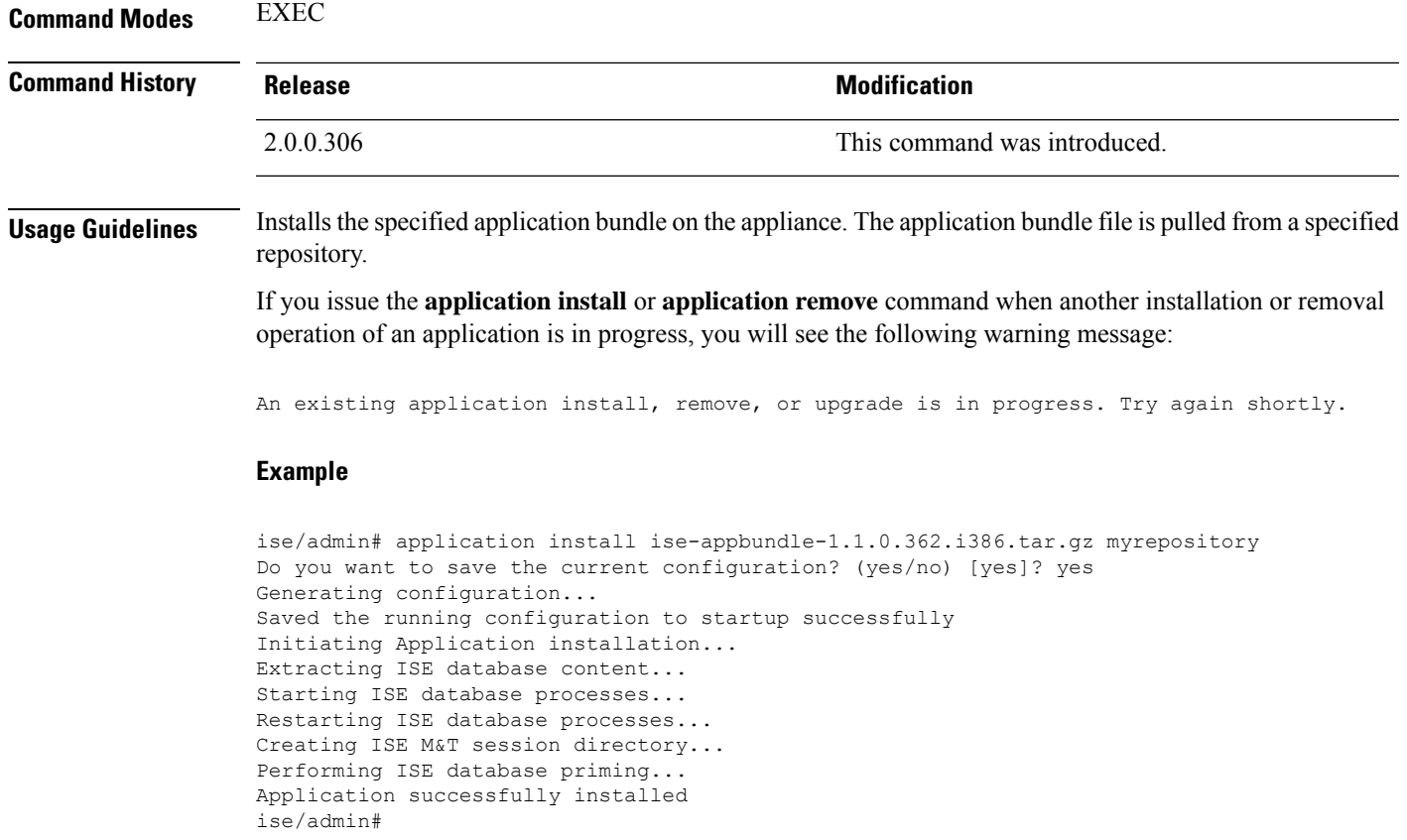

# <span id="page-2-0"></span>**application configure**

Use the **application configure** command in EXEC mode to:

- perform M&T operations
- refresh and display statistics related to the profiler
- export and import options to backup and restore Cisco ISE CA certificates and keys
- generate Key Performance Metrics (KPM) statistics
- enable or disable the ISE counter attribute data collection
- enable or disable wireless setup
- reset wireless setup configuration

**application** [ **configure** {*application-name*}]

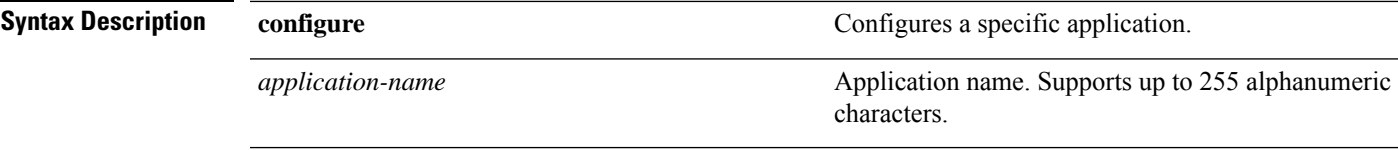

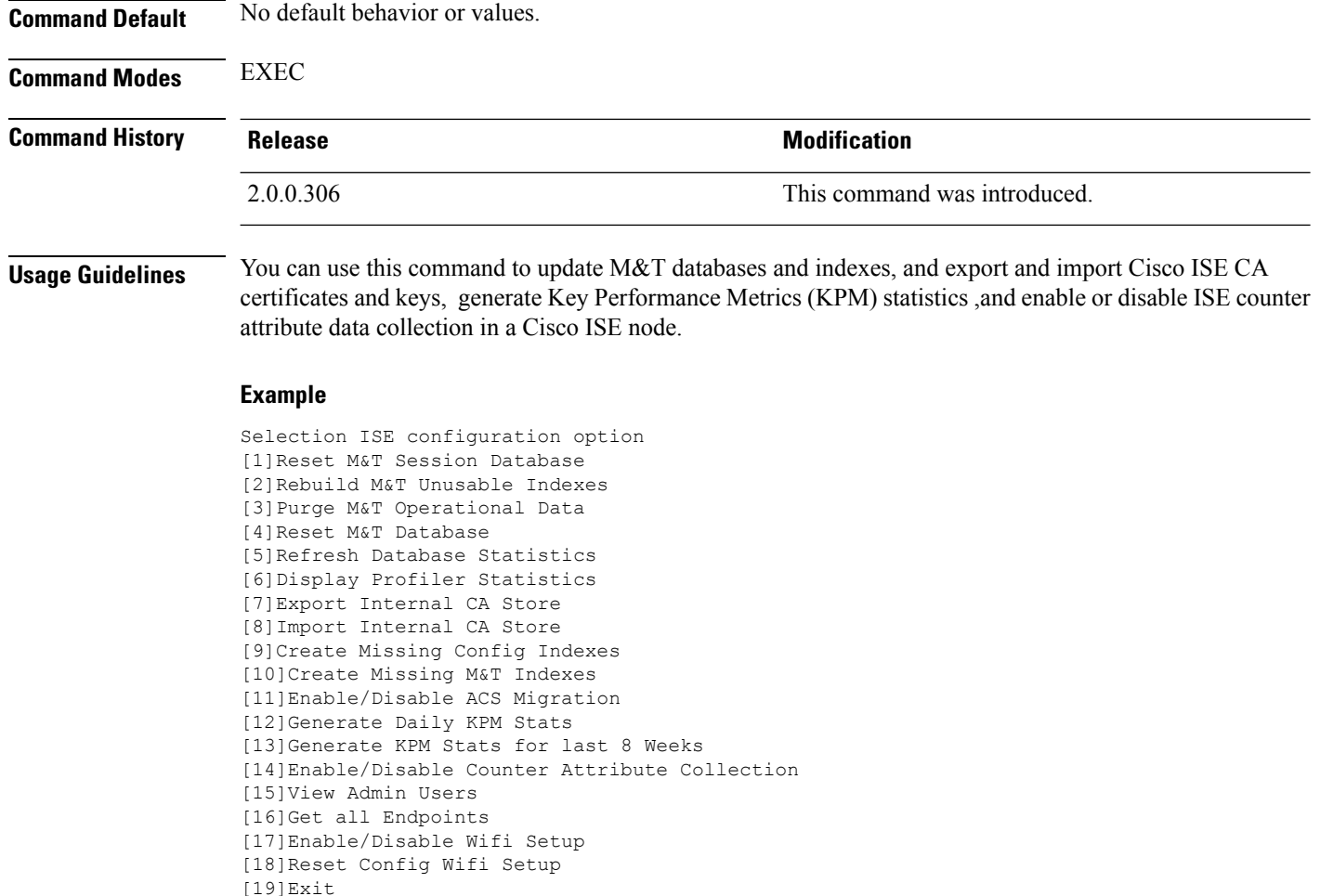

## **Monitoring Database Settings**

#### **Before You begin**

You must reset the monitoring database only when the Cisco ISE server is not in the deployment.

 $\mathscr{D}_{\mathscr{A}}$ 

**Note**

We recommend to reset primary and secondary Monitoring node databases at the same time to prevent discrepancy in log files.

To configure Monitoring database related tasks, use the following options in the **application configure ise** command:

• To reset the monitoring session database, use the option 1.

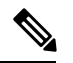

The reset option will cause ISE services to be temporarily unavailable until it restarts. **Note**

- To rebuild unusable indexes in the monitoring database, use the option 2.
- To purge monitoring operational data, use the option 3.

The purge option is used to clean up the data and will prompt to ask the number of days to be retained.

• To reset the monitoring database, use the option 4.

The reset option is used to reset the database to the factory default, so that all the data is be permanently deleted. You can reset the database if the files are consuming too much file system space.

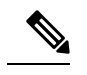

The reset option will cause ISE services to be temporarily unavailable until it restarts. **Note**

• To refresh the monitoring database statistics, use the option 5.

#### **Example**

To reset the monitoring session database, use the option 1.

ise/admin# application configure ise

Selection ISE configuration option [1]Reset M&T Session Database [2]Rebuild M&T Unusable Indexes [3]Purge M&T Operational Data [4]Reset M&T Database [5]Refresh Database Statistics [6]Display Profiler Statistics [7]Export Internal CA Store [8]Import Internal CA Store [9]Create Missing Config Indexes [10]Create Missing M&T Indexes [11]Enable/Disable ACS Migration [12]Generate Daily KPM Stats [13]Generate KPM Stats for last 8 Weeks [14]Enable/Disable Counter Attribute Collection [15]View Admin Users [16]Get all Endpoints [17]Exit

1

You are about to reset the M&T session database. Following this operation, an application restart will be required. Are you sure you want to proceed? y/n [n]: y TimesTen Daemon stopped. TimesTen Daemon startup OK. Restarting application Stopping ISE Monitoring & Troubleshooting Log Collector... Stopping ISE Monitoring & Troubleshooting Log Processor... ISE Identity Mapping Service is disabled ISE pxGrid processes are disabled Stopping ISE Application Server... Stopping ISE Certificate Authority Service... Stopping ISE Profiler Database... Stopping ISE Monitoring & Troubleshooting Session Database...

Stopping ISE AD Connector... Stopping ISE Database processes... iptables: No chain/target/match by that name. iptables: No chain/target/match by that name. Starting ISE Monitoring & Troubleshooting Session Database... Starting ISE Profiler Database... Starting ISE Application Server... Starting ISE Certificate Authority Service... Starting ISE Monitoring & Troubleshooting Log Processor... Starting ISE Monitoring & Troubleshooting Log Collector... Starting ISE AD Connector... Note: ISE Processes are initializing. Use 'show application status ise' CLI to verify all processes are in running state.  $\mathfrak{D}$ You are about to rebuild the M&T database unusable indexes. Are you sure you want to proceed? y/n [n]: y Starting to rebuild indexes Completed rebuild indexes 3 Enter number of days to be retained in purging MnT Operational data [between 1 to 90 days] For instance, Entering 20 will purge MnT Operational data older than 20 days Enter 'exit' to return to the main menu without purging Enter days to be retained: 20 You are about to purge M&T data older than 20 from your database. Are you sure you want to proceed? y/n [n]: y M&T Operational data older than 20 is getting removed from database 4 You are about to reset the M&T database. Following this operation, application will be restarted. Are you sure you want to proceed? y/n [n]: y Stopping application Stopping ISE Monitoring & Troubleshooting Log Collector... Stopping ISE Monitoring & Troubleshooting Log Processor... ISE Identity Mapping Service is disabled ISE pxGrid processes are disabled Stopping ISE Application Server... Stopping ISE Certificate Authority Service... Stopping ISE Profiler Database... Stopping ISE Monitoring & Troubleshooting Session Database... Stopping ISE AD Connector... Stopping ISE Database processes... Starting Database only Creating ISE M&T database tables... Restarting application ISE M&T Log Collector is not running ISE M&T Log Processor is not running ISE Identity Mapping Service is disabled ISE pxGrid processes are disabled ISE Application Server process is not running ISE Certificate Authority Service is not running ISE Profiler Database is not running ISE M&T Session Database is not running ISE AD Connector is not running Stopping ISE Database processes... Starting ISE Monitoring & Troubleshooting Session Database... Starting ISE Profiler Database... Starting ISE Application Server... Starting ISE Certificate Authority Service... Starting ISE Monitoring & Troubleshooting Log Processor... Starting ISE Monitoring & Troubleshooting Log Collector... Starting ISE AD Connector... Note: ISE Processes are initializing. Use 'show application status ise'

CLI to verify all processes are in running state. 5 You are about to Refresh Database statistics Are you sure you want to proceed? y/n [n]: y Starting to terminate long running DB sessions Completed terminating long running DB sessions Gathering Config schema(CEPM) stats ........ Gathering Operational schema(MNT) stats .... Completed Refresh Database statistics

### **Live Statistics of Profiling Events**

To display live statistics from the profiling events by probe and type, use the Display Profiler Statistics option in the **application configure** command. This data is collected only from the Policy Service nodes and you will not see this data in Monitoring nodes.

It leverages existing JMX counters that previously required the root patch or external JConsole to retrieve, and so there is no need to use the root patch to capture this data.

#### **Example**

ise/admin# application configure ise

```
Selection ISE configuration option
[1]Reset M&T Session Database
[2]Rebuild M&T Unusable Indexes
[3]Purge M&T Operational Data
[4]Reset M&T Database
[5]Refresh Database Statistics
[6]Display Profiler Statistics
[7]Export Internal CA Store
[8]Import Internal CA Store
[9]Create Missing Config Indexes
[10]Create Missing M&T Indexes
[11]Enable/Disable ACS Migration
[12]Generate Daily KPM Stats
[13]Generate KPM Stats for last 8 Weeks
[14]Enable/Disable Counter Attribute Collection
[15]View Admin Users
[16]Get all Endpoints
[17]Exit
```
#### 6

Create an RMI connector client and connect it to the RMI connector server Get an MBeanServerConnection Retrieve MXBean

```
Press <Enter> to continue...
Timestamp,Elapsed,EndpointsProfiled,NetflowPacketsReceived,
EndpointsReProfiled,EndpointsDeleted...
Press Ctrl + c
```
### **Export and Import Internal CA Store**

To export Cisco ISE CA certificates and keys from the primary Administration Node (PAN) to be able to import them to the secondary Administration Node in case of a PAN failure, use the **application configure** command in EXEC mode.

When you promote your secondary Administration Node to become the primary Administration Node (PAN), you must import the Cisco ISE CA certificates and keys that you have exported from the original PAN.

- To export a copy of the Cisco ISE CA certificates and keys, use option 7 in the **application configure ise** command.
- To import a copy of the Cisco ISE CA certificates and keys, use option 8 in the **application configure ise** command.

#### **Example 1**

To export a copy of the Cisco ISE CA certificates and keys, use option 7.

```
ise/admin# application configure iseSelection ISE configuration option
[1]Reset M&T Session Database
[2]Rebuild M&T Unusable Indexes
[3]Purge M&T Operational Data
[4]Reset M&T Database
[5]Refresh Database Statistics
[6]Display Profiler Statistics
[7]Export Internal CA Store
[8]Import Internal CA Store
[9]Create Missing Config Indexes
[10]Create Missing M&T Indexes
[11]Enable/Disable ACS Migration
[12]Generate Daily KPM Stats
[13]Generate KPM Stats for last 8 Weeks
[14]Enable/Disable Counter Attribute Collection
[15]View Admin Users
[16]Get all Endpoints
[17]Exit
7
Export Repository Name: sftp
Enter encryption-key for export: Test1234
Export on progress..............
The following 4 CA key pairs were exported to repository 'sftp' at
'ise ca key pairs of ise60':
        Subject:CN=Certificate Services Root CA - ise60
        Issuer:CN=Certificate Services Root CA - ise60
        Serial#:0x66cfded7-2f384979-9110c0e1-50dbf656
        Subject:CN=Certificate Services Endpoint Subordinate CA - ise60
        Issuer:CN=Certificate Services Root CA - ise60
        Serial#:0x20ff700b-d5844ef8-a029bf7d-fad64289
        Subject:CN=Certificate Services Endpoint RA - ise60
        Issuer:CN=Certificate Services Endpoint Subordinate CA - ise60
        Serial#:0x483542bd-1f1642f4-ba71b338-8f606ee4
        Subject:CN=Certificate Services OCSP Responder Certificate - ise60
```
Issuer:CN=Certificate Services Root CA - ise60

```
Serial#:0x0ad3ccdf-b64842ad-93dd5826-0b27cbd2
ISE CA keys export completed successfully
```
#### **Example 2**

To import a copy of the Cisco ISE CA certificates and keys, use option 8.

```
ise/admin# application configure ise
Selection ISE configuration option
[1]Reset M&T Session Database
[2]Rebuild M&T Unusable Indexes
[3]Purge M&T Operational Data
[4]Reset M&T Database
[5]Refresh Database Statistics
[6]Display Profiler Statistics
[7]Export Internal CA Store
[8]Import Internal CA Store
[9]Create Missing Config Indexes
[10]Create Missing M&T Indexes
[11]Enable/Disable ACS Migration
[12]Generate Daily KPM Stats
[13]Generate KPM Stats for last 8 Weeks
[14]Enable/Disable Counter Attribute Collection
[15]View Admin Users
[16]Get all Endpoints
[17]Exit
8
Import Repository Name: sftp
Enter CA keys file name to import: ise_ca_key_pairs_of_ise60
Enter encryption-key: Test1234
Import on progress..............
The following 4 CA key pairs were imported:
        Subject:CN=Certificate Services Root CA - ise60
        Issuer:CN=Certificate Services Root CA - ise60
        Serial#:0x66cfded7-2f384979-9110c0e1-50dbf656
        Subject:CN=Certificate Services Endpoint Subordinate CA - ise60
        Issuer:CN=Certificate Services Root CA - ise60
        Serial#:0x20ff700b-d5844ef8-a029bf7d-fad64289
        Subject:CN=Certificate Services Endpoint RA - ise60
        Issuer:CN=Certificate Services Endpoint Subordinate CA - ise60
        Serial#:0x483542bd-1f1642f4-ba71b338-8f606ee4
        Subject:CN=Certificate Services OCSP Responder Certificate - ise60
        Issuer:CN=Certificate Services Root CA - ise60
        Serial#:0x0ad3ccdf-b64842ad-93dd5826-0b27cbd2
Stopping ISE Certificate Authority Service...
Starting ISE Certificate Authority Service...
ISE CA keys import completed successfully
```
## **Create Missing Indexes**

To avoid upgrade failures due to missing indexes, use the **application configure** command in EXEC mode.

- To create missing CEPM database indexes, use option 9.
- To create missing monitoring database indexes, use option 10.

#### **Example 1**

To create the CEPM database index, use option 9.

```
ise/admin# application configure ise
Selection ISE configuration option
[1]Reset M&T Session Database
[2]Rebuild M&T Unusable Indexes
[3]Purge M&T Operational Data
[4]Reset M&T Database
[5]Refresh Database Statistics
[6]Display Profiler Statistics
[7]Export Internal CA Store
[8]Import Internal CA Store
[9]Create Missing Config Indexes
[10]Create Missing M&T Indexes
[11]Enable/Disable ACS Migration
[12]Generate Daily KPM Stats
[13]Generate KPM Stats for last 8 Weeks
[14]Enable/Disable Counter Attribute Collection
[15]View Admin Users
[16]Get all Endpoints
[17]Exit
```
#### $\overline{Q}$

You are about to create missing config indexes. Are you sure you want to proceed? y/n [n]: y Starting to create missing config indexes Completed creating missing config indexes

#### **Example 2**

To create missing Monitoring database indexes, use option 10.

```
ise/admin# application configure ise
Selection ISE configuration option
[1]Reset M&T Session Database
[2]Rebuild M&T Unusable Indexes
[3]Purge M&T Operational Data
[4]Reset M&T Database
[5]Refresh Database Statistics
[6]Display Profiler Statistics
[7]Export Internal CA Store
[8]Import Internal CA Store
[9]Create Missing Config Indexes
[10]Create Missing M&T Indexes
```

```
[11]Enable/Disable ACS Migration
[12]Generate Daily KPM Stats
[13]Generate KPM Stats for last 8 Weeks
[14]Enable/Disable Counter Attribute Collection
[15]View Admin Users
[16]Get all Endpoints
[17]Exit
```

```
10
You are about to create missing MnT indexes.
Are you sure you want to proceed? y/n [n]: y
Starting to create missing MnT indexes
Completed creating missing MnT indexes
```
### **Enable ACS Migration**

To migrate ACS configuration to ISE, use the **application configure** command in EXEC mode. To enable or disable migration of ACS configuration to ISE, use option 11.

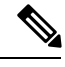

**Note** Cisco ISE, Release 1.31.4 supports migration from ACS, Release 5.5 and 5.6.

#### **Example**

To enable ACS configuration, use option 11.

```
ise/admin# application configure ise
Selection ISE configuration option
[1]Reset M&T Session Database
[2]Rebuild M&T Unusable Indexes
[3]Purge M&T Operational Data
[4]Reset M&T Database
[5]Refresh Database Statistics
[6]Display Profiler Statistics
[7]Export Internal CA Store
[8]Import Internal CA Store
[9]Create Missing Config Indexes
[10]Create Missing M&T Indexes
[11]Enable/Disable ACS Migration
[12] Generate Daily KPM Stats
[13]Generate KPM Stats for last 8 Weeks
[14]Enable/Disable Counter Attribute Collection
[15]View Admin Users
[16]Get all Endpoints
[17]Exit
```
11 ACS Migration is currently disabled. Are you sure you want to enable it?  $[y/n]$ y ACS Migration enabled. Please make sure to disable it after you complete migration process.

## **Key Performance Metrics Statistical Data**

To obtain key performance metrics (KPM), use the Generate Daily KPM Stats or Generate KPM Stats for last 8 Weeks option in the **application configure** command. This data is collected from the Monitoring nodes. The output of this command provides statistical information about the endpoints that connect to your deployment. You can choose to generate a report for KPM statistics daily or for the last 8 weeks. The report is saved to the local disk.

If you have reset the Monitoring database (option 4) before generating the KPM statistics, options 12 and 13 will not return any data because the Monitoring database is reset.

#### **Example**

```
ise/admin# application configure ise
```
Selection ISE configuration option

```
[1]Reset M&T Session Database
[2]Rebuild M&T Unusable Indexes
[3]Purge M&T Operational Data
[4]Reset M&T Database
[5]Refresh Database Statistics
[6]Display Profiler Statistics
[7]Export Internal CA Store
[8]Import Internal CA Store
[9]Create Missing Config Indexes
[10]Create Missing M&T Indexes
[11]Enable/Disable ACS Migration
[12]Generate Daily KPM Stats
[13]Generate KPM Stats for last 8 Weeks
[14]Enable/Disable Counter Attribute Collection
[15]View Admin Users
[16]Get all Endpoints
[17]Exit
12
You are about to generate Daily KPM (Key Performance Metrics).
% Warning Generating KPM stats may impact ISE performance during the generation of the
report. It is suggested to run this report during non-peak hours and when not
conflicting with other scheduled operations of ISE.
Are you sure you want to proceed? y/n [n]: y
Starting to generate Daily KPM stats
Copying files to /localdisk
Completed generating daily KPM stats. You can find details in following files located under
 /localdisk
KPM_onboarding_results_27_MAR_2015.xls
```
### **Counter Attribute Collection**

ISE Counters collect threshold values for various attributes. The values for these different attributes are collected at different intervals (one at five minute interval and another greater than five minutes) and the data is presented in the ISE Counters report.

KPM\_trx\_load\_27\_MAR\_2015.xls

Cisco ISE, by default, collects the values for these attributes. You can choose to disable this data collection from the Cisco ISE CLI using the **application configure ise** command. Choose option 14 to enable or disable counter attribute collection.

#### **Example**

To disable counter attribute collection, use option 14.

```
ise/admin# application configure ise
Selection ISE configuration option
[1]Reset M&T Session Database
[2]Rebuild M&T Unusable Indexes
[3]Purge M&T Operational Data
[4]Reset M&T Database
[5]Refresh Database Statistics
[6]Display Profiler Statistics
[7]Export Internal CA Store
[8]Import Internal CA Store
[9]Create Missing Config Indexes
[10]Create Missing M&T Indexes
[11]Enable/Disable ACS Migration
[12] Generate Daily KPM Stats
[13]Generate KPM Stats for last 8 Weeks
[14]Enable/Disable Counter Attribute Collection
[15]View Admin Users
[16]Get all Endpoints
[17]Exit
14
Do you want to Enable(e) or Disable(d) counter attribute collection? [e/d]d
Completed disabling counter attributes. It will take at the most 30 minute to get effected.
```
### **Wireless Setup**

To enable or disable Wireless Setup (Wifi setup), use the Enable/Disable Wifi Setup option (option 17) in the **application configure** command.

To reset the Wifi setup configuration, use the Reset Config Wifi Setup option (option 18) in the **application configure** command. This option will not reset the ISE or WLC configuration.

#### **Example 1**

To disable Wifi setup, use option 17.

```
ise/admin# application configure ise
Selection ISE configuration option
[1]Reset M&T Session Database
[2]Rebuild M&T Unusable Indexes
[3]Purge M&T Operational Data
[4]Reset M&T Database
[5]Refresh Database Statistics
[6]Display Profiler Statistics
[7]Export Internal CA Store
[8]Import Internal CA Store
[9]Create Missing Config Indexes
[10]Create Missing M&T Indexes
[11]Enable/Disable ACS Migration
[12]Generate Daily KPM Stats
```

```
[13]Generate KPM Stats for last 8 Weeks
[14]Enable/Disable Counter Attribute Collection
[15]View Admin Users
[16]Get all Endpoints
[17]Enable/Disable Wifi Setup
[18]Reset Config Wifi Setup
[19]Exit
17
Wifi Setup is currently running. Are you sure you want to disable it? [y/n]yStopping container wifisetup-container
```
#### **Example 2**

When Wifi setup is in Disabled state, you can use option 17 to enable it again.

```
ise/admin# application configure ise
Selection ISE configuration option
[1]Reset M&T Session Database
[2]Rebuild M&T Unusable Indexes
[3]Purge M&T Operational Data
[4]Reset M&T Database
[5]Refresh Database Statistics
[6]Display Profiler Statistics
[7]Export Internal CA Store
[8]Import Internal CA Store
[9]Create Missing Config Indexes
[10]Create Missing M&T Indexes
[11]Enable/Disable ACS Migration
[12]Generate Daily KPM Stats
[13]Generate KPM Stats for last 8 Weeks
[14]Enable/Disable Counter Attribute Collection
[15]View Admin Users
[16]Get all Endpoints
[17]Enable/Disable Wifi Setup
[18]Reset Config Wifi Setup
[19]Exit
```

```
17
Wifi Setup is currently disabled. Are you sure you want to enable it? [y/n]yStarting container wifisetup-container
```
#### **Example 3**

To reset the Wifi setup configuration, use option 18.

```
ise/admin# application configure ise
Selection ISE configuration option
[1]Reset M&T Session Database
[2]Rebuild M&T Unusable Indexes
[3]Purge M&T Operational Data
[4]Reset M&T Database
[5]Refresh Database Statistics
[6]Display Profiler Statistics
[7]Export Internal CA Store
[8]Import Internal CA Store
[9]Create Missing Config Indexes
[10]Create Missing M&T Indexes
[11]Enable/Disable ACS Migration
[12]Generate Daily KPM Stats
```
#### **Cisco ISE CLI Commands in EXEC Mode**

```
[13]Generate KPM Stats for last 8 Weeks
[14]Enable/Disable Counter Attribute Collection
[15]View Admin Users
[16]Get all Endpoints
[17]Enable/Disable Wifi Setup
[18]Reset Config Wifi Setup
[19]Exit
18
Starting Reset Config Wifisetup
Stopping container wifisetup-container
wifisetup-container
Untagged: wifisetup:0.0.15
Deleted: dff12613ae85e7a4689f48c12b05b4d3cf597f3f2ca58e942de468e8ca75bf3c
Deleted: 95fb5a455840ef26a745846736536877939e4c666751116928346d5d3e758db3
Deleted: fc3f8168728e933f353adfed0a45114682fcab3d2add7549f1855a1f7cf56451
Deleted: 4cdca485c0858f964de66979c2df213832e64af92fb6ddf923c84f668f041036
Deleted: f2a5326a7f662739242bf2581eeda1e41d407f92054b947187bfe01e8e0d0710
```
# <span id="page-14-0"></span>**application remove**

 $\mathscr{D}$ 

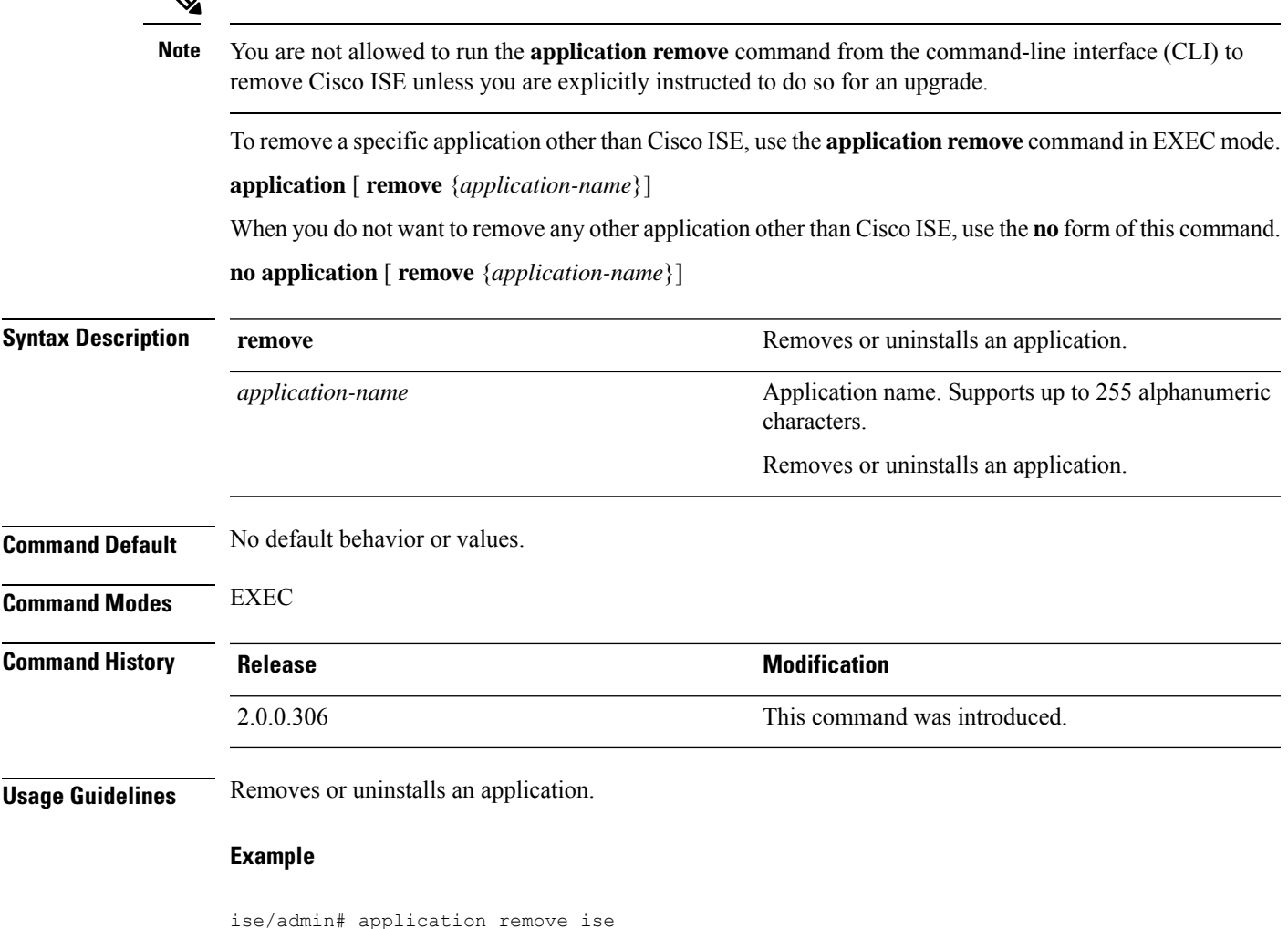

```
Continue with application removal? [y/n] y
Application successfully uninstalled
ise/admin#
```
# <span id="page-15-0"></span>**application reset-config**

To reset the Cisco ISE application configuration to factory defaults or retain the existing factory settings, use the **application reset-config** command in EXEC mode. In addition to self-signed certificates, you can also reset server certificates or retain the existing server certificates.

**application** [ **reset-config** {*application-name*}]

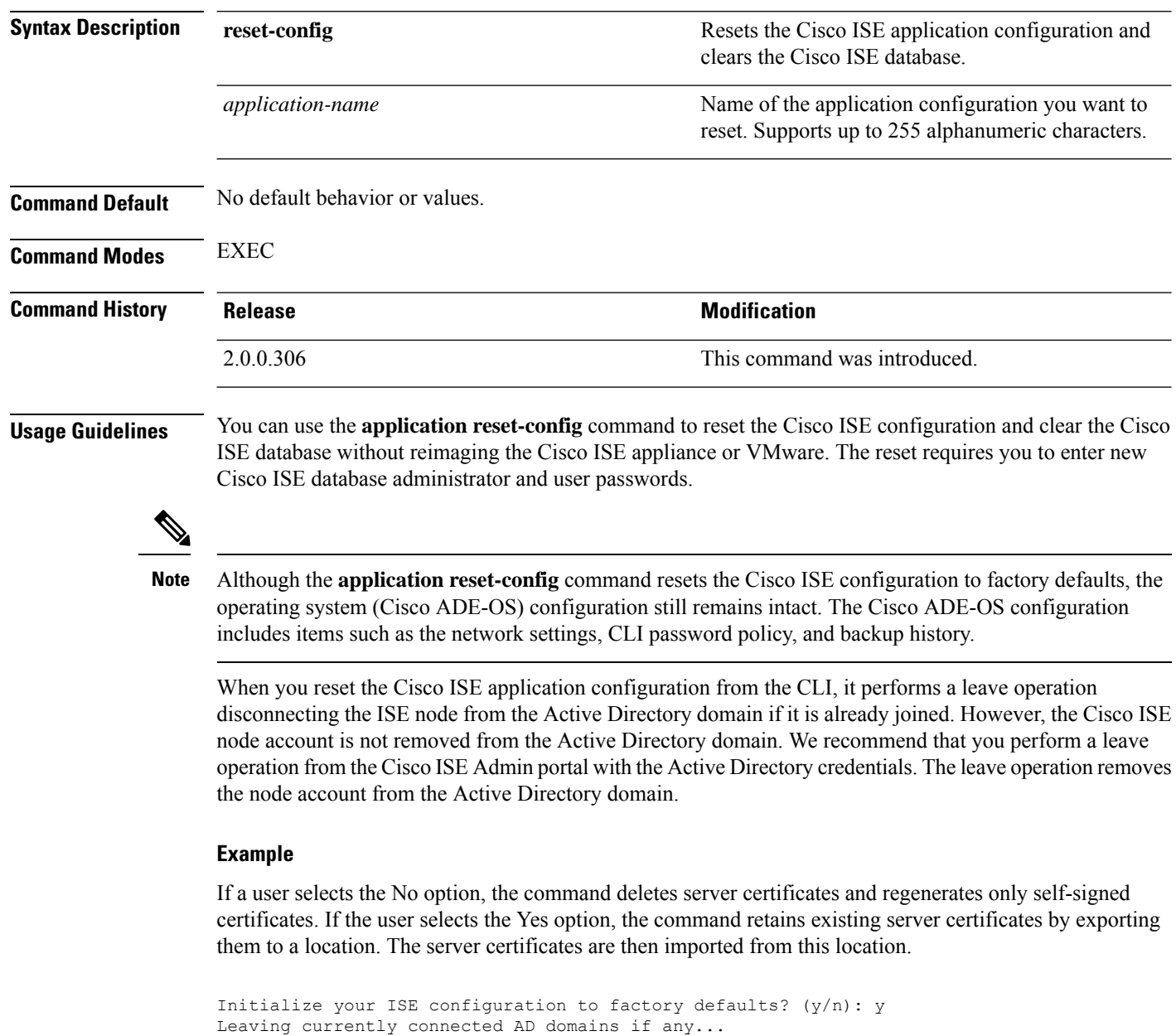

```
Please rejoin to AD domains from the administrative GUI
Retain existing ISE server certificates? (y/n): y
Reinitializing local ISE configuration to factory defaults...
Stopping ISE Monitoring & Troubleshooting Log Collector...
Stopping ISE Monitoring & Troubleshooting Log Processor...
PassiveID WMI Service is disabled
PassiveID Syslog Service is disabled
PassiveID API Service is disabled
PassiveID Agent Service is disabled
PassiveID Endpoint Service is disabled
PassiveID SPAN Service is disabled
ISE pxGrid processes are disabled
Stopping ISE Application Server...
Stopping ISE Certificate Authority Service...
Stopping ISE EST Service...
ISE Sxp Engine Service is disabled
Stopping TC-NAC Service ...
Stopping container irf-core-engine-runtime
Stopping container irf-rabbitmq-runtime
Stopping container irf-mongo-runtime
Stopping VA Service...
Stopping ISE VA Database...
Stopping container wifisetup-container
Stopping docker daemon...
Stopping ISE Profiler Database...
Stopping ISE Indexing Engine...
Stopping ISE Monitoring & Troubleshooting Session Database...
Stopping ISE AD Connector...
Stopping ISE Database processes...
Enter the ISE administrator username to create[admin]:
Enter the password for 'admin':
Re-enter the password for 'admin':
Extracting ISE database content...
Starting ISE database processes...
Creating ISE M&T session directory...
Creating ISE VA timesten database...
Performing ISE database priming...
Starting ISE Indexing Engine...
TimeoutStartUSec=20min
TimeoutStopUSec=20min
Cleaning up TC-NAC docker configuration...
```
Starting docker daemon ... irf-core-engine-runtime is not running irf-rabbitmq-runtime is not running irf-mongo-runtime is not running VA Service is not running ISE VA Database is not running Stopping docker daemon... Calling wifi setup reset-config application reset-config is success

## <span id="page-16-0"></span>**application reset-passwd**

To reset the Admin portal login password for a specified user account (usually an existing administrator account) in Cisco ISE after the administrator account has been disabled due to incorrect password entries, use the **application reset-passwd** command in EXEC mode.

**application** [ **reset-passwd** {*application-name*} {**administrator-ID**} ]

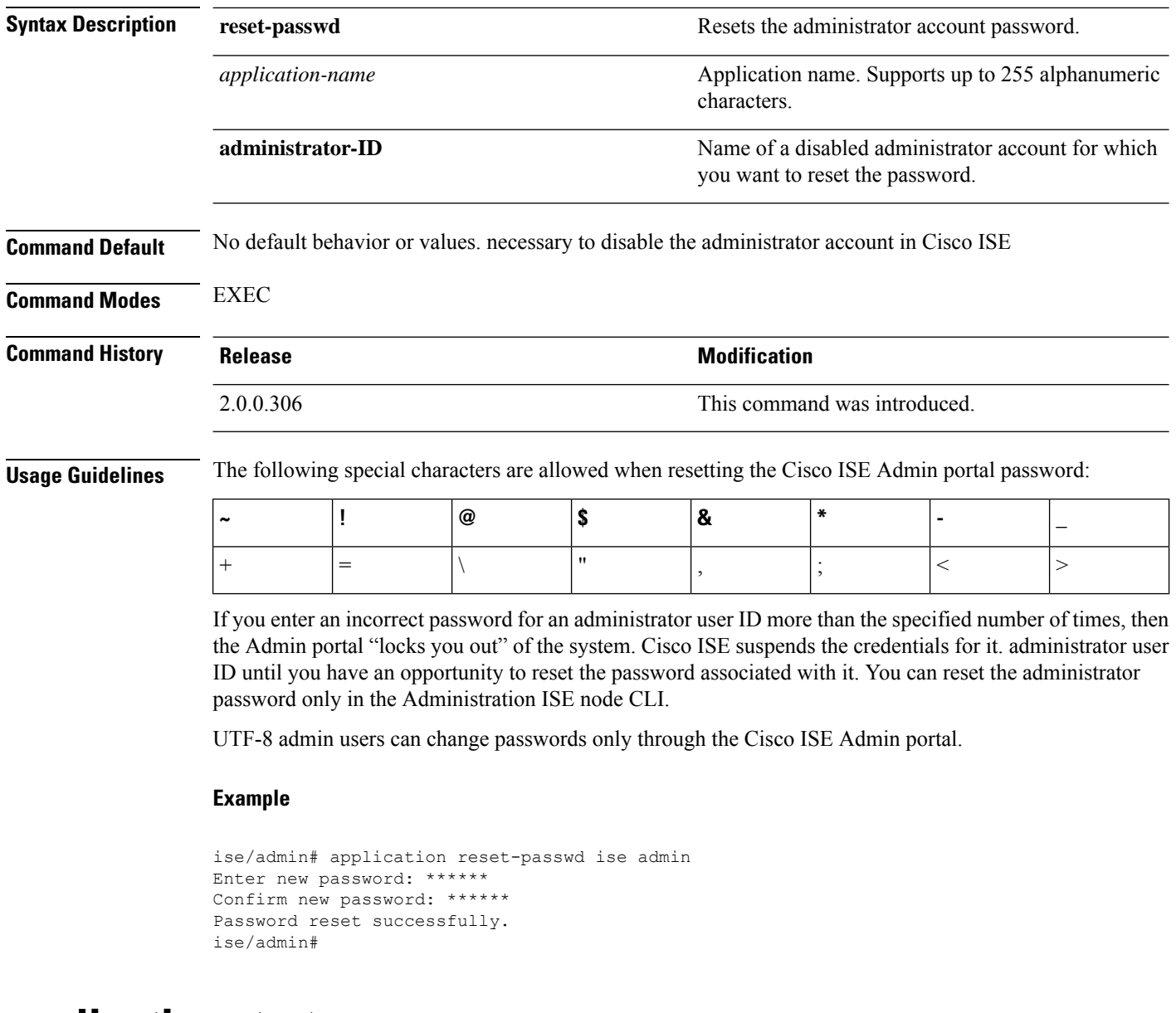

## <span id="page-17-0"></span>**application start**

To enable a specific application, use the **application start** command in EXEC mode. To disable starting an application, use the **no** form of this command.

**application** [ **start** {*application-name* | *safe*}]

**no application** [ **start** {*application-name* | *safe*}]

#### **Syntax Description start start** Enables an application bundle.

*application-name*

Name of the predefined application that you want to

enable. Supports up to 255 alphanumeric characters.

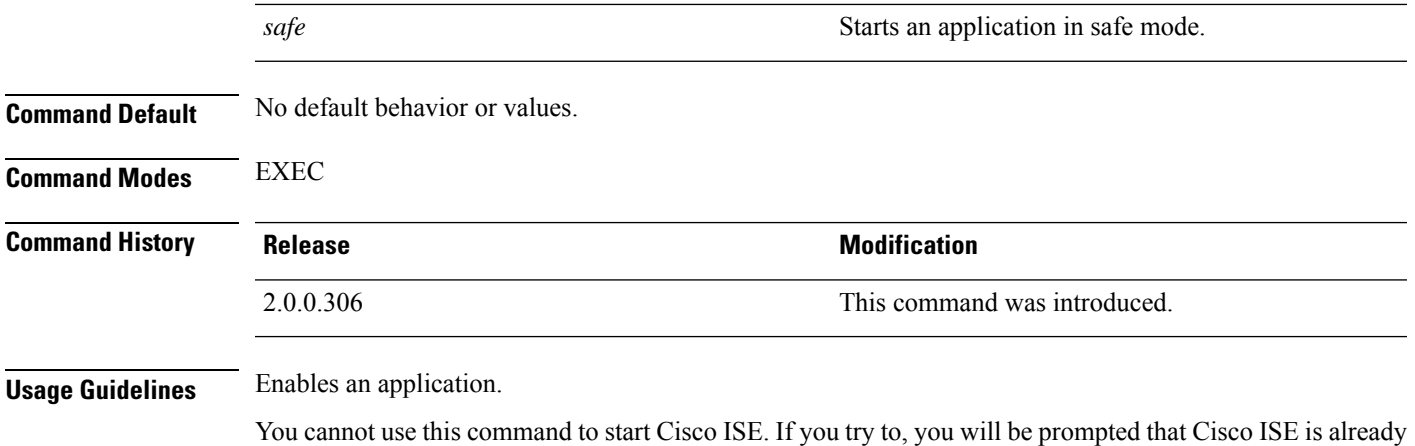

You can use the **application start***isesafe* command to start Cisco ISE in a safe mode that allows you to disable access control temporarily to the Admin portal and then restart the application after making necessary changes.

The safe option provides a means of recovery in the event that you as an administrator inadvertently lock out all users from accessing the Cisco ISE Admin portal. This event can happen if you configure an incorrect "IP Access" list in the Administration > Admin Access > Settings > Access page. The 'safe' option also bypasses certificate-based authentication and reverts to the default username and password authentication for logging into the Cisco ISE Admin portal.

#### **Example 1**

running.

```
ise/admin# application start ise
Starting ISE Monitoring & Troubleshooting Session Database...
Starting ISE Profiler Database...
Starting ISE Application Server...
Starting ISE Monitoring & Troubleshooting Log Processor...
Starting ISE Monitoring & Troubleshooting Log Collector...
Starting ISE Indexing Engine...
Starting docker daemon ...
38a408c9a1c8
Starting container wifisetup-container
Starting ISE Certificate Authority Service...
Starting ISE AD Connector...
Starting ISE EST Service...
Note: ISE Processes are initializing. Use 'show application status ise'
      CLI to verify all processes are in running state.
```
ise/admin# show application status ise

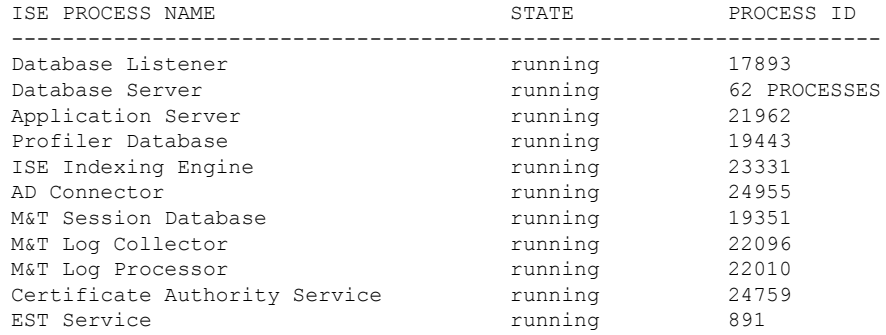

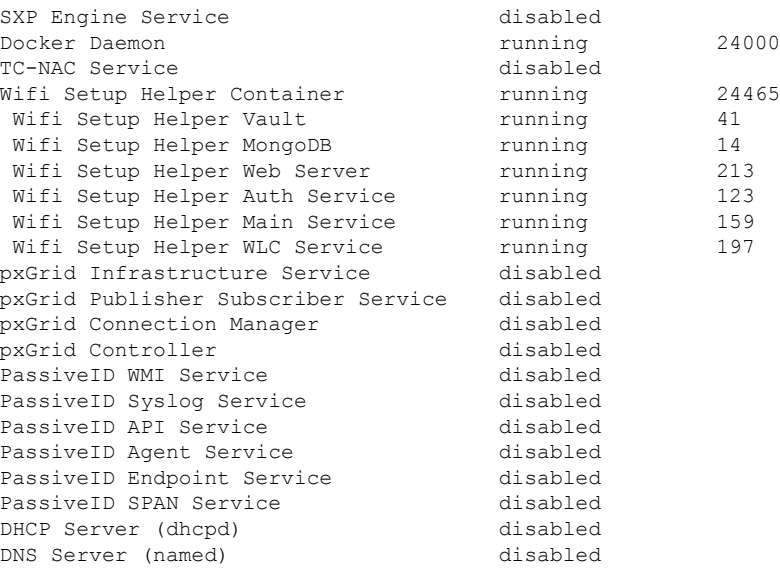

#### **Starting Cisco ISE Application in Safe Mode**

The purpose of the 'safe' option is to bypass access restrictions that may have been caused inadvertently. When the safe mode is used to start Cisco ISE services, the following behavior is observed:

- IP access restriction is temporarily disabled to allow administrators logging into correct IP access restrictions if they inadvertently lock themselves.
- On FIPS enabled hosts, if the 'safe' option is passed on application startup, the FIPS integrity check is temporarily disabled. Normally, if FIPS integrity check fails, Cisco ISE services are not started. Users can bypass the FIPS integrity check with the 'safe' option on application start.
- On FIPS enabled hosts, if the 'safe' option is passed on application startup, the hardware random number generator integrity check is disabled.
- If certificate-based authentication is used, the 'safe' option on application start will temporarily use username and password based authentication.

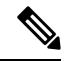

These changes are temporary and only relevant for that instance of the Cisco ISE application. If the Cisco ISE services are restarted again without the 'safe' option, all of the default functionality is restored. **Note**

```
ise/admin# application stop ise
Stopping ISE Monitoring & Troubleshooting Log Collector...
Stopping ISE Monitoring & Troubleshooting Log Processor...
PassiveID WMI Service is disabled
PassiveID Syslog Service is disabled
PassiveID API Service is disabled
PassiveID Agent Service is disabled
PassiveID Endpoint Service is disabled
PassiveID SPAN Service is disabled
ISE pxGrid processes are disabled
Stopping ISE Application Server...
Stopping ISE Certificate Authority Service...
```

```
Stopping ISE EST Service...
ISE Sxp Engine Service is disabled
Stopping TC-NAC Service ...
Error response from daemon: no such id: irf-core-engine-runtimeirf-core-engine-runtime is
not running
Error response from daemon: no such id: irf-rabbitmq-runtimeirf-rabbitmq-runtime is not
running
Error response from daemon: no such id: irf-mongo-runtimeirf-mongo-runtime is not running
VA Service is not running
ISE VA Database is not running
Stopping container wifisetup-container
Stopping docker daemon...
Stopping ISE Profiler Database...
Stopping ISE Indexing Engine...
Stopping ISE Monitoring & Troubleshooting Session Database...
Stopping ISE AD Connector...
Stopping ISE Database processes...
ise/admin# application start ise safe
Starting ISE Monitoring & Troubleshooting Session Database...
Starting ISE Profiler Database...
Starting ISE Application Server...
Starting ISE Monitoring & Troubleshooting Log Processor...
Starting ISE Monitoring & Troubleshooting Log Collector...
Starting ISE Indexing Engine...
Starting docker daemon ...
38a408c9a1c8
Starting container wifisetup-container
Starting ISE Certificate Authority Service...
Starting ISE AD Connector...
Note: ISE Processes are initializing. Use 'show application status ise'
      CLI to verify all processes are in running state.
Starting ISE EST Service...
```
## <span id="page-20-0"></span>**application stop**

To disable a specific application, use the **application stop** command in EXEC mode. To disable stopping an application, use the **no** form of this command.

**application** [ **stop** {*application-name*}] **no application** [ **stop** {*application-name*}]

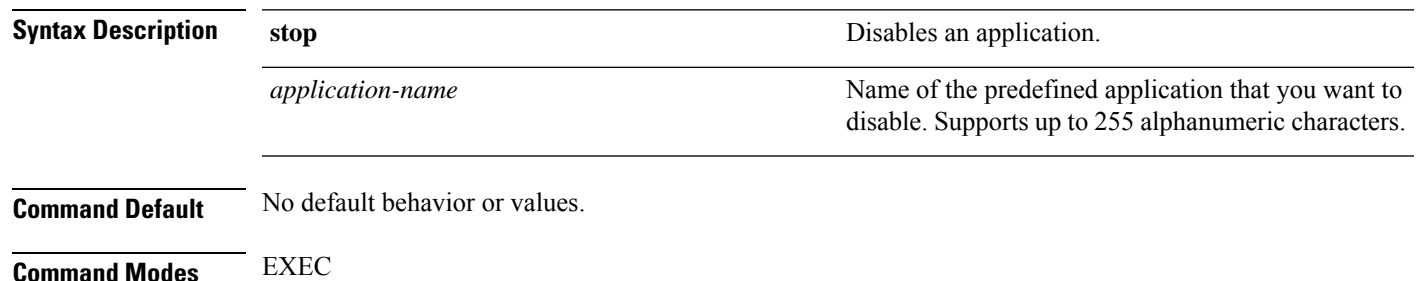

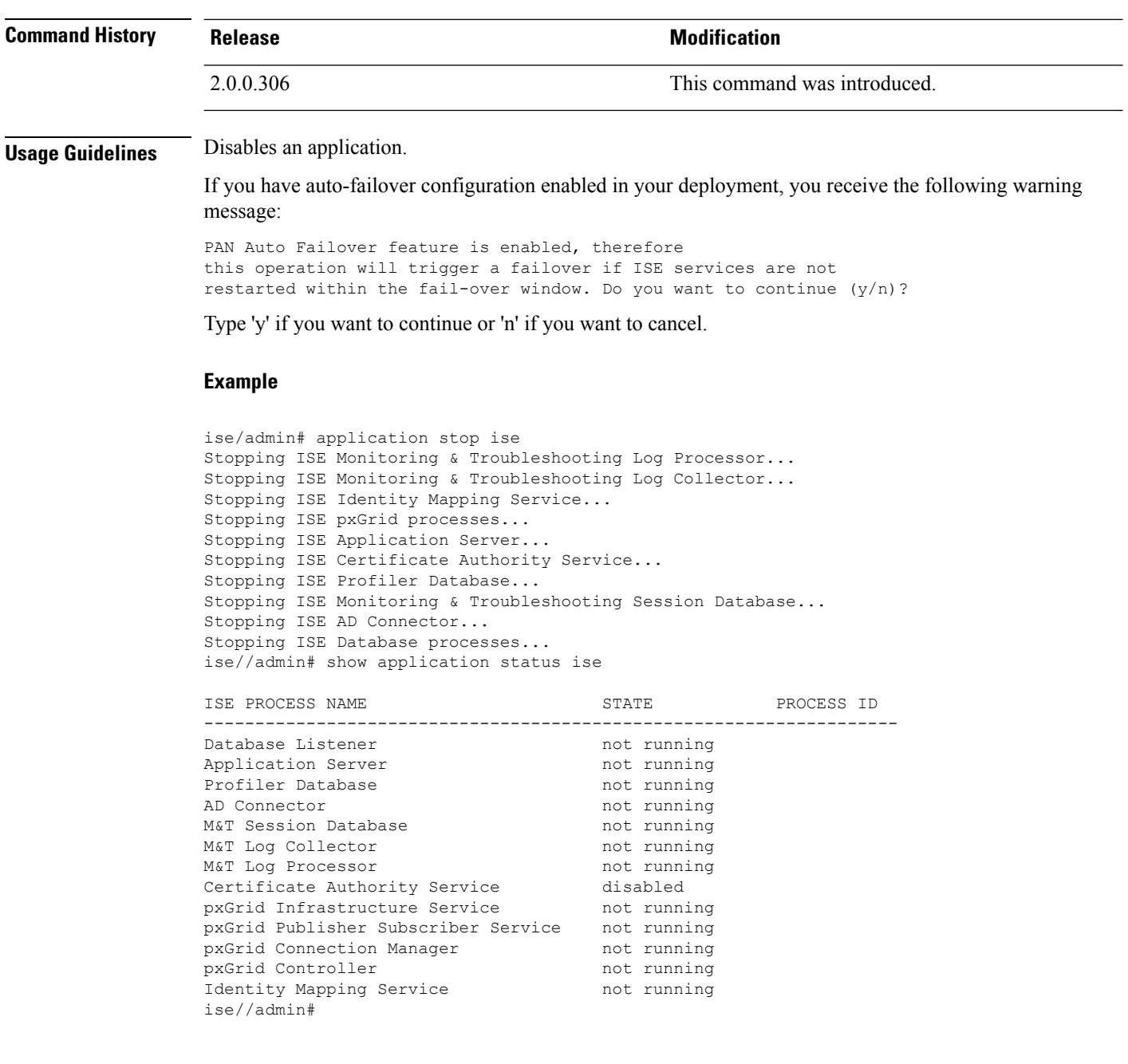

# <span id="page-21-0"></span>**application upgrade**

To upgrade a specific application bundle, use the **application upgrade** command in EXEC mode.

**application** [ **upgrade** {*application-bundle* | *remote-repository-name*}]

**upgrade**

**Syntax Description** upgrade upgrades a specific application bundle in the remote repository.

 $\mathbf{l}$ 

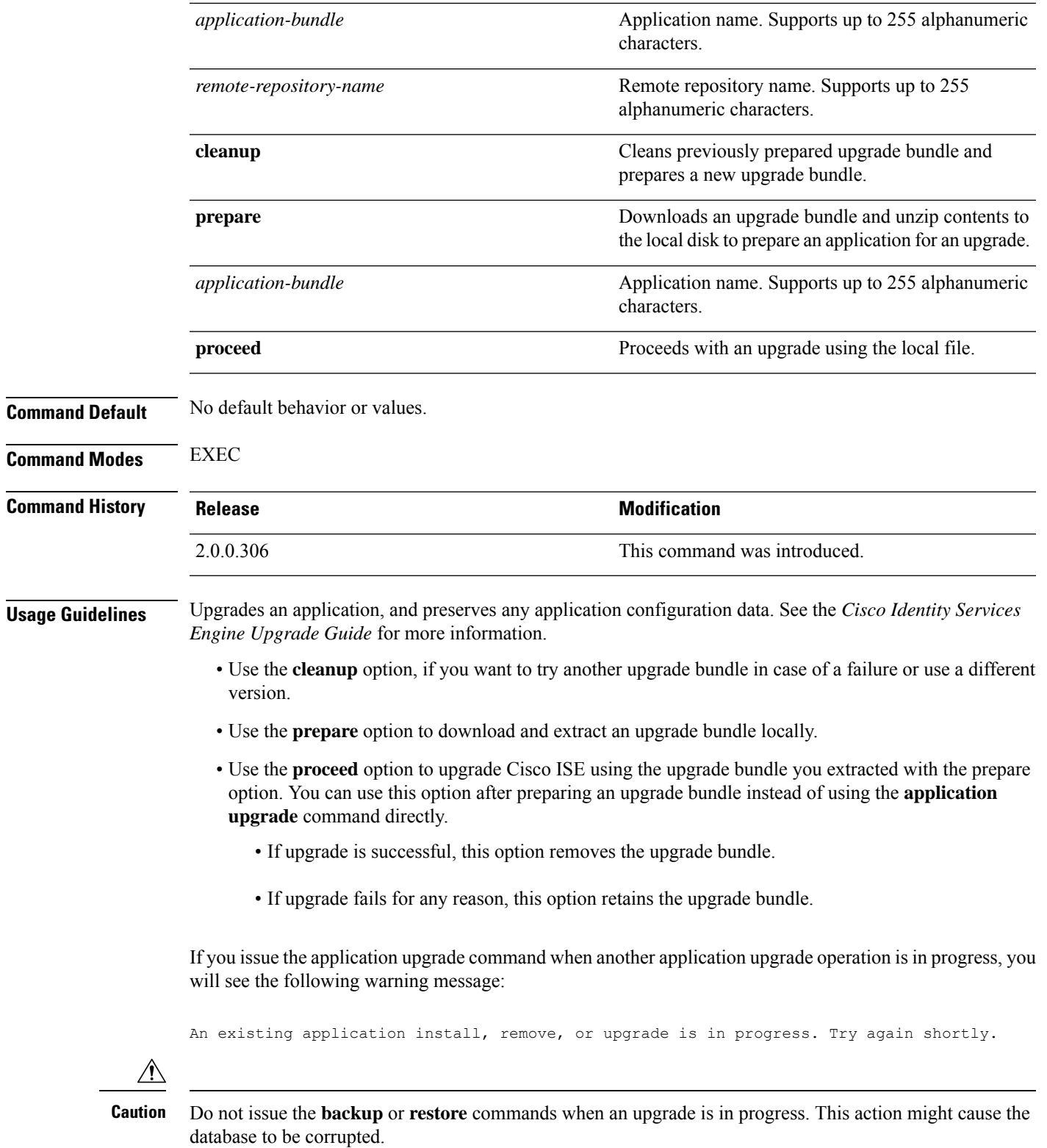

**Note**

Before attempting to use the application upgrade command, you must read the upgrade instructions in the release notes supplied with the newer release. The release notes contain important updated instructions and they must be followed.

#### **Example 1**

```
ise/admin# application upgrade prepare application upgrade prepare
ise-upgradebundle-2.3.0.x.x86_64.tar.gz upgrade
```

```
Getting bundle to local machine...
Unbundling Application Package...
Verifying Application Signature...
```
Application upgrade preparation successful

#### **Example 2**

ise/admin# application upgrade proceed Initiating Application Upgrade... % Warning: Do not use Ctrl-C or close this terminal window until upgrade completes. -Checking VM for minimum hardware requirements STEP 1: Stopping ISE application... STEP 2: Verifying files in bundle... -Internal hash verification passed for bundle STEP 3: Validating data before upgrade... STEP 4: Taking backup of the configuration data... STEP 5: Running ISE configuration database schema upgrade... - Running db sanity to check and fix if any index corruption - Auto Upgrading Schema for UPS Model - Upgrading Schema completed for UPS Model ISE database schema upgrade completed. % Warning: Sanity test found some indexes missing in CEPM schema. Please recreate missing indexes after upgrade using app configure ise cli STEP 6: Running ISE configuration data upgrade... - Data upgrade step 1/14, UPSUpgradeHandler(2.3.0.100)... Done in 53 seconds. - Data upgrade step 2/14, UPSUpgradeHandler(2.3.0.110)... Done in 1 seconds. - Data upgrade step 3/14, NetworkAccessUpgrade(2.3.0.145)... Done in 0 seconds. - Data upgrade step 4/14, NodeGroupUpgradeService(2.3.0.155)... Done in 0 seconds. - Data upgrade step 5/14, IRFUpgradeService(2.3.0.155)... Done in 0 seconds. - Data upgrade step 6/14, UPSUpgradeHandler(2.3.0.158)... Done in 0 seconds. - Data upgrade step 7/14, NetworkAccessUpgrade(2.3.0.178)... Done in 0 seconds. - Data upgrade step 8/14, NetworkAccessUpgrade(2.3.0.182)... Done in 0 seconds. - Data upgrade step 9/14, CertMgmtUpgradeService(2.3.0.194)... Done in 3 seconds. - Data upgrade step 10/14, UPSUpgradeHandler(2.3.0.201)... Done in 0 seconds. - Data upgrade step 11/14, NSFUpgradeService(2.3.0.233)... Done in 0 seconds. - Data upgrade step 12/14, ProfilerUpgradeService(2.3.0.233)... Done in 0 seconds. - Data upgrade step 13/14, GuestAccessUpgradeService(2.3.0.233)... Done in 7 seconds. STEP 7: Running ISE configuration data upgrade for node specific data... STEP 8: Running ISE M&T database upgrade... ISE M&T Log Processor is not running ISE database M&T schema upgrade completed. Gathering Config schema(CEPM) stats ....

Gathering Operational schema(MNT) stats ..... % NOTICE: Upgrading ADEOS. Appliance will be rebooted after upgrade completes successfully. warning: file /opt/xgrid/gc/pxgrid-controller-1.0.4.18-dist.tar.gz: remove failed: No such file or directory

% This application Install or Upgrade requires reboot, rebooting now...

П

Broadcast message from root@IS137 (pts/3) (Fri Jun 2 12:22:49 2017): Trying to stop processes gracefully. Reload might take approximately 3 mins Broadcast message from root@IS137 (pts/3) (Fri Jun 2 12:22:49 2017): Trying to stop processes gracefully. Reload might take approximately 3 mins Broadcast message from root@IS137 (pts/3) (Fri Jun 2 12:23:10 2017): The system is going down for reboot NOW Broadcast message from root@IS137 (pts/3) (Fri Jun 2 12:23:10 2017): The system is going down for reboot NOW The upgrade is now complete.

## <span id="page-24-0"></span>**backup**

To perform a backup including Cisco ISE and Cisco ADE OS data and place the backup in a repository, use the **backup** command in EXEC mode.

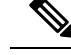

Before attempting to use the **backup** command in EXEC mode, you must copy the running configuration to a safe location, such as a network server, or save it as the Cisco ISE server startup configuration. You can use this startup configuration when you restore or troubleshoot Cisco ISE from the backup and system logs. **Note**

**backup**[{*backup-name*} **repository** {*repository-name*} **ise-config encryption-key hash**|**plain**{*encryption-key name*}]

**backup** [{*backup-name*} **repository** {*repository-name*} **ise-operational encryption-key hash**| **plain** {*encryption-key name*}]

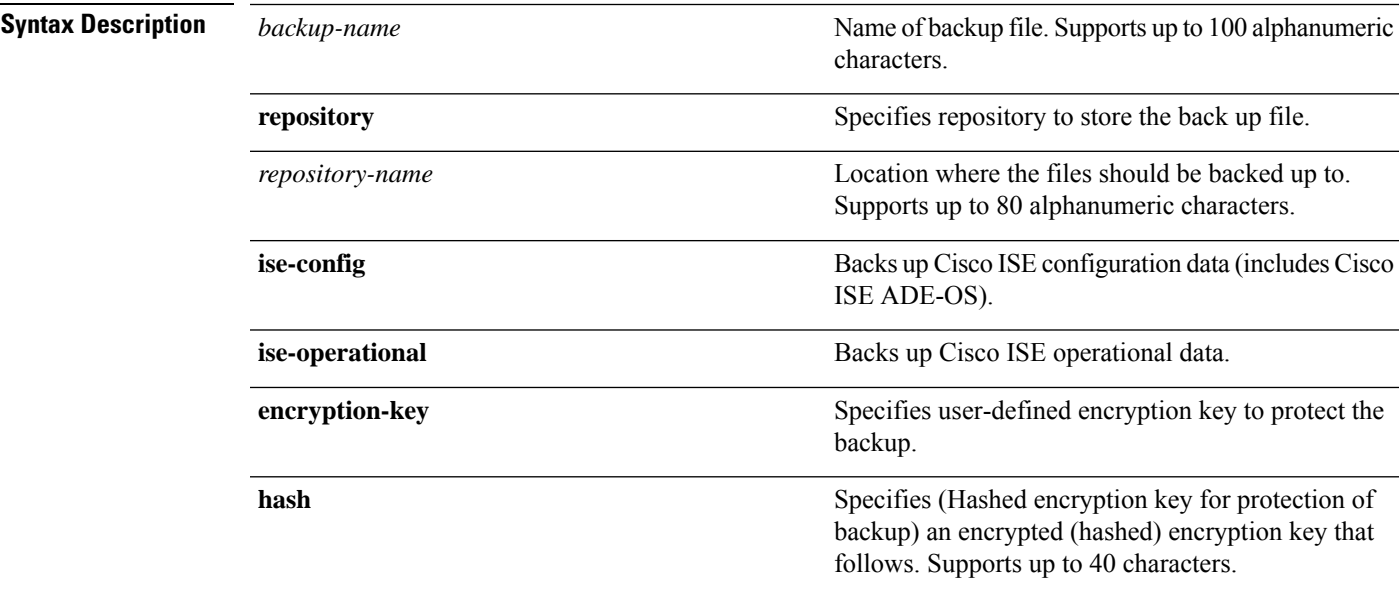

I

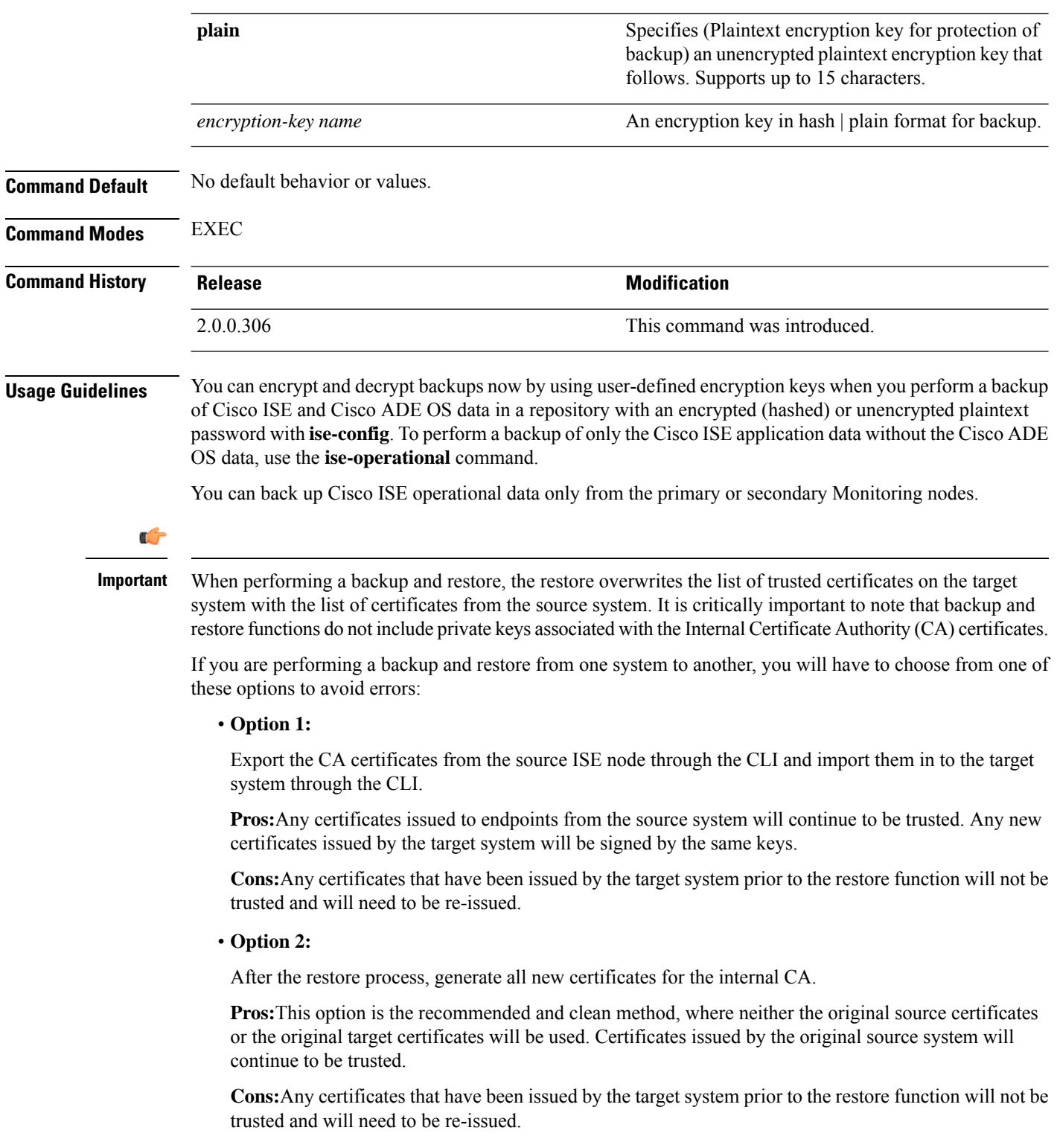

i.

## **Backing up Cisco ISE Configuration Data**

To backup Cisco ISE configuration data, use the following command:

**backup** *mybackup* **repository** *myrepository* **ise-config encryption-keyplain***lablab12*

#### **Example**

```
ise/admin# backup test repository disk ise-config encryption-key plain Test_1234
Internal CA Store is not included in this backup. It is recommended to export it using
"application configure ise" CLI command
Creating backup with timestamped filename: test-CFG-141006-1350.tar.gpg
backup in progress: Starting Backup...10% completed
backup in progress: Validating ISE Node Role...15% completed
backup in progress: Backing up ISE Configuration Data...20% completed
backup in progress: Backing up ISE Logs...45% completed
backup in progress: Completing ISE Backup Staging...50% completed
backup in progress: Backing up ADEOS configuration...55% completed
backup in progress: Moving Backup file to the repository...75% completed
backup in progress: Completing Backup...100% completed
ise/admin#
```
### **Backing up Cisco ISE Operational Data**

To backup Cisco ISE operational data, use the following command:

**backup** *mybackup* **repository** *myrepository* **ise-operational encryption-key plain***lablab12*

#### **Example**

```
ise/admin# backup mybackup repository myrepository ise-operational encryption-key plain
lablab12
backup in progress: Starting Backup...10% completed
Creating backup with timestamped filename: mybackup-OPS-130103-0019.tar.gpg
backup in progress: starting dbbackup using expdp.......20% completed
backup in progress: starting cars logic.......50% completed
backup in progress: Moving Backup file to the repository...75% completed
backup in progress: Completing Backup...100% completed
ise/admin#
```
## <span id="page-26-0"></span>**backup-logs**

To back up system logs, use the **backup-logs** command in EXEC mode. To remove this function, use the **no** form of this command.

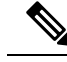

**Note**

Before attempting to use the**backup-logs** command in EXEC mode, you must copy the running configuration to a safe location, such as a network server, or save it as the Cisco ISE server startup configuration. You can use this startup configuration when you restore or troubleshoot Cisco ISE from the backup and system logs.

**backup-logs** *backup-name* **repository** *repository-name* {**public-key** | {**encryption-key** { **hash** | **plain** } *encryption-key name*}}

I

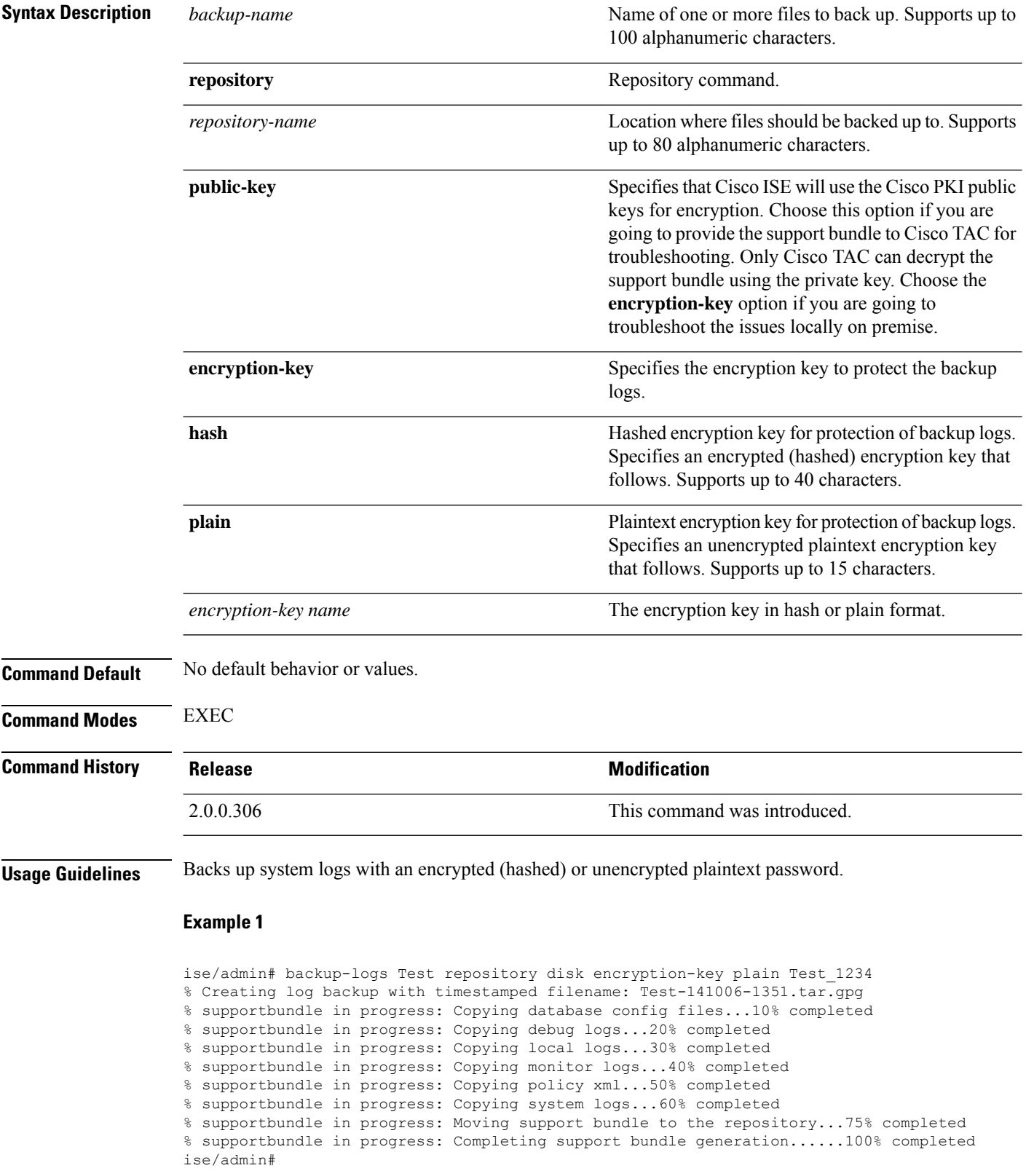

#### **Example 2**

ise/admin# backup-logs test repository disk public-key % Creating log backup with timestamped filename: new-pk-160520-0259.tar.gpg % supportbundle in progress: Copying database config files...10% completed % supportbundle in progress: Copying debug logs...20% completed % supportbundle in progress: Copying local logs...30% completed % supportbundle in progress: Copying monitor logs...40% completed % supportbundle in progress: Copying policy xml...50% completed % supportbundle in progress: Copying system logs...60% completed % supportbundle in progress: Moving support bundle to the repository...75% completed % supportbundle in progress: Completing support bundle generation......100% completed

## <span id="page-28-0"></span>**clear screen**

To clear the contents of terminal screen, use the **clear screen** command in EXEC mode.

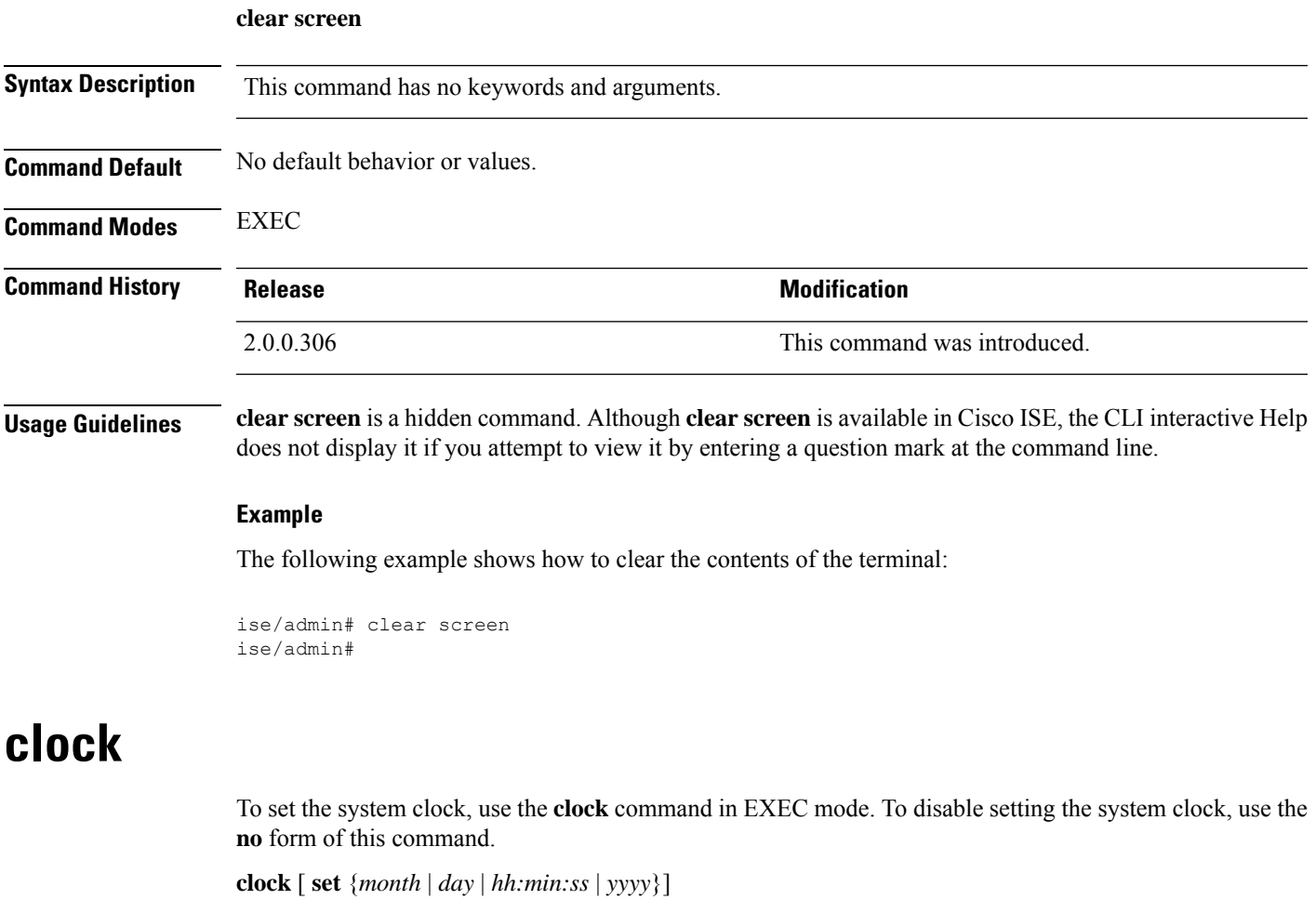

<span id="page-28-1"></span>**Syntax Description set** Sets the system clock.

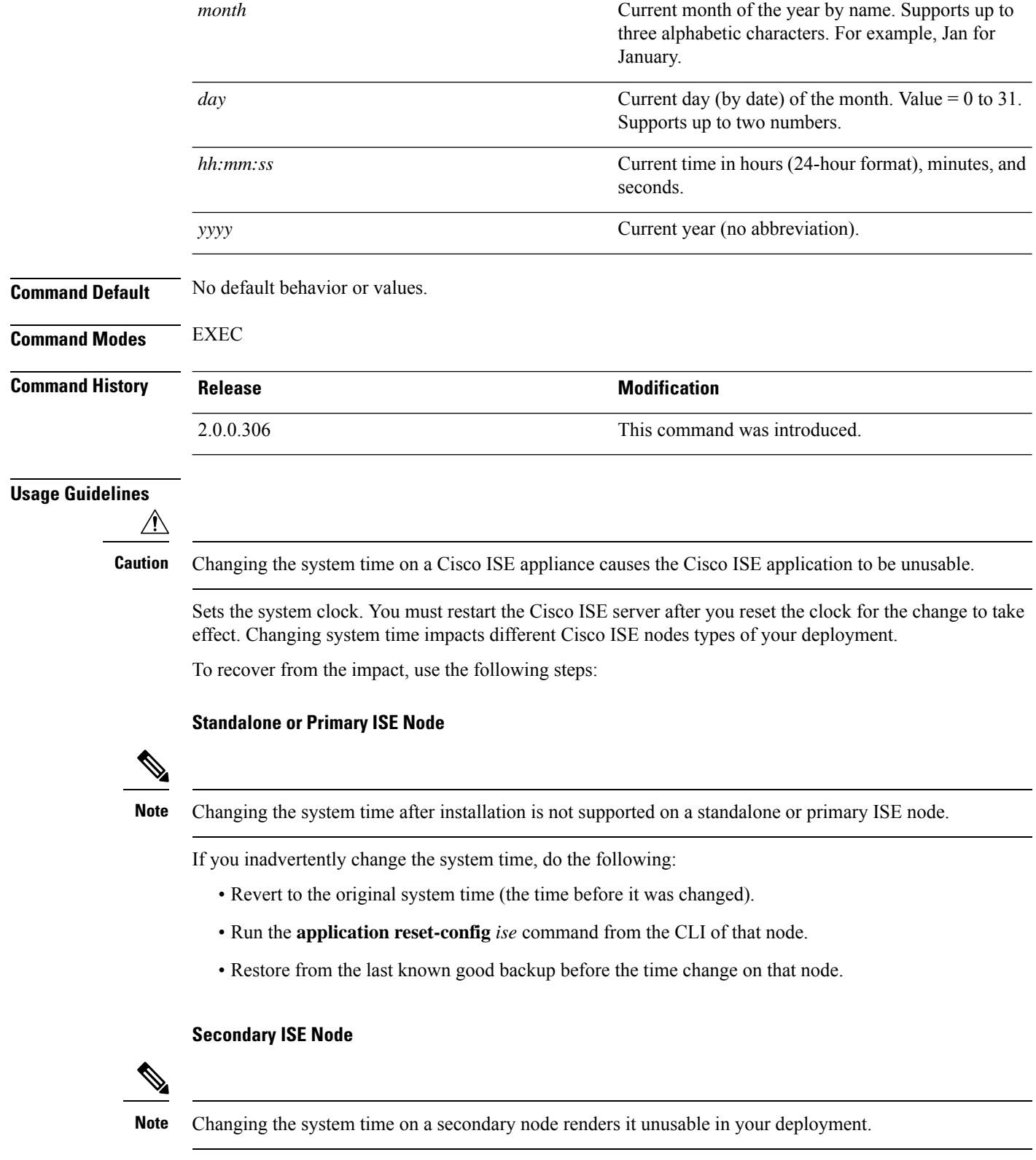

To synchronize the system time of the secondary node with the primary node, do the following:

- Deregister the secondary ISE node.
- Correct the system time to be in sync with the primary ISE node.
- Run the **application reset-config** *ise* command from the CLI of the primary ISE node.
- Reregister the ISE node as a secondary ISE node to the primary ISE node.

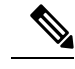

To ensure that you have the correct system time set at the time of installation, the setup wizard requires you to specify an Network Time Protocol (NTP) server and tries to sync with it. You must ensure that the NTP server configured during setup is always reachable so that the system time is always kept accurate, especially in rare situations where the BIOS time can get corrupted because of power failure or CMOS battery failure. This, in turn, can corrupt the Cisco ADE-OS system time during a reboot. If you do not configure an NTP server during setup, then you have to ensure that the system BIOS time is set relative to the Universal Time Coordinated (UTC) time zone, as described in the *Cisco Identity Services Engine Hardware Installation Guide*. **Note**

#### **Example**

```
ise/admin# clock set August 30 18:07:20 2013
ise/admin# show clock
Fri Aug 30 18:07:26 UTC 2013
ise/admin#
```
## <span id="page-30-0"></span>**cls**

To clear the contents of terminal screen, use the **cls** command in EXEC mode.

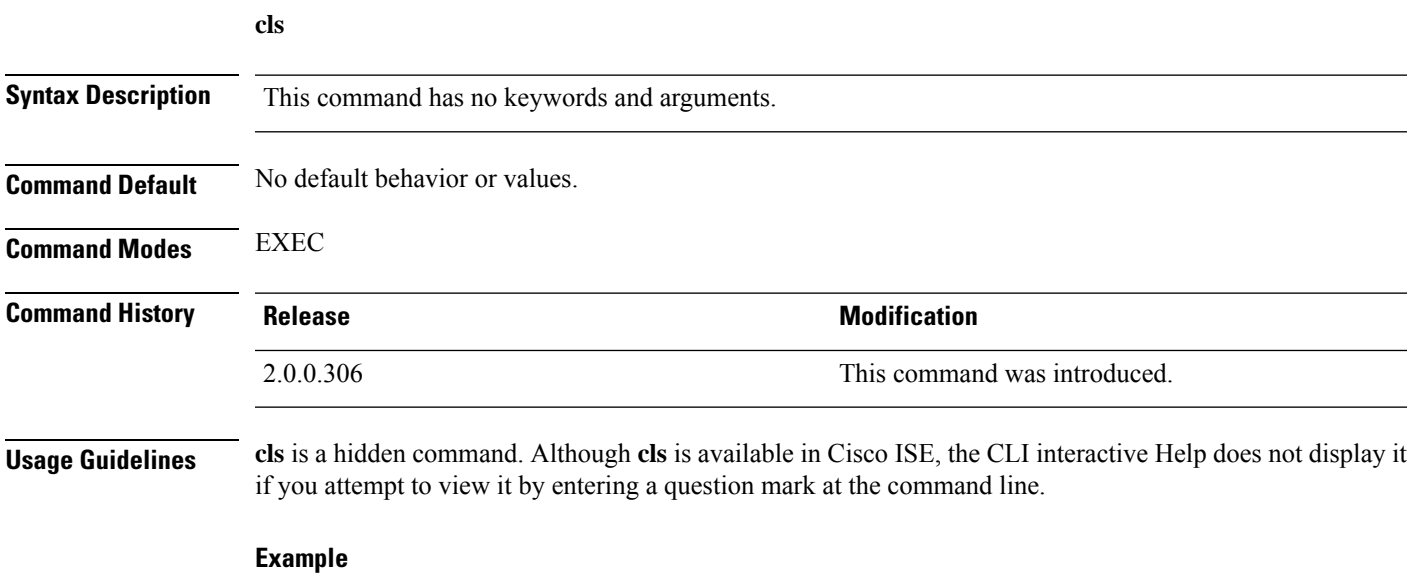

The following example shows how to clear the contents of the terminal:

ise/admin# cls ise/admin#

## <span id="page-31-0"></span>**configure**

To enter in to configuration mode, use the **configure** command in EXEC mode.

**configure terminal**

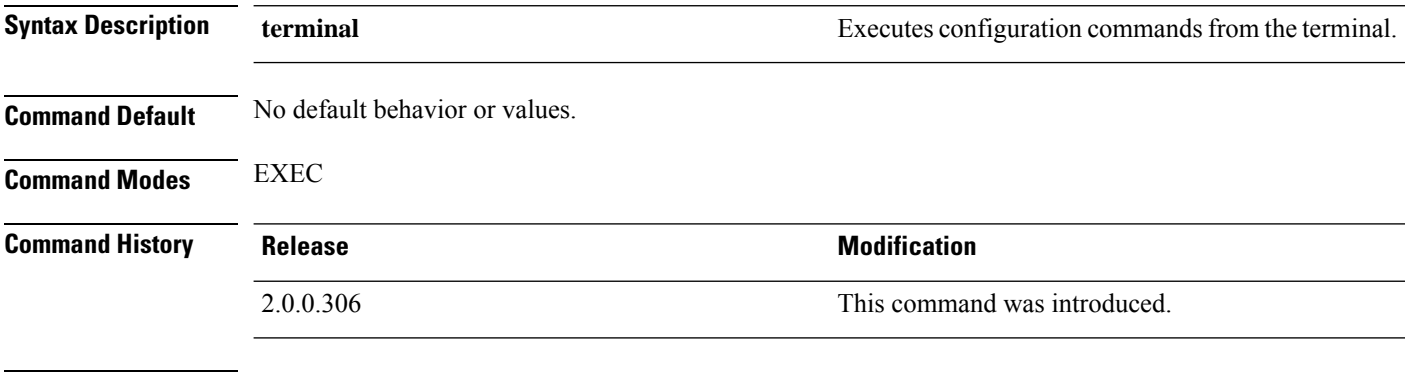

**Usage Guidelines** Use this command to enter in to configuration mode. Note that commands in this mode write to the running configuration file as soon as you enter them.

To exit configuration mode and return to EXEC mode, enter **end**, **exit**, or **Ctrl-z**.

To view the changes made to the configuration, use the **show running-config** command in EXEC mode.

If the **replace** option is used with this command, copies a remote configuration to the system, which overwrites the existing configuration.

#### **Example**

```
ise/admin# configure terminal
Enter configuration commands, one per line. End with CNTL/Z.
ise/admin(config)#
```
## <span id="page-31-1"></span>**copy**

To copy a file from a source to a destination, use the **copy** command in EXEC mode.

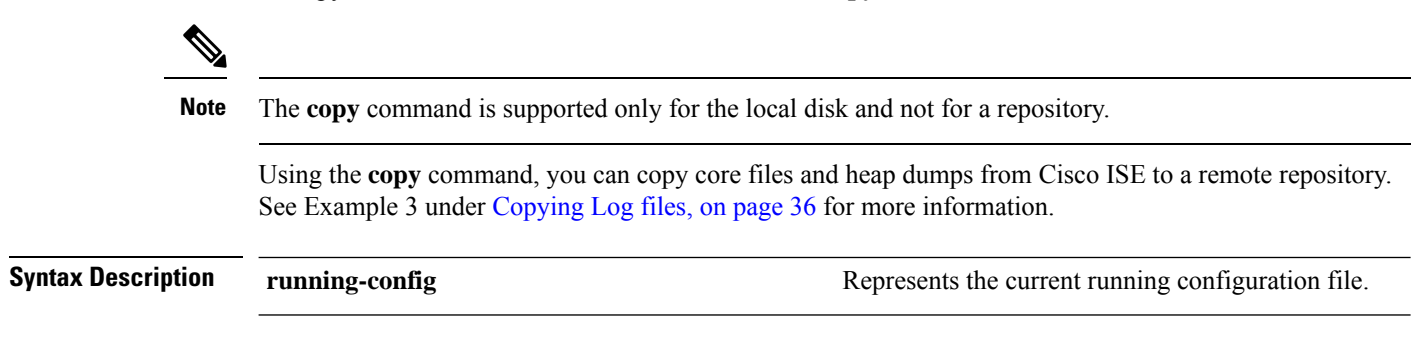

 $\mathbf{l}$ 

**copy**

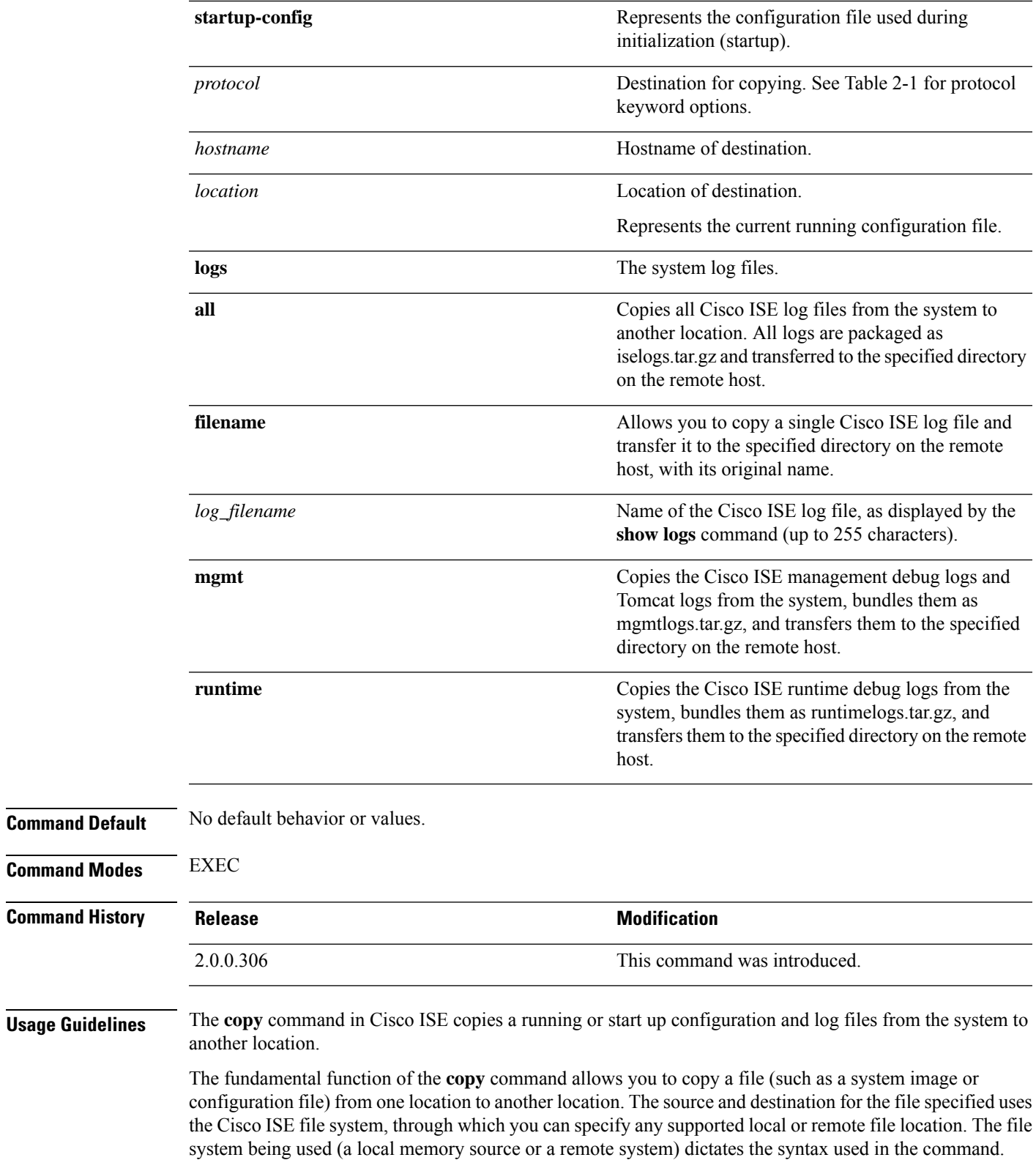

You can enter all necessary source and destination information and the username and password to use; or, you can enter the **copy** command and have the server prompt you for any missing information.

The entire copying process might take several minutes and differs from protocol to protocol and from network to network.

Use the filename relative to the directory for file transfers.

Possible errors are standard File Transfer protocol (FTP) error messages.

**Table 1: Table 2-1 Protocol Prefix Keywords (Continued)**

| <b>Keyword</b> | <b>Source of Destination</b>                                                        |
|----------------|-------------------------------------------------------------------------------------|
| ftp            | Source or destination URL for FTP network server.<br>The syntax for this alias:     |
|                | ftp: $\iiint$ //username<br>[:password]@]location]/directory]/filename              |
| sftp           | Source or destination URL for an SFTP network<br>server. The syntax for this alias: |
|                | sftp:[[//location]/directory]/filename                                              |
| tftp           | Source or destination URL for a TFTP network server.<br>The syntax for this alias:  |
|                | tftp:[[//location]/directory]/filename                                              |

## **Running Configuration**

The Cisco ISE active configuration stores itself in the Cisco ISE RAM. Every configuration command you enter resides in the running configuration. If you reboot a Cisco ISE server, you lose the running configuration. If you make changes that you want to save, you must copy the running configuration to a safe location, such as a network server, or save it as the Cisco ISE server startup configuration.

If you do not save the running configuration, you will lose all your configuration changes during the next reboot of the Cisco ISE server. When you are satisfied that the current configuration is correct, copy your configuration to the startup configuration with the **copy run start** command.

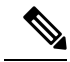

Aliases reduce the amount of typing that you need to do. For example, type **copy run** and press the Tab key, type **start** and press the Tab key, which is the abbreviated form of the **copy running-config startup-config** command). **Note**

To replace the startup configuration with the running configuration, use the following command:

#### **copy run start**

To copy the running configuration to the startup configuration, use the following command:

#### **copy running-config startup-config**

To merge the startup configuration on top of the running configuration, use the following command:

Ш

#### **copy start run**

#### **Example 1**

```
ise/admin# copy run start
Generating configuration...
ise/admin#
```
#### **Example 2**

```
ise/admin# copy running-config startup-config
Generating configuration...
ise/admin#
```
#### **Copying Running Configuration to a Remote Location**

To copy the running configuration to a remote system, use the following command:

**copy running-config** [*protocol://hostname/location*]

#### **Copying Running Configuration from a Remote Location**

To copy and merge a remote file to the running configuration, use the following command:

**copy** [*protocol://hostname/location*] **running-config**—Copies and merges a remote file to the running configuration.

### **Startup configuration**

You cannot edit a startup configuration directly. All commands that you enter store themselves in the running configuration, which you can copy into the startup configuration.

In other words, when you boot a Cisco ISE server, the startup configuration becomes the initial running configuration. As you modify the configuration, the two diverge: the startup configuration remains the same; the running configuration reflects the changes that you have made. If you want to make your changes permanent, you must copy the running configuration to the startup configuration.

To copy the startup configuration to the running configuration, use the following command:

**copy startup-config running-config**

#### **Example 1**

```
ise/admin# copy start run
ise/admin#
```
#### **Example 2**

```
ise/admin# copy startup-config running-config
ise/admin#
```
#### **Copying Startup Configuration to a Remote Location**

To copy the startup configuration to a remote system, use the following command:

**copy startup-config** [*protocol://hostname/location*]

#### **Copying Startup Configuration from a Remote Location**

To copy but does not merge a remote file to the startup configuration, use the following command:

**copy** [*protocol://hostname/location*] **startup-config**—Copies but does not merge a remote file to the startup configuration

### <span id="page-35-0"></span>**Copying Log files**

Use the following **copy** command to copy log files from the Cisco ISE system to another location:

**copy logs** [*protocol://hostname/location*]

#### **Example 1**

To copy log files to the local disk, use the following command:

```
ise/admin# copy logs disk:/
Collecting logs...
ise/admin#
```
#### **Example 2**

To copy log files to another location, use the following command:

```
ise/admin# copy disk://mybackup-100805-1910.tar.gz ftp://myftpserver/mydir
Username:
Password:
ise/admin#
```
#### **Example 3**

Cisco ISE moves the core files and heap dumps from the */var/tmp* directory to the *disk:/corefiles* directory on an hourly basis. You can copy these logsfrom the local disk to a remote repository using the copy command. The core files and heap dumps contain critical information that would help identify the cause of a crash. These logs are created when the application crashes. You can use the dir command to view the core files in the local disk.

```
ise/admin# copy disk:/corefiles ftp://192.0.2.2/
Username: ftp
Password:
ise36/admin#
ise36/admin# dir
Directory of disk:/
```
 May 20 2016 00:57:28 1 May 20 2016 06:34:49 corefiles/ May 20 2016 00:57:28 err.out May 20 2016 00:57:28 lost+found/
Usage for disk: filesystem bytes total used bytes free bytes available

## **crypto**

To generate a new public key pair, export the current public key to a repository, and import a public key to the authorized keys list, use the **crypto** command in EXEC mode. It is also possible to view the public key information and delete selected keys.

**crypto key** [ **delete** {*hash* | *authorized\_keys | rsa*}] **crypto key** [ **export** {*filename | repository*}] **crypto key** [ **generate** {*rsa*}] **crypto key** [ **import** {*filename | repository*}] **crypto ntp\_import\_autokey** *ntpkey*

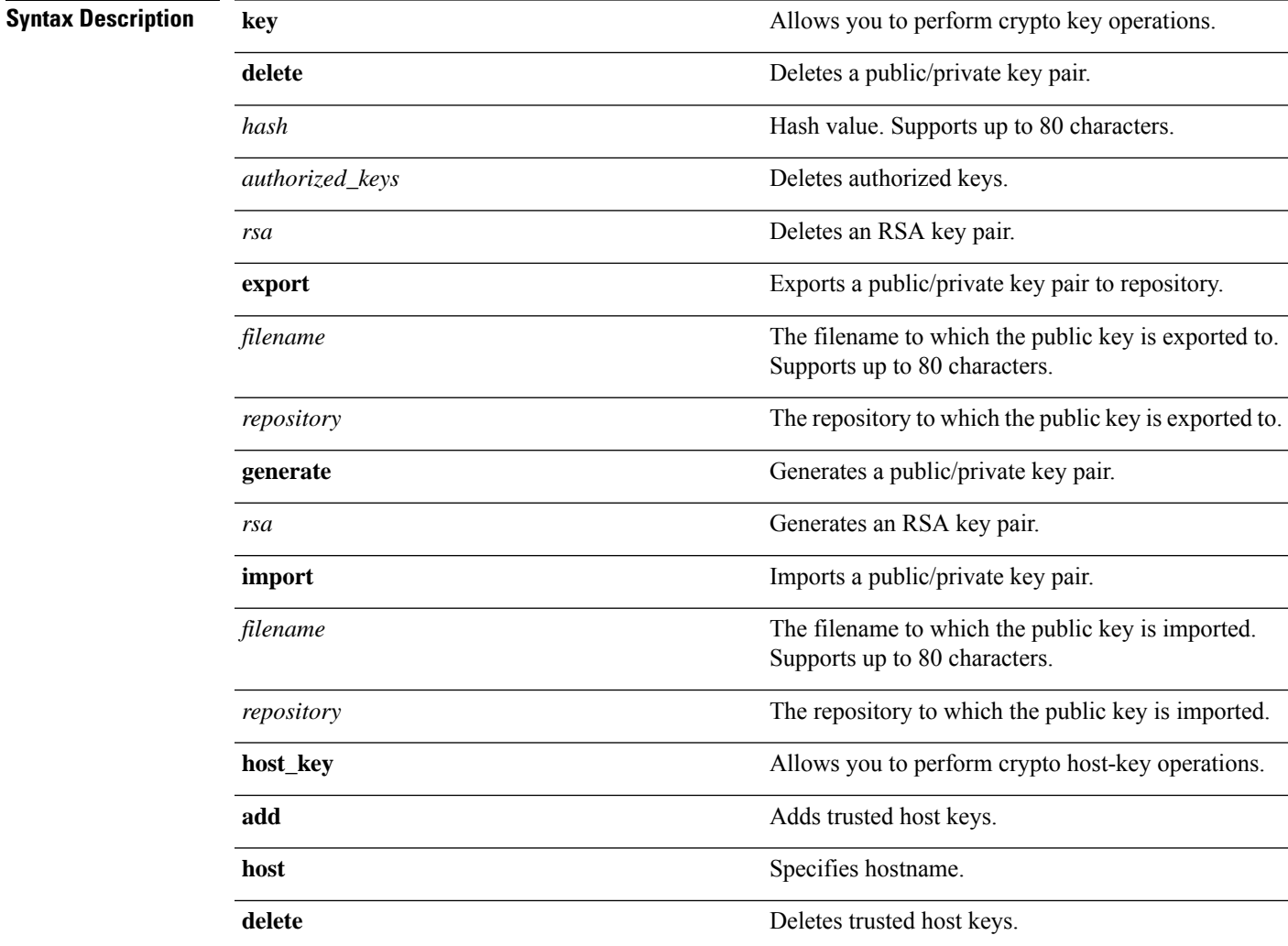

I

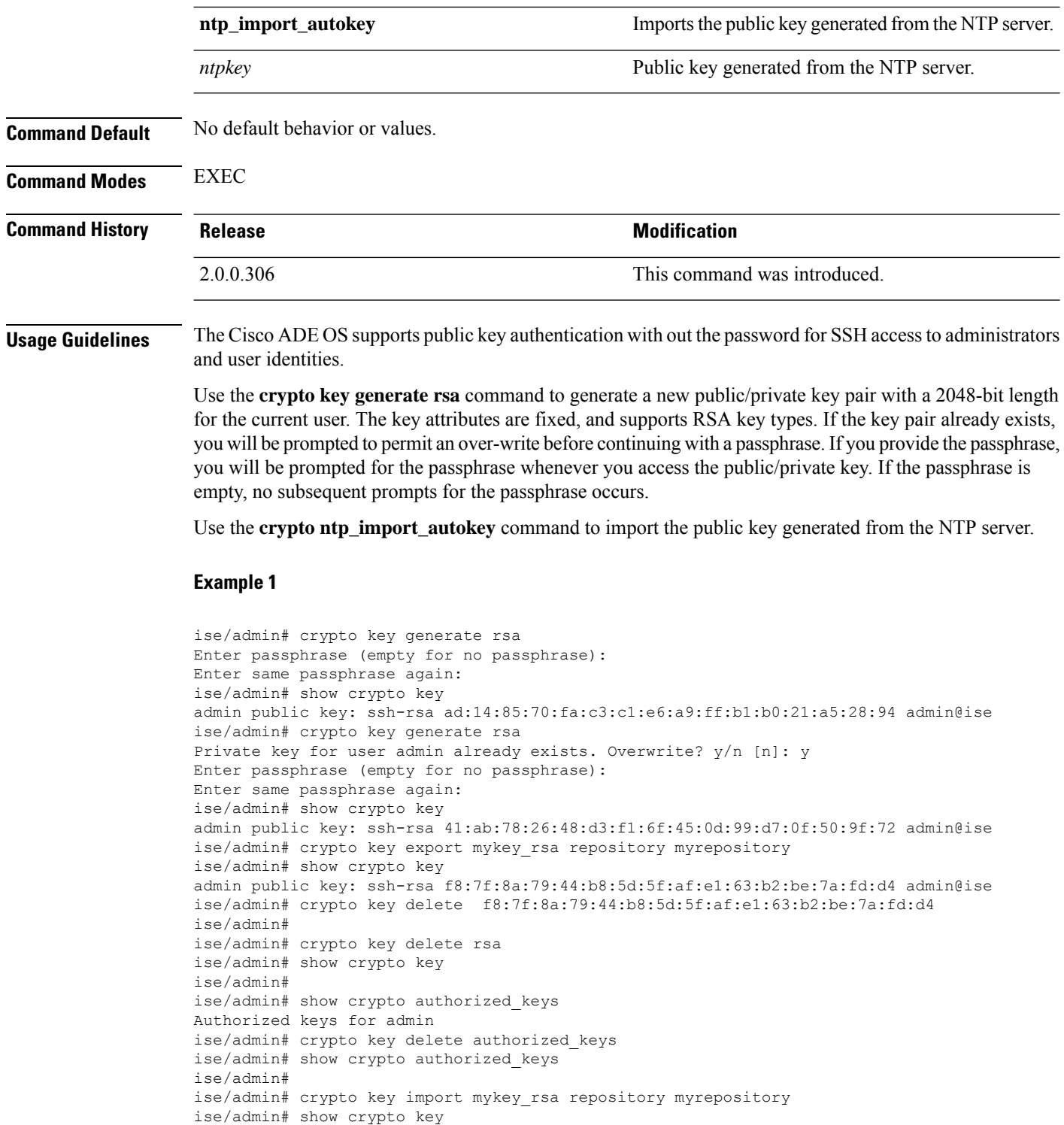

admin public key: ssh-rsa f8:7f:8a:79:44:b8:5d:5f:af:e1:63:b2:be:7a:fd:d4 admin@ise ise/admin#

### **Example 2**

```
ise/admin# crypto host_key add host ise
host key fingerprint added
# Host ise found: line 1 type RSA
2048 1d:72:73:6e:ad:f7:2d:11:ac:23:e7:8c:81:32:c5:ea ise (RSA)
ise/admin#
ise/admin# crypto host_key delete host ise
host key fingerprint for ise removed
ise/admin#
```
### **Example 3**

```
ise/admin# crypto ntp_import_autokey ntpkey repository nfs
ise/admin#
```
# **debug**

To display errors or events for executed commands, use the **debug** command in EXEC mode.

**debug** [ **all** | **application** | **backup-restore** | **cdp** | **config** | **copy** | **icmp** | **locks** | **logging** | **snmp** | **system** | **transfer** | **user** | **utils** ]

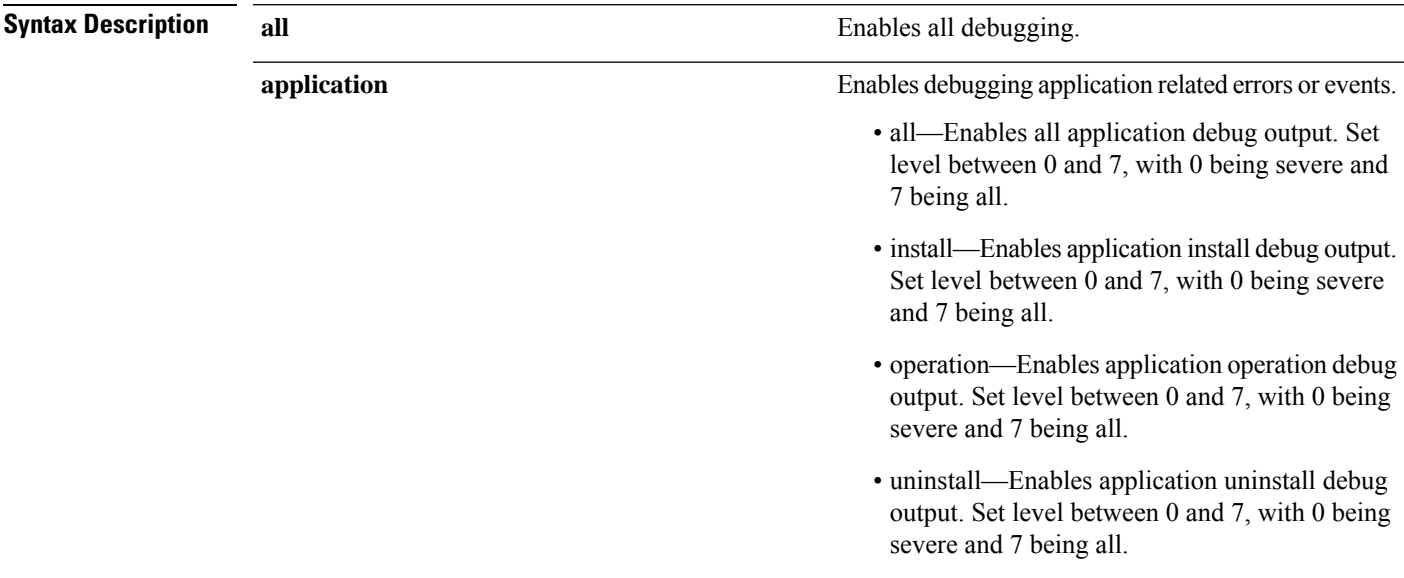

 $\mathbf I$ 

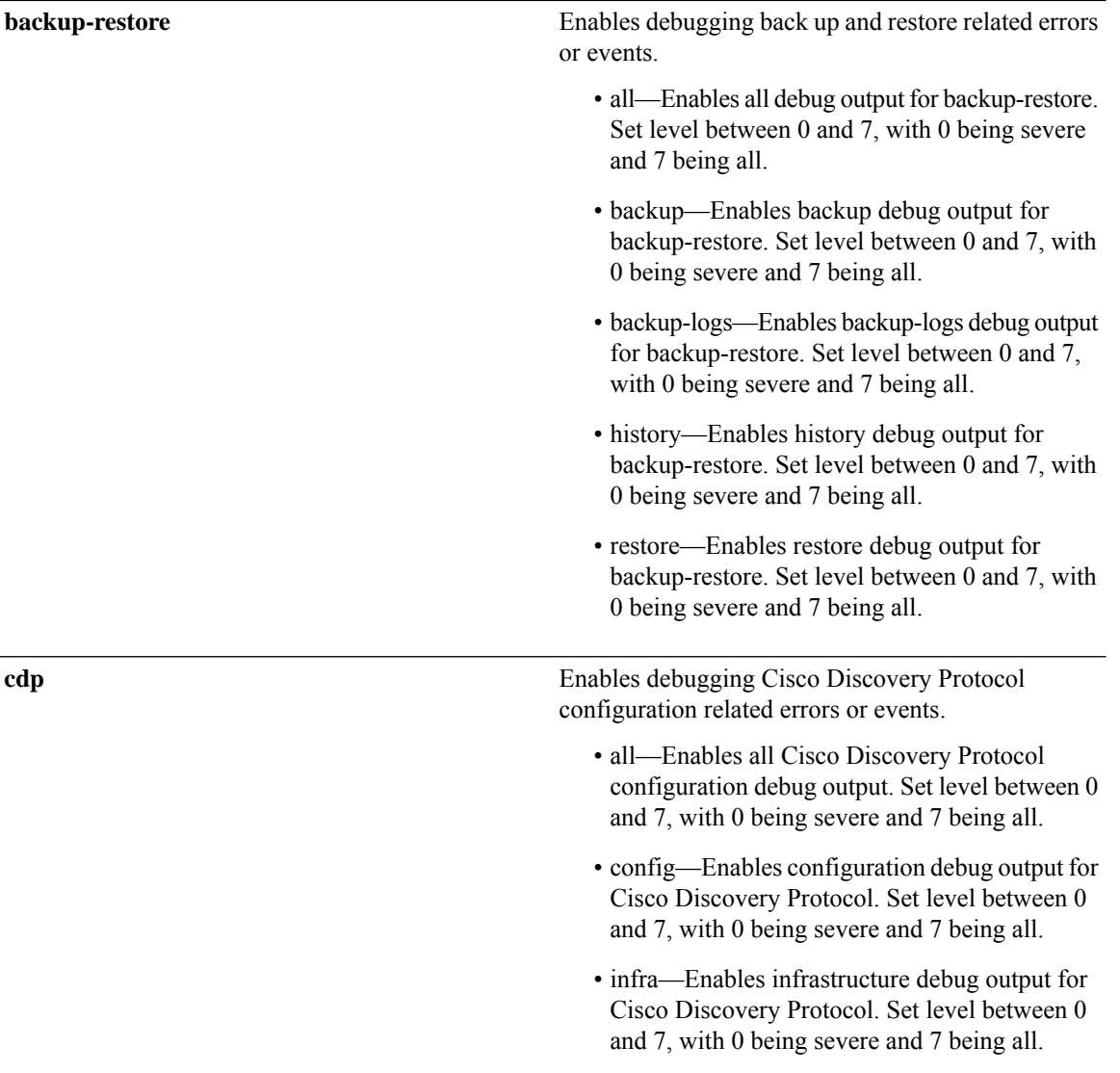

i.

 $\mathbf{l}$ 

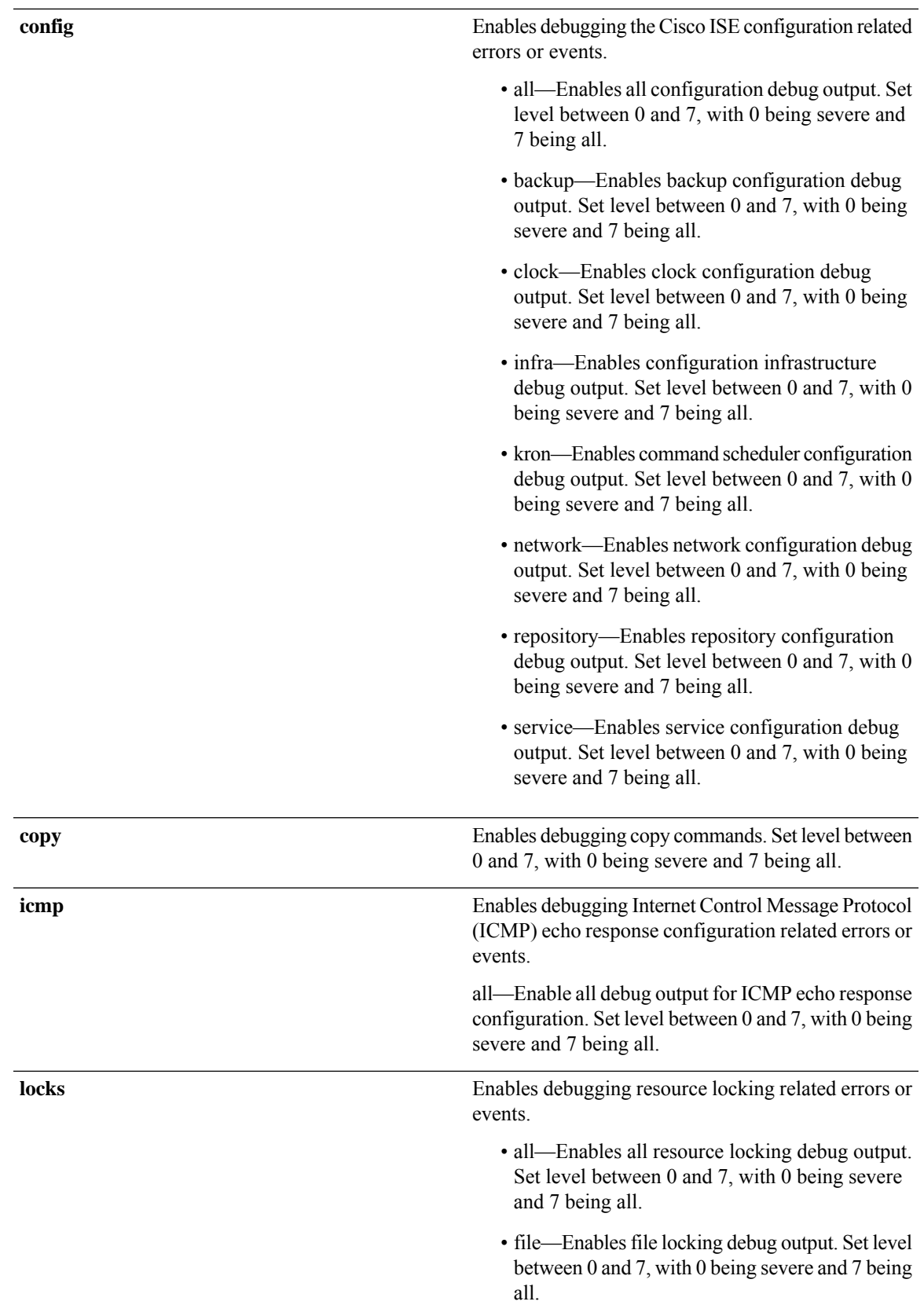

 $\mathbf I$ 

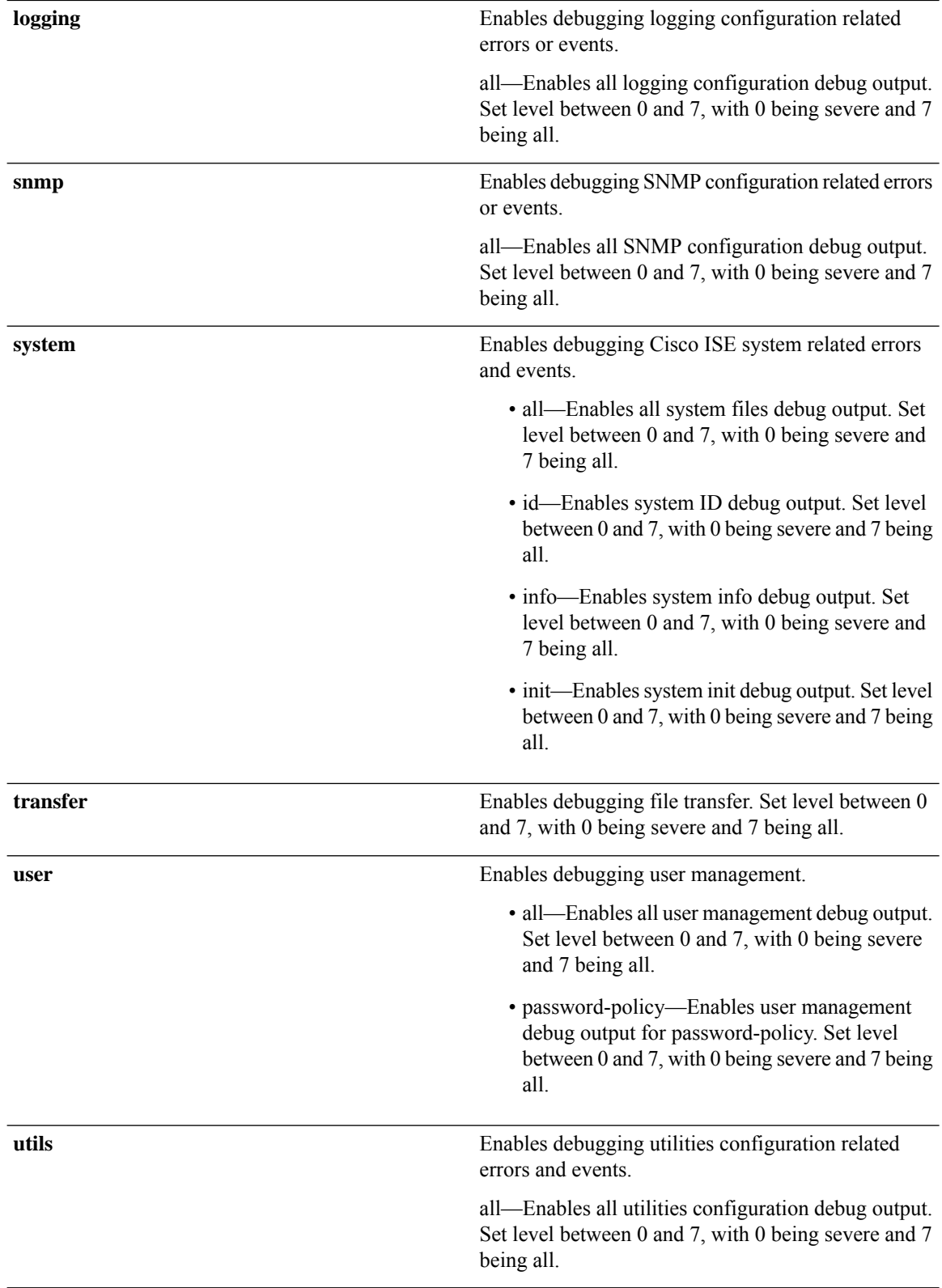

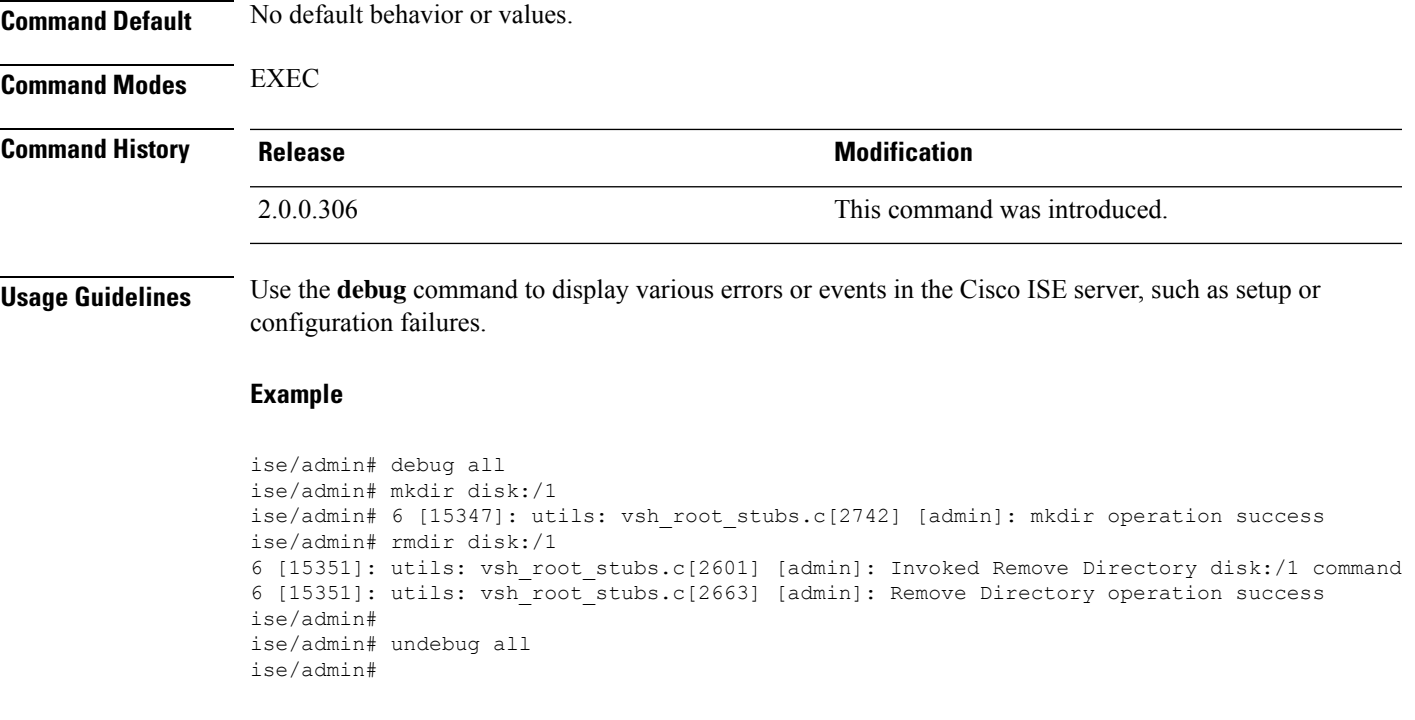

# **delete**

To delete a file from the Cisco ISE server, use the **delete** command in EXEC mode. To remove deleting files from the Cisco ISE server, use the **no** form of this command.

**delete** [*filename disk:/path*]

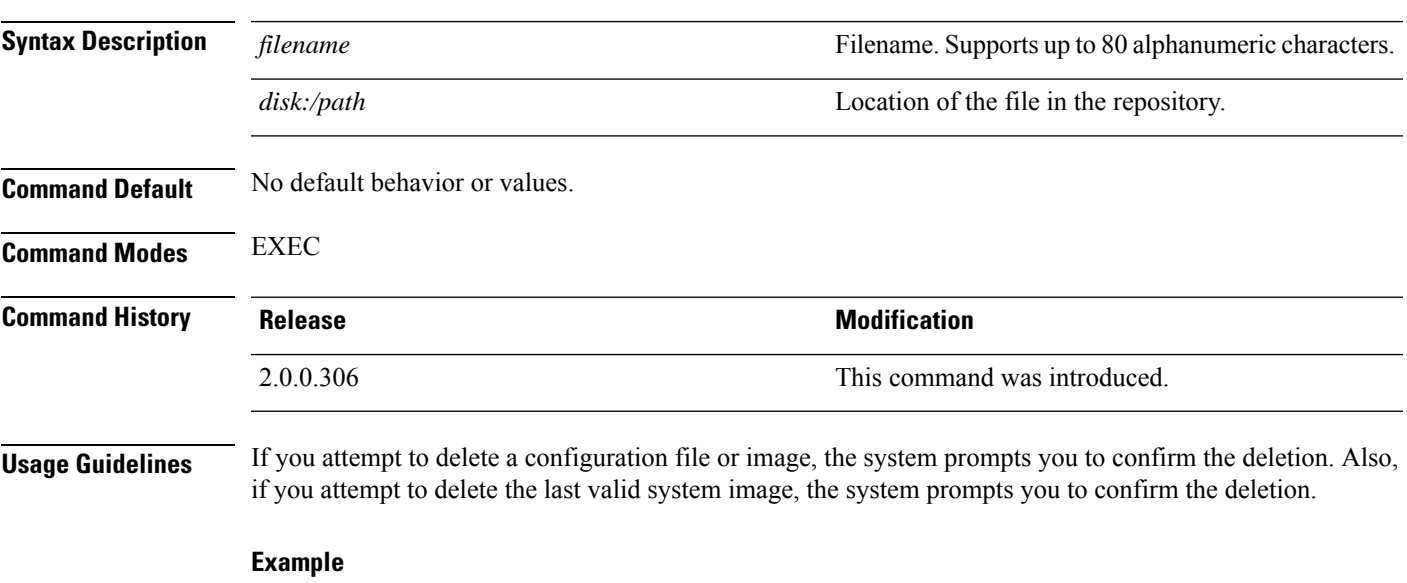

```
ise/admin# delete disk:/hs_err_pid19962.log
ise/admin#
```
# **dir**

**dir**

To list a file from the Cisco ISE server, use the **dir** command in EXEC mode. To remove this function, use the **no** form of this command. **dir dir** *disk:/logs* **dir recursive Syntax Description** directory-name **Directory** name. Supports up to 80 alphanumeric characters. Requires **disk:/** preceding the directory name. *directory-name* (Optional). Lists directories and files in the local file system. **recursive Command Default** No default behavior or values. **Command Modes** EXEC **Command History Release <b>Modification Modification** 2.0.0.306 This command was introduced. **Usage Guidelines** None. **Example 1** ise/admin# dir Directory of disk:/ 2034113 Aug 05 2010 19:58:39 ADElogs.tar.gz 4096 Jun 10 2010 02:34:03 activemq-data/ 4096 Aug 04 2010 23:14:53 logs/ 16384 Jun 09 2010 02:59:34 lost+found/ 2996022 Aug 05 2010 19:11:16 mybackup-100805-1910.tar.gz 4096 Aug 04 2010 23:15:20 target/ 4096 Aug 05 2010 12:25:55 temp/ Usage for disk: filesystem 8076189696 bytes total used 6371618816 bytes free 15234142208 bytes available ise/admin# **Example 2** ise/admin# dir disk:/logs 0 Aug 05 2010 11:53:52 usermgmt.log Usage for disk: filesystem 8076189696 bytes total used 6371618816 bytes free

15234142208 bytes available

ise/admin#

#### **Example 3**

```
ise/admin# dir recursive
Directory of disk:/
   2034113 Aug 05 2010 19:58:39 ADElogs.tar.gz
      4096 Jun 10 2010 02:34:03 activemq-data/
       4096 Aug 04 2010 23:14:53 logs/
      16384 Jun 09 2010 02:59:34 lost+found/
    2996022 Aug 05 2010 19:11:16 mybackup-100805-1910.tar.gz
       4096 Aug 04 2010 23:15:20 target/
       4096 Aug 05 2010 12:25:55 temp/
Directory of disk:/logs
Directory of disk:/temp
Directory of disk:/activemq-data
Directory of disk:/activemq-data/localhost
Directory of disk:/activemq-data/localhost/journal
Directory of disk:/activemq-data/localhost/kr-store
Directory of disk:/activemq-data/localhost/kr-store/data
Directory of disk:/activemq-data/localhost/kr-store/state
Directory of disk:/activemq-data/localhost/tmp_storage
Directory of disk:/target
Directory of disk:/target/logs
Directory of disk:/lost+found
Usage for disk: filesystem
                 8076189696 bytes total used
                 6371618816 bytes free
                15234142208 bytes available
ise/admin#
```
### **esr**

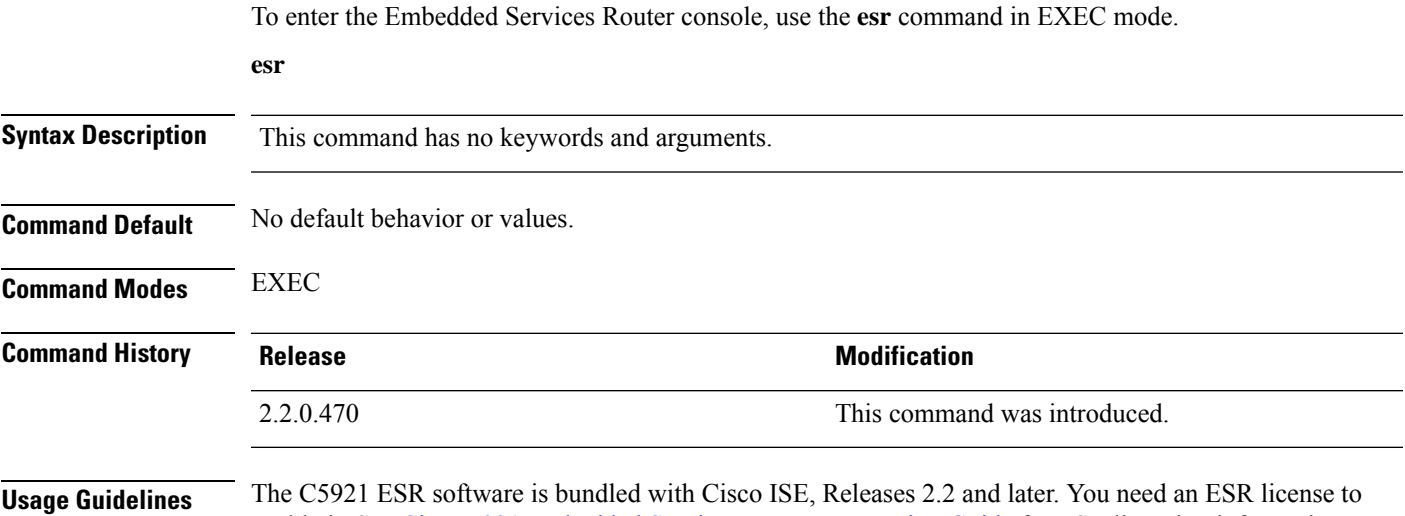

enable it. See Cisco 5921 Embedded Services Router [Integration](http://www.cisco.com/c/dam/en/us/td/docs/solutions/GGSG-Engineering/Cisco_5921/Cisco_5921_ESR_Integration.pdf) Guide for ESR licensing information.

# **exit**

**exit**

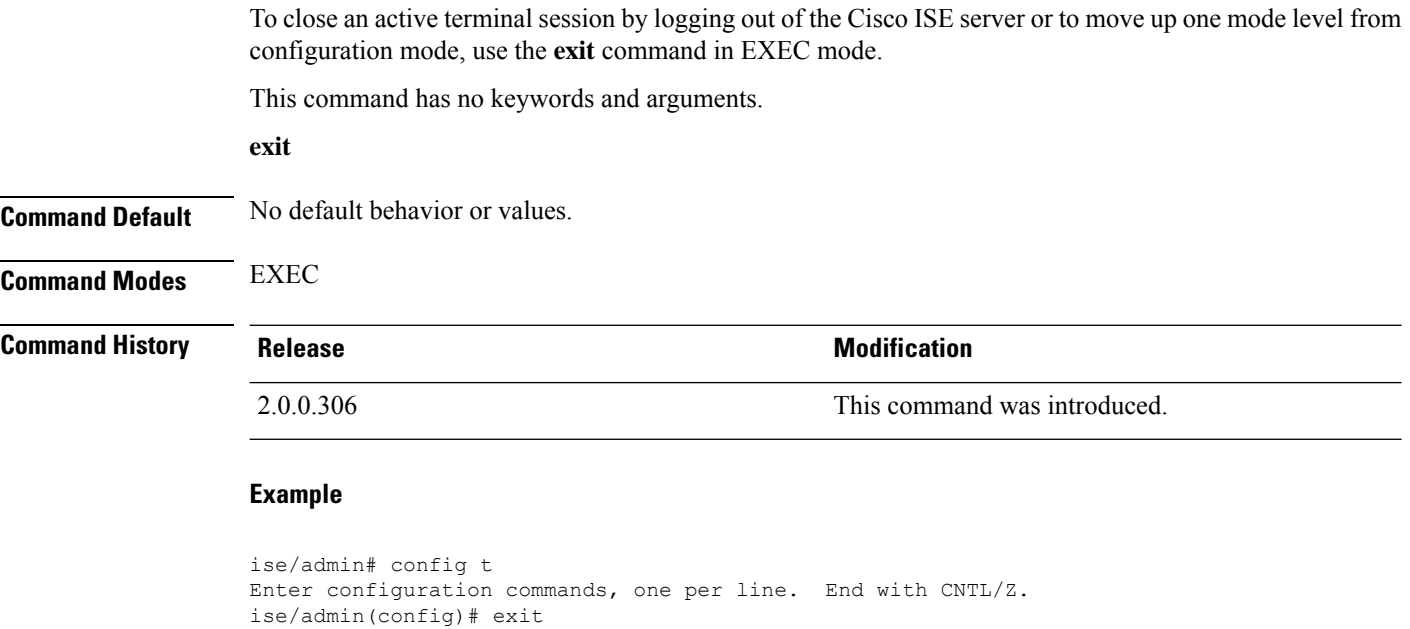

# **forceout**

ise/admin#

To force users out of an active terminal session by logging them out of the Cisco ISE server, use the **forceout** command in EXEC mode.

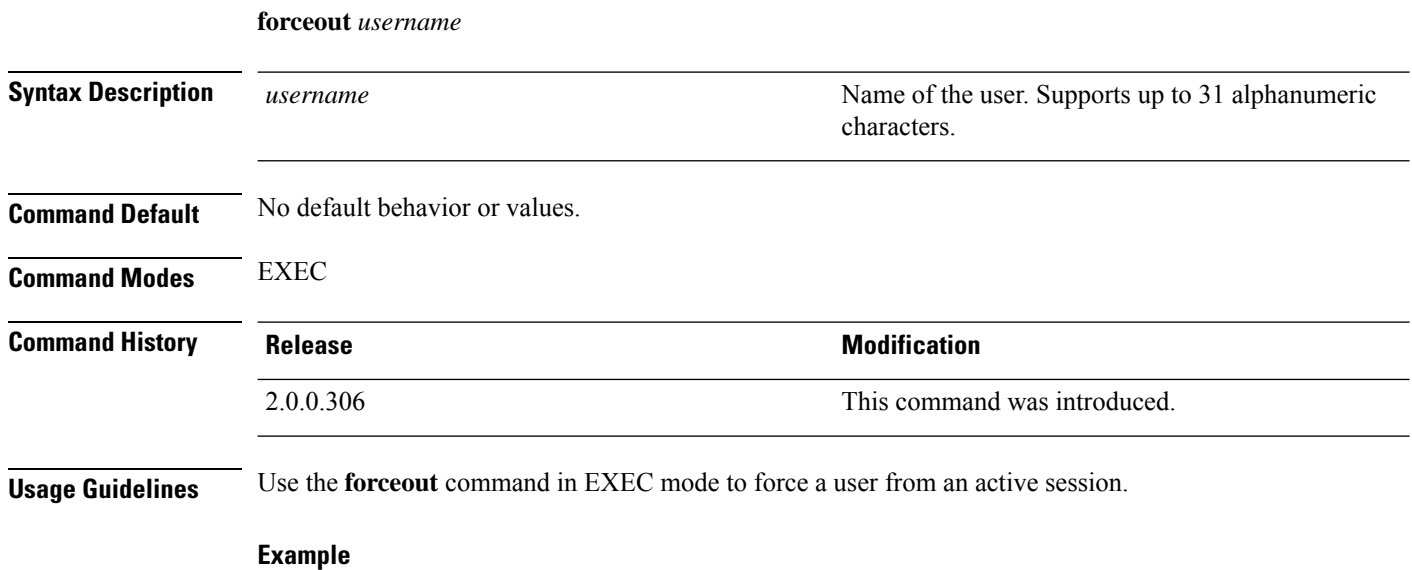

ise/admin# forceout user1 ise/admin#

# **halt**

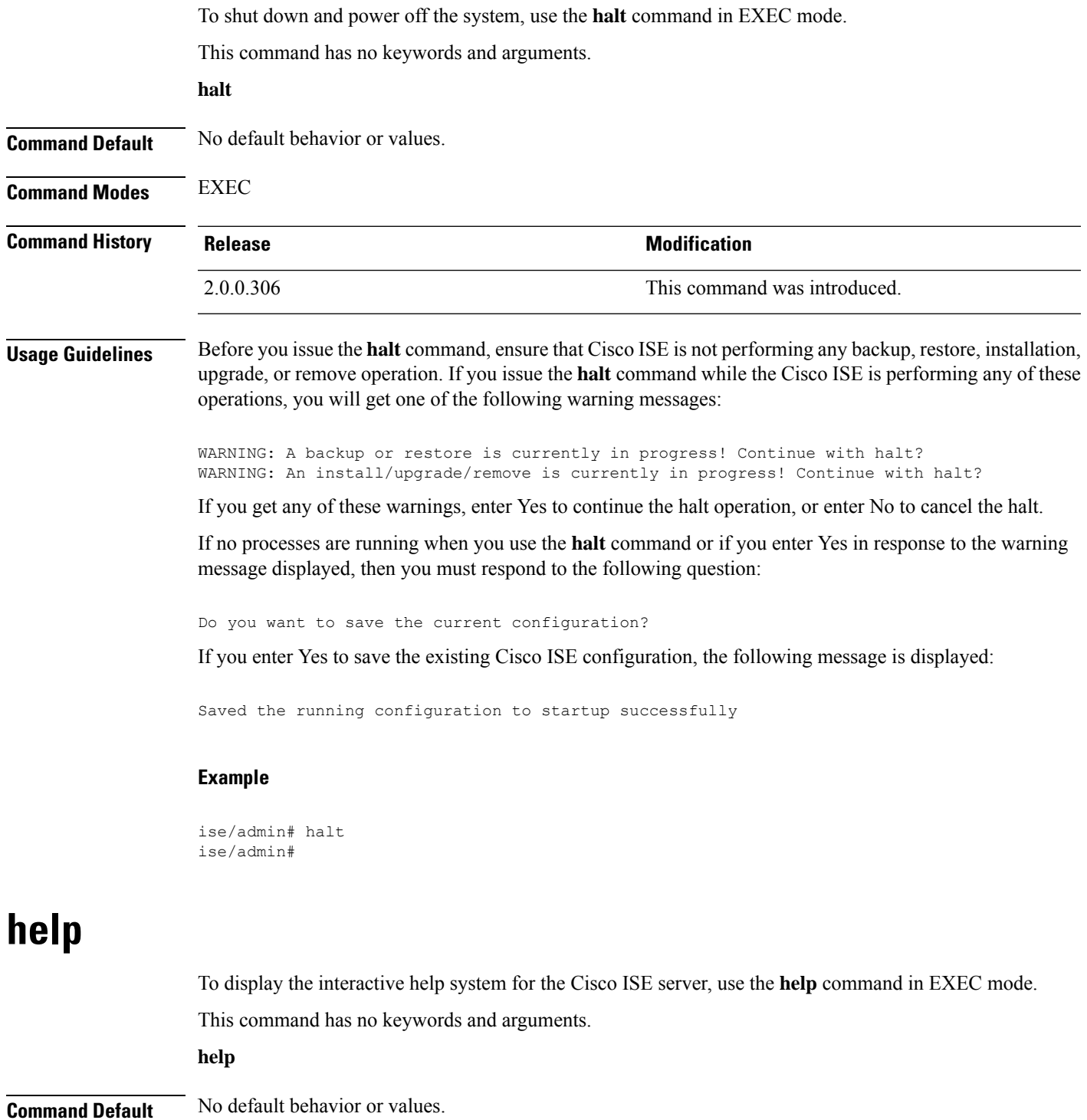

**Command Modes** EXEC and all Configuration (config).

I

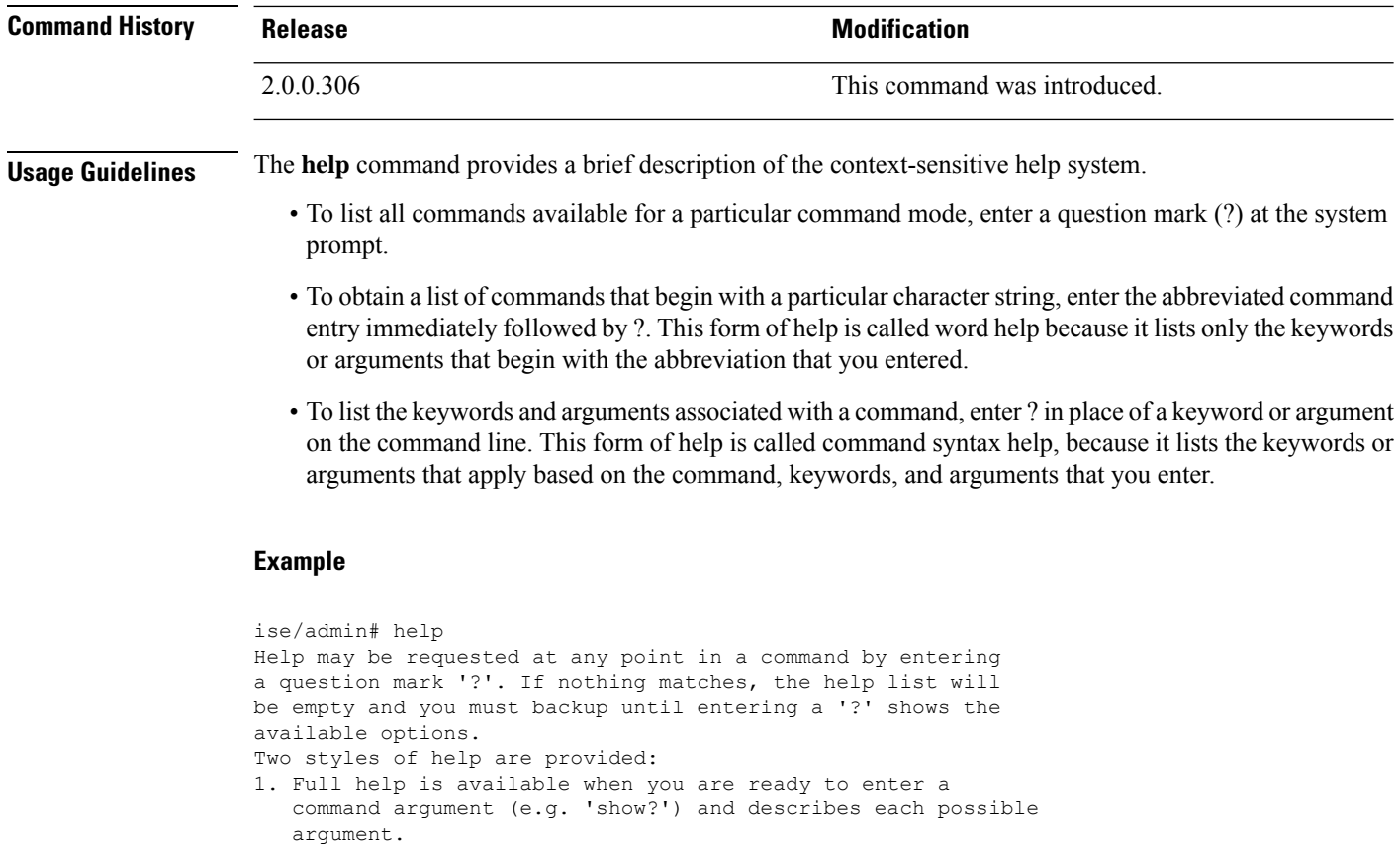

```
2. Partial help is provided when an abbreviated argument is entered
  and you want to know what arguments match the input
   (e.g. 'show pr?'.)
ise/admin#
```
# **licence esr**

To perform esr licence operation, use the **licence esr** command in EXEC mode.

**license esr**{ **classic** |**smart** }

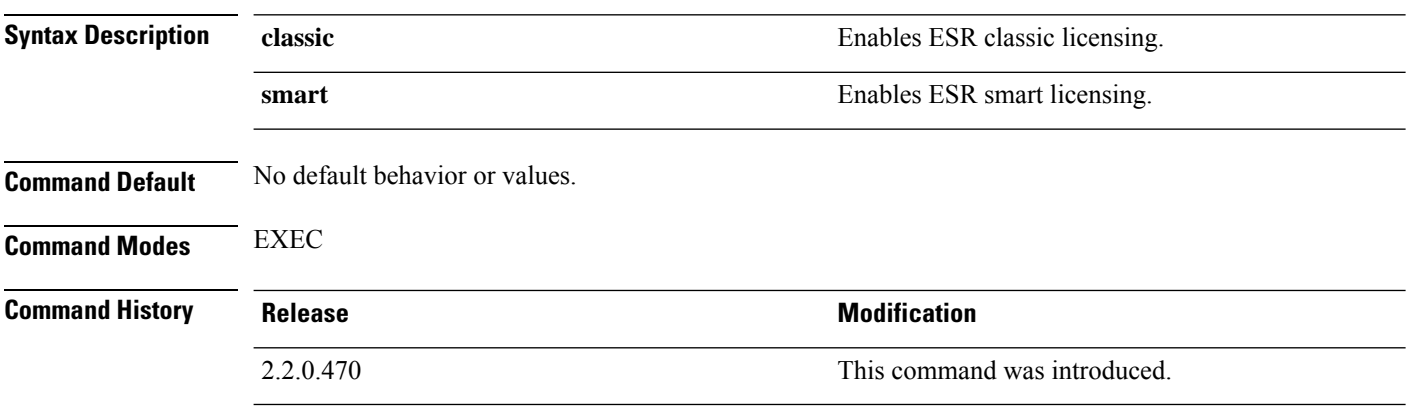

**Usage Guidelines** The C5921 ESR software is bundled with Cisco ISE, Releases 2.2 and later. You need an ESR license to enable it. See Cisco 5921 Embedded Services Router [Integration](http://www.cisco.com/c/dam/en/us/td/docs/solutions/GGSG-Engineering/Cisco_5921/Cisco_5921_ESR_Integration.pdf) Guide for ESR licensing information.

# **mkdir**

To create a new directory in the Cisco ISE server, use the **mkdir** command in EXEC mode.

**mkdir** *directory-name*

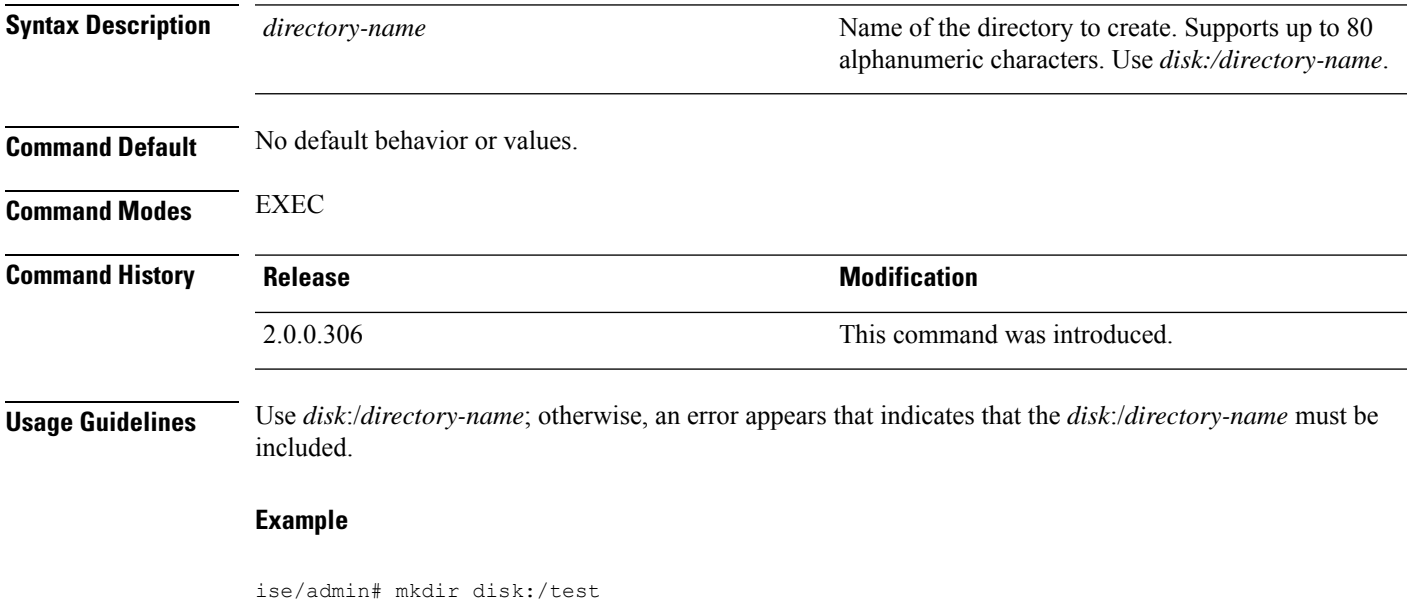

```
ise/admin# dir
Directory of disk:/
       4096 May 06 2010 13:34:49 activemq-data/
       4096 May 06 2010 13:40:59 logs/
     16384 Mar 01 2010 16:07:27 lost+found/
       4096 May 06 2010 13:42:53 target/
       4096 May 07 2010 12:26:04 test/
Usage for disk: filesystem
                  181067776 bytes total used
                19084521472 bytes free
                20314165248 bytes available
ise/admin#
```
# **nslookup**

To look up the hostname of a remote system in the Cisco ISE server, use the **nslookup** command in EXEC mode.

**nslookup** {*ip-address* |*hostname*} **nslookup** [ {*ip-address* |*hostname*} **name-server** {*ip-address* }] **nslookup** [ {*ip-address* |*hostname*} **querytype AAAA**]

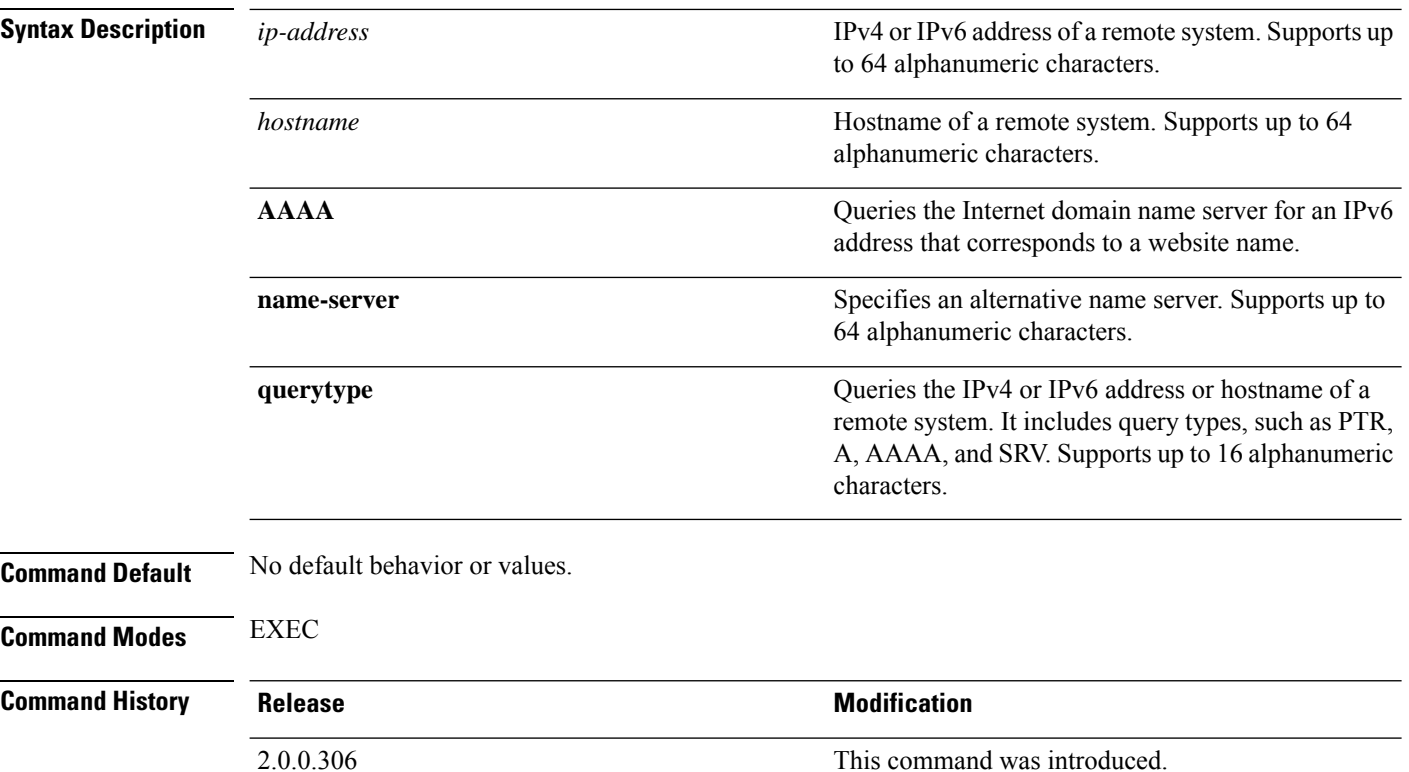

### **Example 1**

```
ise/admin# nslookup 1.2.3.4
Trying "4.3.2.1.in-addr.arpa"
Received 127 bytes from 171.70.168.183#53 in 1 ms
Trying "4.3.2.1.in-addr.arpa"
Host 4.3.2.1.in-addr.arpa. not found: 3(NXDOMAIN)
Received 127 bytes from 171.70.168.183#53 in 1 ms
ise/admin#
```
### **Example 2**

```
ise/admin# nslookup ipv6.google.com querytype AAAA
Server: 10.106.230.244
Address: 10.106.230.244#53
Non-authoritative answer:
ipv6.google.com canonical name = ipv6.l.google.com.
ipv6.l.google.com has AAAA address 2404:6800:4007:803::1001
Authoritative answers can be found from:
google.com nameserver = ns4.google.com.
google.com nameserver = ns3.google.com.
google.com nameserver = ns2.google.com.
google.com nameserver = ns1.google.com.
ns1.google.com internet address = 216.239.32.10
ns2.google.com internet address = 216.239.34.10
ns3.google.com internet address = 216.239.36.10
ns4.google.com internet address = 216.239.38.10
ise/admin#
```
# **password**

To update the CLI account password, use the **password** command in EXEC mode.

**password**

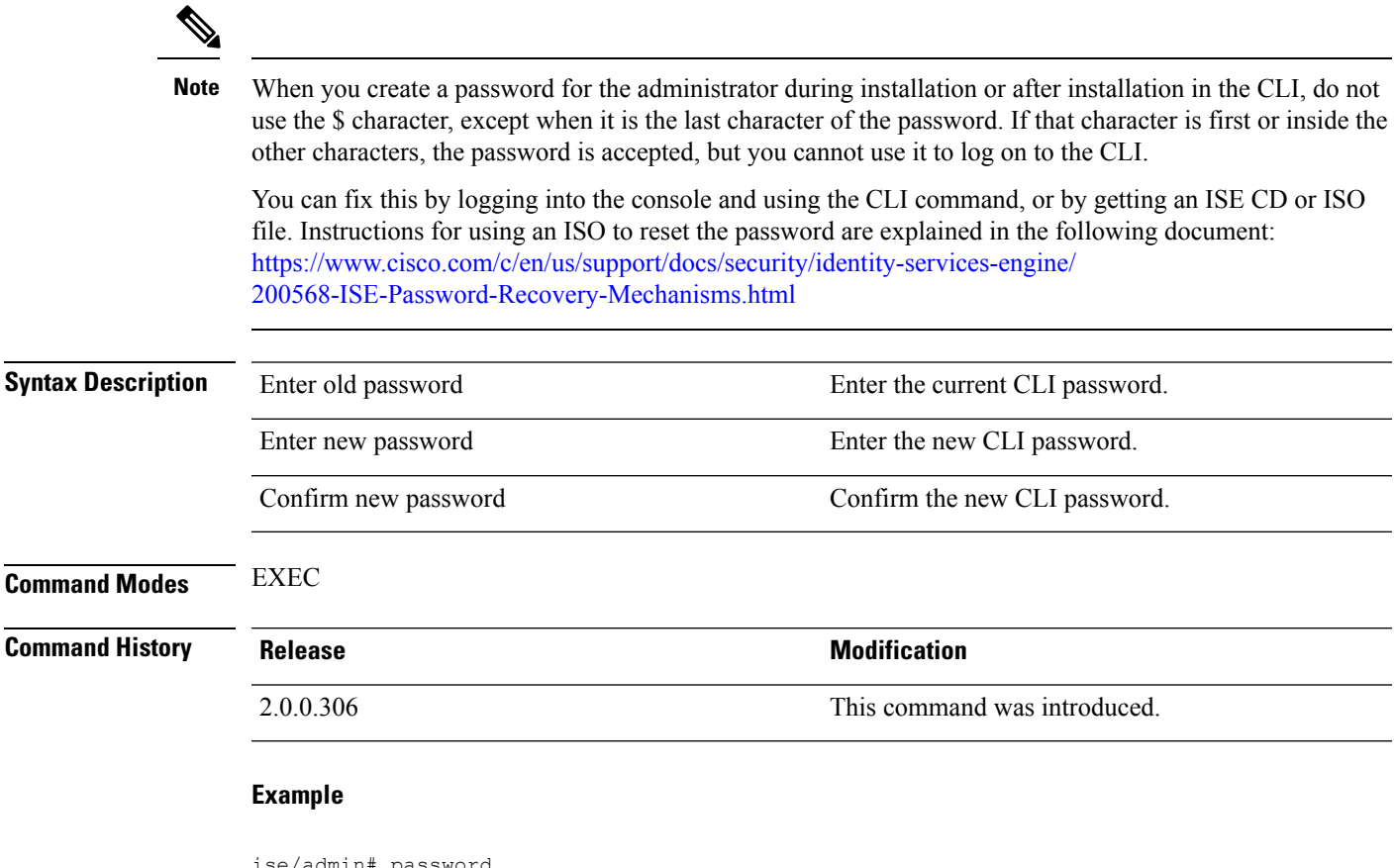

ise/admin# password Enter old password: Enter new password: Confirm new password: ise/admin#

# **patch install**

Before attempting to use the **patch install** command to install a patch, you must read the patch installation instructions in the release notes supplied with the patch. The release notes contains important updated instructions; and they must be followed.

To install a patch bundle of the application on a specific node from the CLI, use the **patch install** command in EXEC mode.

**patch install** *patch-bundle* **repository**

I

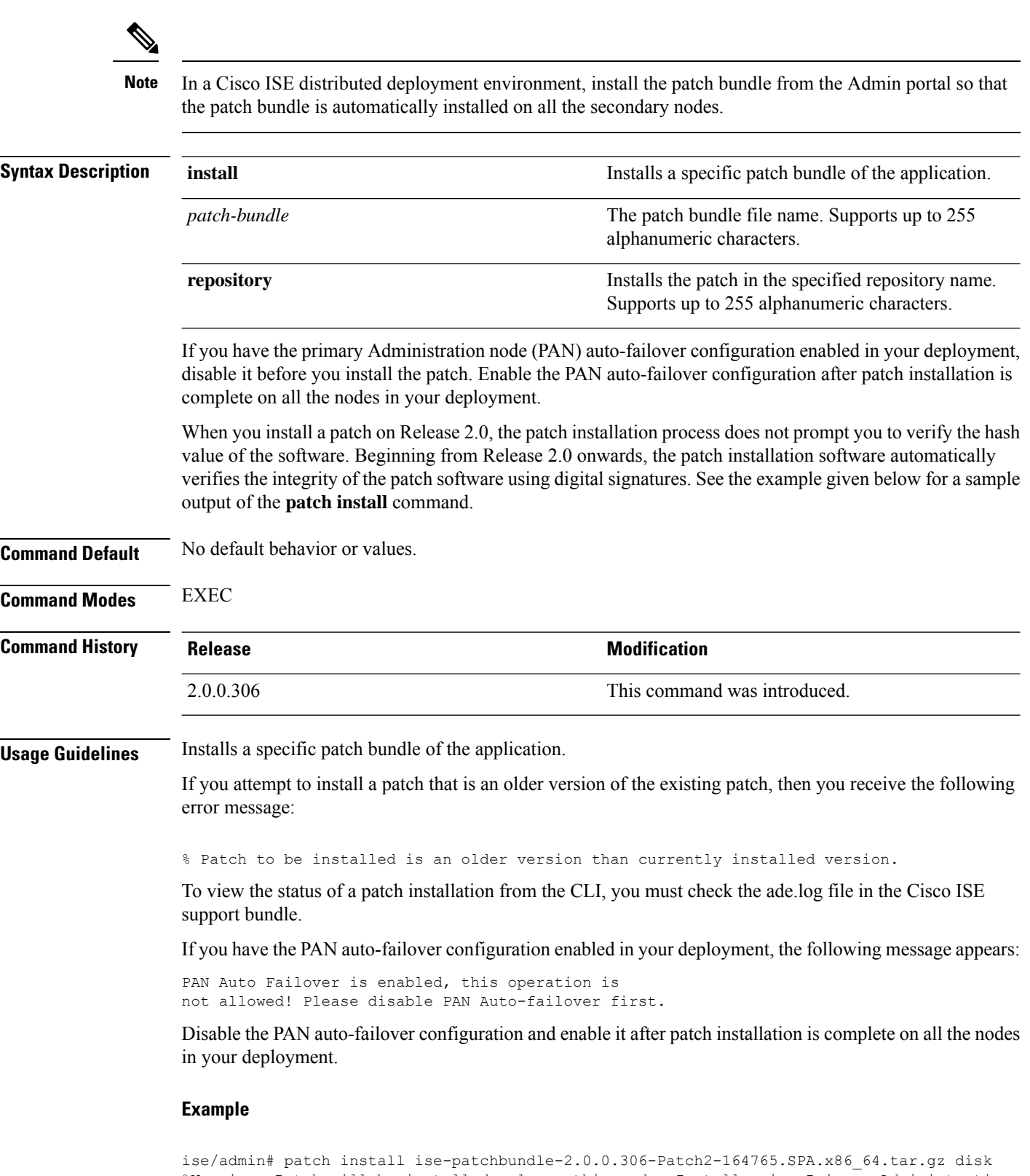

```
%Warning: Patch will be installed only on this node. Install using Primary Administration
node GUI to install on all nodes in deployment. Continue? (yes/no) [yes] ?
Save the current ADE-OS running configuration? (yes/no) [yes] ?
```
٠

```
Generating configuration...
Saved the ADE-OS running configuration to startup successfully
Initiating Application Patch installation...
Getting bundle to local machine...
Unbundling Application Package...
Verifying Application Signature...
Patch successfully installed
ise/admin#
```
## **patch remove**

Before attempting to use the**patchremove** command to rollback a patch, you must read the rollback instructions of the patch in the release notes supplied with the patch. The release notes contains important updated instructions: and they must be followed.

To remove a specific patch bundle version of the application, use the**patchremove** command in EXEC mode.

**patch** [ **remove** {*application\_name* | *version*}]

In a Cisco ISE distributed deployment environment, removing the patch bundle from the Admin portal automatically removes the patch from the secondary nodes. **Note**

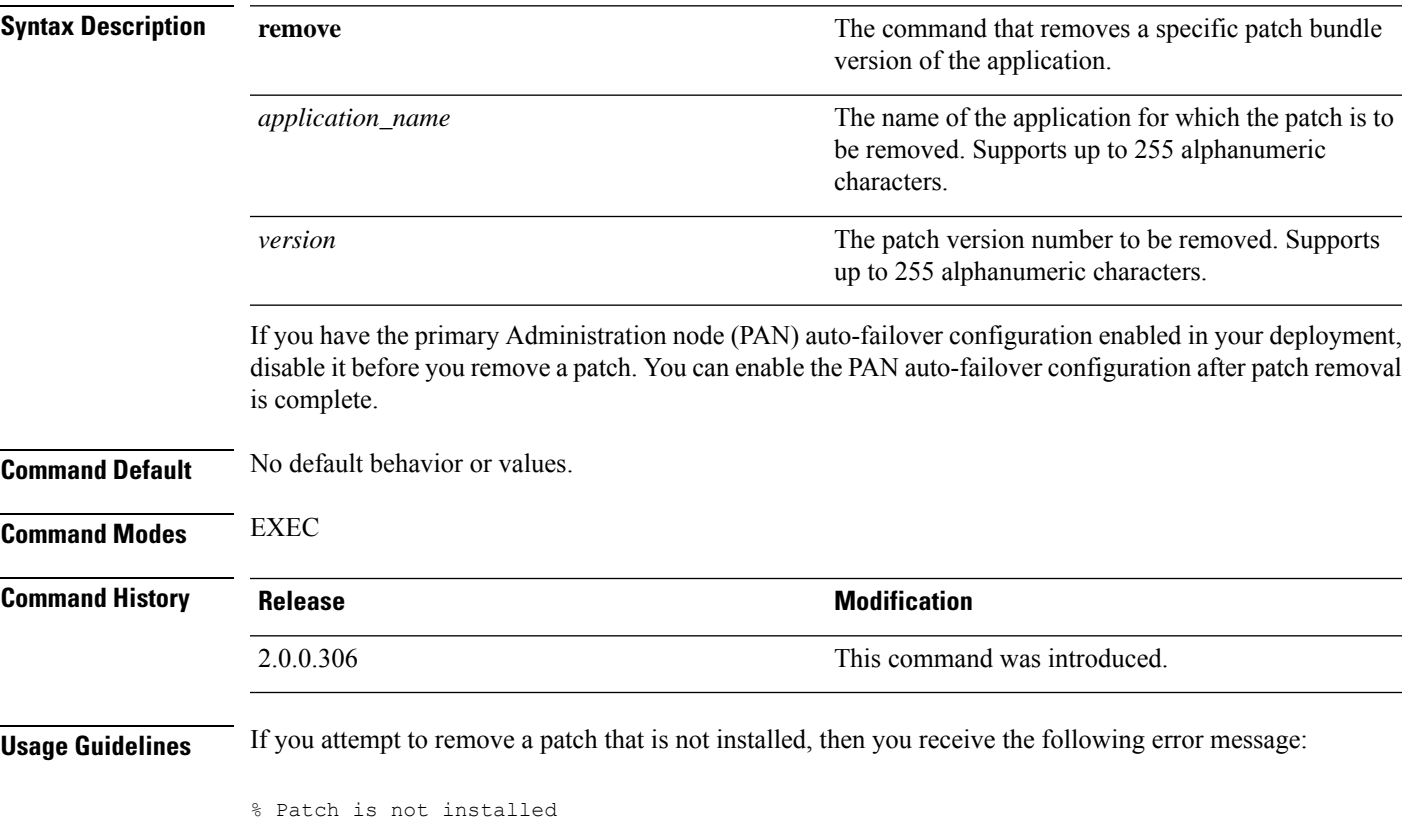

If you have the PAN auto-failover configuration enabled in your deployment, the following message appears:

```
PAN Auto Failover is enabled, this operation is
not allowed! Please disable PAN Auto-failover first.
```
#### **Example 1**

```
ise/admin# patch remove ise 3
Continue with application patch uninstall? [y/n] y
Application patch successfully uninstalled
ise/admin#
```
### **Example 2**

```
ise/admin# patch remove ise 3
Continue with application patch uninstall? [y/n] y
% Patch is not installed
ise/admin#
```
# **ping**

To diagnose the basic IPv4 network connectivity to a remote system, use the **ping** command in EXEC mode.

**ping** {*ip-address* | *hostname*} [**df** *df*] [**packetsize** *packetsize*] [**pingcount** *pingcount*]

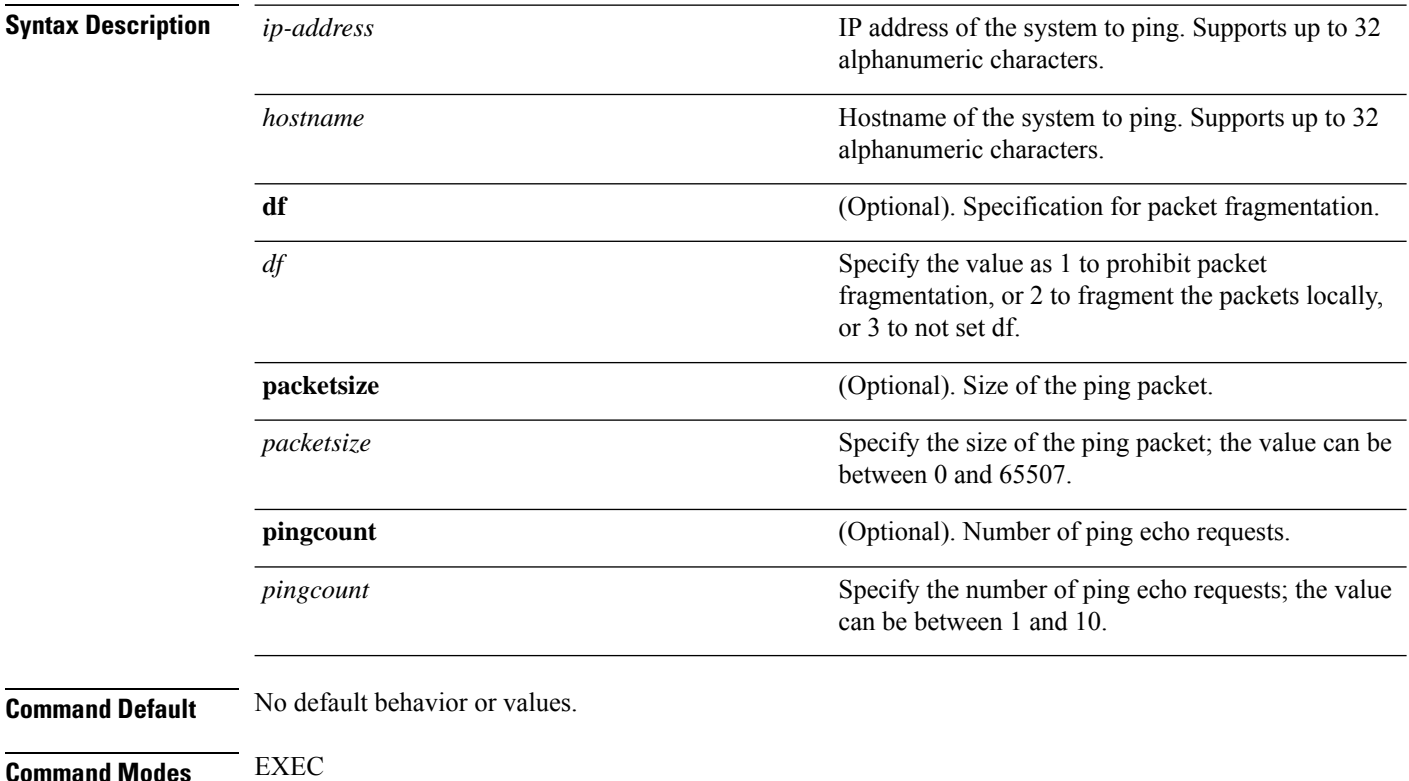

 $\mathbf{l}$ 

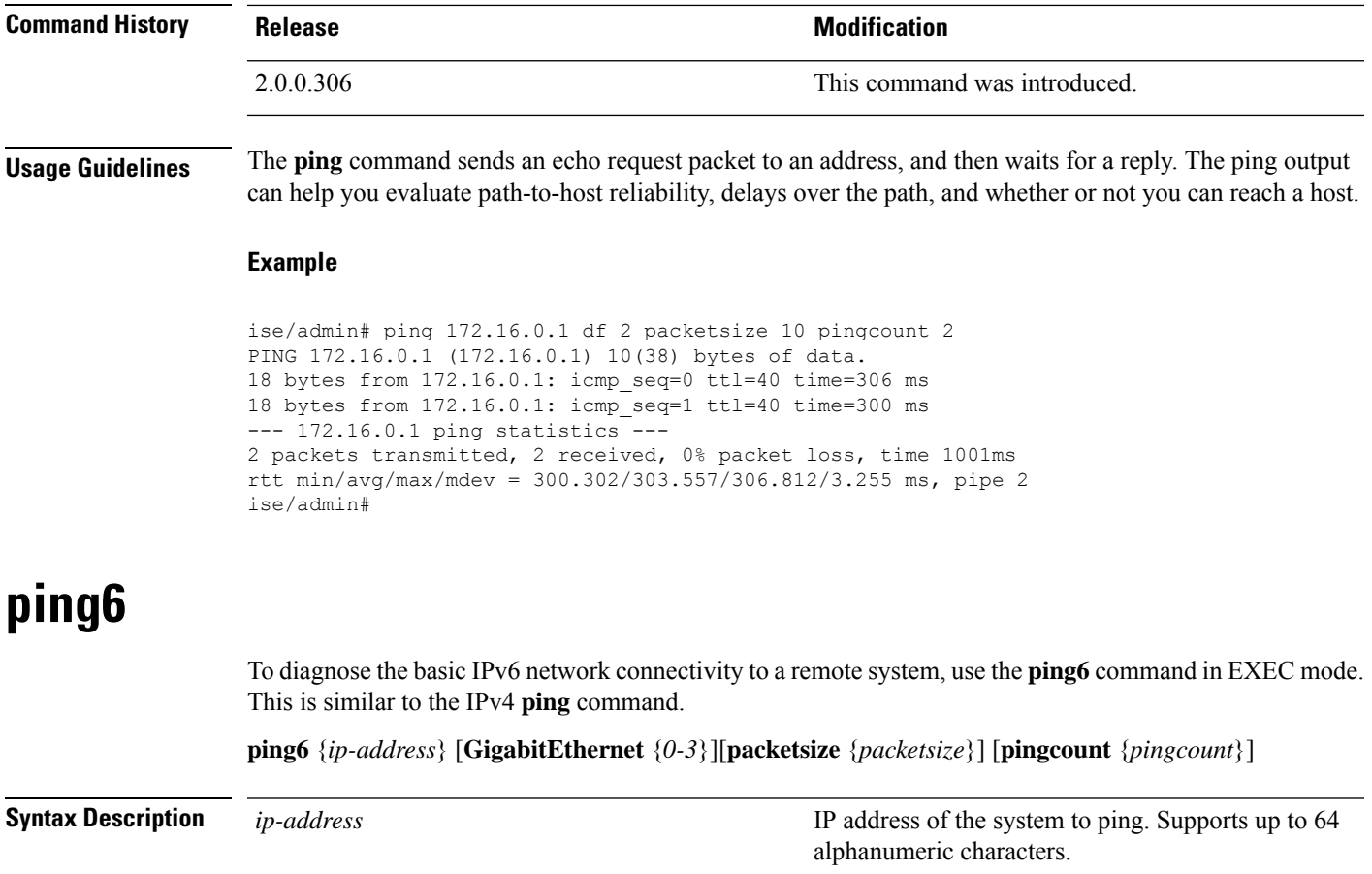

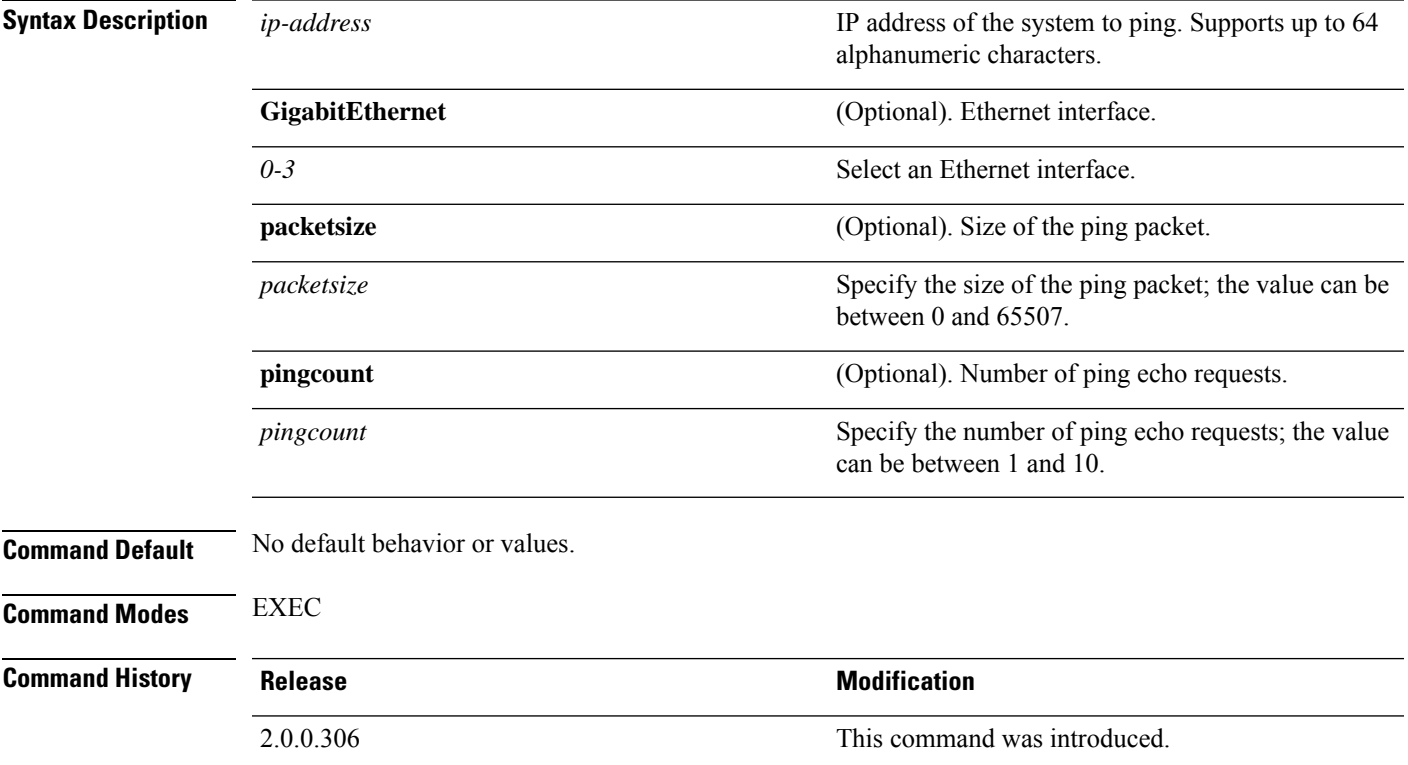

**Usage Guidelines** The **ping6** command sends an echo request packet to an address, and then waits for a reply. The ping output can help you evaluate path-to-host reliability, delays over the path, and whether or not you can reach a host.

> The**ping6** command is similar to the existing**ping** command. The**ping6** command does not support the IPv4 packet fragmentation (**df**, as described in the **ping** command) options, but it allows an optional specification of an interface. The interface option is primarily useful for pinning with link-local addresses that are interface-specific addresses. The packetsize and pingcount options work the same way as they do with the **ping** command.

### **Example 1**

```
ise/admin# ping6 3ffe:302:11:2:20c:29ff:feaf:da05
PING 3ffe:302:11:2:20c:29ff:feaf:da05(3ffe:302:11:2:20c:29ff:feaf:da05) from
3ffe:302:11:2:20c:29ff:feaf:da05 eth0: 56 data bytes
64 bytes from 3ffe:302:11:2:20c:29ff:feaf:da05: icmp_seq=0 ttl=64 time=0.599 ms
64 bytes from 3ffe:302:11:2:20c:29ff:feaf:da05: icmp_seq=1 ttl=64 time=0.150 ms
64 bytes from 3ffe:302:11:2:20c:29ff:feaf:da05: icmp_seq=2 ttl=64 time=0.070 ms
64 bytes from 3ffe:302:11:2:20c:29ff:feaf:da05: icmp_seq=3 ttl=64 time=0.065 ms
--- 3ffe:302:11:2:20c:29ff:feaf:da05 ping statistics ---
4 packets transmitted, 4 received, 0% packet loss, time 3118ms
rat min./aft/max/endive = 0.065/0.221/0.599/0.220 ms, pipe 2
ise/admin#
```
### **Example 2**

```
ise/admin# ping6 3ffe:302:11:2:20c:29ff:feaf:da05 GigabitEthernet 0 packetsize 10 pingcount
 2
PING 3ffe:302:11:2:20c:29ff:feaf:da05(3ffe:302:11:2:20c:29ff:feaf:da05) from
3ffe:302:11:2:20c:29ff:feaf:da05 eth0: 10 data bytes
18 bytes from 3ffe:302:11:2:20c:29ff:feaf:da05: icmp_seq=0 ttl=64 time=0.073 ms
18 bytes from 3ffe:302:11:2:20c:29ff:feaf:da05: icmp_seq=1 ttl=64 time=0.073 ms
--- 3ffe:302:11:2:20c:29ff:feaf:da05 ping statistics ---
2 packets transmitted, 2 received, 0% packet loss, time 1040ms
rat min./aft/max/endive = 0.073/0.073/0.073/0.000 ms, pipe 2
ise/admin#
```
## **reload**

This command has no keywords and arguments. To reboot the Cisco ISE operating system, use the **reload** command in EXEC mode.

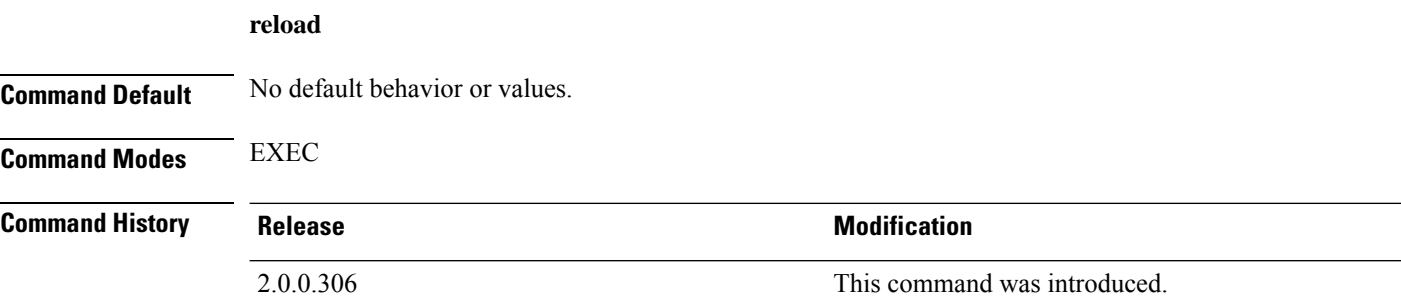

**Usage Guidelines** The **reload** command reboots the system. Use the **reload** command after you enter configuration information into a file and save the running-configuration to the persistent startup-configuration on the CLI and save any settings in the Cisco ISE Admin portal session.

> Before you issue the **reload**command, ensure that Cisco ISE is not performing any backup, restore, installation, upgrade, or remove operation. If Cisco ISE performs any of these operations and you issue the **reload**command, you will get one of the following warning messages:

WARNING: A backup or restore is currently in progress! Continue with reload? WARNING: An install/upgrade/remove is currently in progress! Continue with reload?

If you get any of these warnings, enter Yes to continue with the reload operation, or No to cancel it.

If no processes are running when you use the **reload** command or you enter Yes in response to the warning message displayed, you must respond to the following question:

Do you want to save the current configuration?

If you enter Yes to save the existing Cisco ISE configuration, the following message is displayed:

Saved the running configuration to startup successfully

If you have auto-failover enabled in your deployment, you receive the following warning message:

PAN Auto Failover feature is enabled, therefore this operation will trigger a failover if ISE services are not restarted within the fail-over window. Do you want to continue  $(y/n)$ ?

Type 'y' if you want to continue or 'n' if you want to cancel.

#### **Example**

```
ise/admin# reload
Do you want to save the current configuration? (yes/no) [yes]? yes
Generating configuration...
Saved the running configuration to startup successfully
Continue with reboot? [y/n] y
Broadcast message from root (pts/0) (Fri Aug 7 13:26:46 2010):
The system is going down for reboot NOW!
ise/admin#
```
### **reset-config**

To reset the ADE-OS network configurations such as ip address/mask/gateway, hostname, domain name, DNS server, and NTP server using the **reset-config** command in EXEC mode. These parameters are essentially the same parameters as that is prompted during setup. The administrator will not be prompted for admin password from this CLI. This command will also not reset the current ISE configuration or operations data as these tasks are achieved by using the **application reset-config** command.

```
reset-config
```
**Command Default** No default behavior or values.

**Command Modes** EXEC

 $\mathbf I$ 

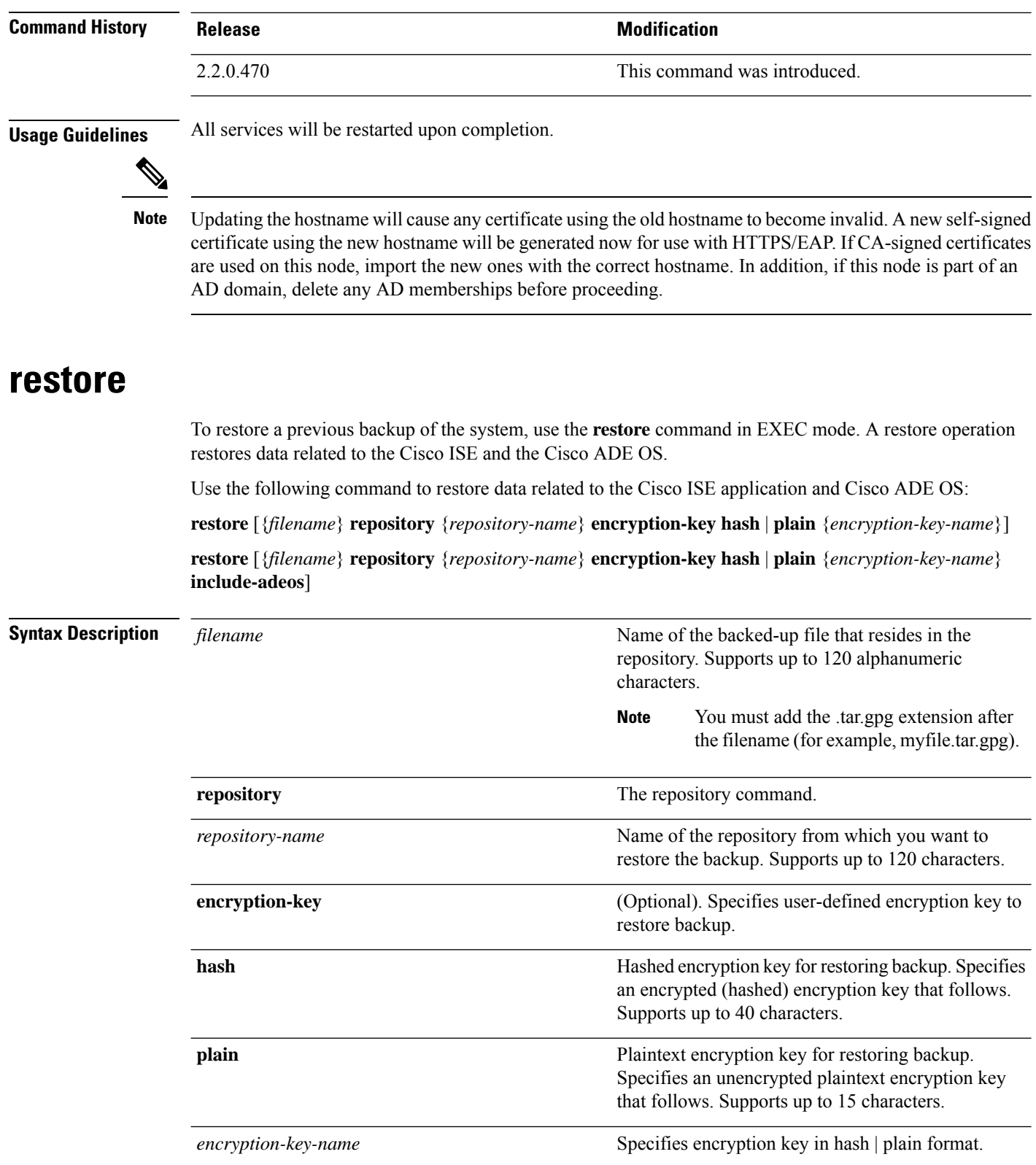

i.

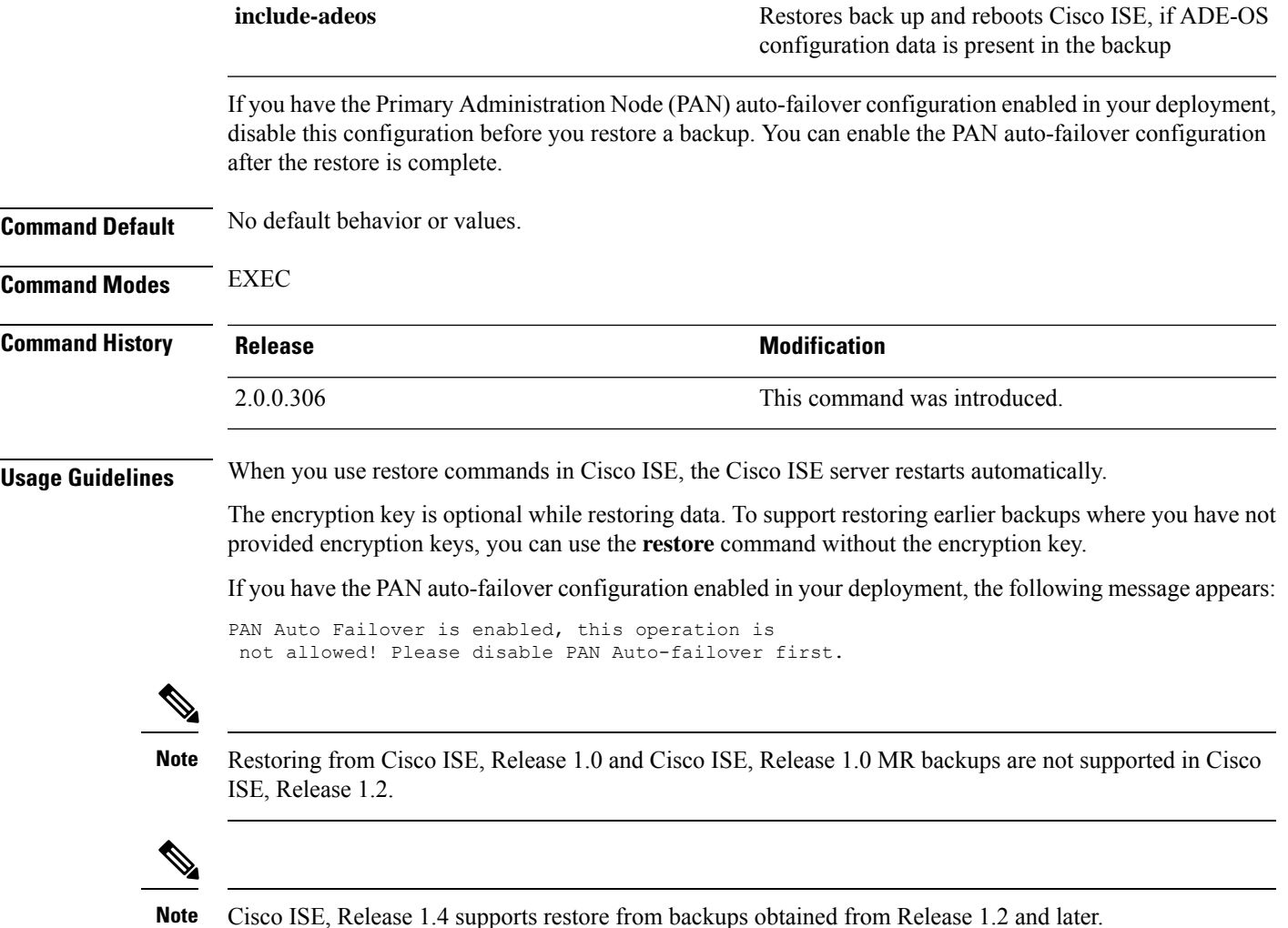

### **Restoring Cisco ISE Configuration Data from the Backup**

To restore Cisco ISE configuration data from the backup, use the following command:

**restore** *mybackup-CFG-121025-2348.tar.gpg* **repository** *myrepository* **encryption-key plain** *lablab12*

### **Example**

```
ise/admin# restore latest-jul-15-CFG-140715-2055.tar.gpg repository CUSTOMER-DB-sftp
encryption-key plain Test_1234
% Warning: Do not use Ctrl-C or close this terminal window until the restore completes.
Initiating restore. Please wait...
% restore in progress: Starting Restore...10% completed
% restore in progress: Retrieving backup file from Repository...20% completed
% restore in progress: Decrypting backup data...25% completed
% restore in progress: Extracting backup data...30% completed
Leaving the currently connected AD domain
Please rejoin the AD domain from the administrative GUI
% restore in progress: Stopping ISE processes required for restore...35% completed
```
% restore in progress: Restoring ISE configuration database...40% completed % restore in progress: Adjusting host data for upgrade...65% completed UPGRADE STEP 1: Running ISE configuration DB schema upgrade... - Running db sanity check to fix index corruption, if any... UPGRADE STEP 2: Running ISE configuration data upgrade... - Data upgrade step 1/67, NSFUpgradeService(1.2.1.127)... Done in 0 seconds. - Data upgrade step 2/67, NetworkAccessUpgrade(1.2.1.127)... Done in 0 seconds. - Data upgrade step 3/67, GuestUpgradeService(1.2.1.146)... Done in 43 seconds. - Data upgrade step 4/67, NetworkAccessUpgrade(1.2.1.148)... Done in 2 seconds. - Data upgrade step 5/67, NetworkAccessUpgrade(1.2.1.150)... Done in 2 seconds. - Data upgrade step 6/67, NSFUpgradeService(1.2.1.181)... Done in 0 seconds. - Data upgrade step 7/67, NSFUpgradeService(1.3.0.100)... Done in 0 seconds. - Data upgrade step 8/67, RegisterPostureTypes(1.3.0.170)... Done in 0 seconds. - Data upgrade step 9/67, ProfilerUpgradeService(1.3.0.187)... Done in 5 seconds. - Data upgrade step 10/67, GuestUpgradeService(1.3.0.194)... Done in 2 seconds. - Data upgrade step 11/67, NetworkAccessUpgrade(1.3.0.200)... Done in 0 seconds. - Data upgrade step 12/67, GuestUpgradeService(1.3.0.208)... Done in 2 seconds. - Data upgrade step 13/67, GuestUpgradeService(1.3.0.220)... Done in 0 seconds. - Data upgrade step 14/67, RBACUpgradeService(1.3.0.228)... Done in 15 seconds. - Data upgrade step 15/67, NetworkAccessUpgrade(1.3.0.230)... Done in 3 seconds. - Data upgrade step 16/67, GuestUpgradeService(1.3.0.250)... Done in 0 seconds. - Data upgrade step 17/67, NetworkAccessUpgrade(1.3.0.250)... Done in 0 seconds. - Data upgrade step 18/67, RBACUpgradeService(1.3.0.334)... Done in 9 seconds. - Data upgrade step 19/67, RBACUpgradeService(1.3.0.335)... Done in 9 seconds. - Data upgrade step 20/67, ProfilerUpgradeService(1.3.0.360)... ... Done in 236 seconds. - Data upgrade step 21/67, ProfilerUpgradeService(1.3.0.380)... Done in 4 seconds. - Data upgrade step 22/67, NSFUpgradeService(1.3.0.401)... Done in 0 seconds. - Data upgrade step 23/67, NSFUpgradeService(1.3.0.406)... Done in 0 seconds. - Data upgrade step 24/67, NSFUpgradeService(1.3.0.410)... Done in 2 seconds. - Data upgrade step 25/67, RBACUpgradeService(1.3.0.423)... Done in 0 seconds. - Data upgrade step 26/67, NetworkAccessUpgrade(1.3.0.424)... Done in 0 seconds. - Data upgrade step 27/67, RBACUpgradeService(1.3.0.433)... Done in 1 seconds. - Data upgrade step 28/67, EgressUpgradeService(1.3.0.437)... Done in 1 seconds. - Data upgrade step 29/67, NSFUpgradeService(1.3.0.438)... Done in 0 seconds. - Data upgrade step 30/67, NSFUpgradeService(1.3.0.439)... Done in 0 seconds. - Data upgrade step 31/67, CdaRegistration(1.3.0.446)... Done in 2 seconds. - Data upgrade step 32/67, RBACUpgradeService(1.3.0.452)... Done in 16 seconds. - Data upgrade step 33/67, NetworkAccessUpgrade(1.3.0.458)... Done in 0 seconds. - Data upgrade step 34/67, NSFUpgradeService(1.3.0.461)... Done in 0 seconds. - Data upgrade step 35/67, CertMgmtUpgradeService(1.3.0.462)... Done in 2 seconds. - Data upgrade step 36/67, NetworkAccessUpgrade(1.3.0.476)... Done in 0 seconds. - Data upgrade step 37/67, TokenUpgradeService(1.3.0.500)... Done in 1 seconds. - Data upgrade step 38/67, NSFUpgradeService(1.3.0.508)... Done in 0 seconds. - Data upgrade step 39/67, RBACUpgradeService(1.3.0.509)... Done in 17 seconds. - Data upgrade step 40/67, NSFUpgradeService(1.3.0.526)... Done in 0 seconds. - Data upgrade step 41/67, NSFUpgradeService(1.3.0.531)... Done in 0 seconds. - Data upgrade step 42/67, MDMUpgradeService(1.3.0.536)... Done in 0 seconds. - Data upgrade step 43/67, NSFUpgradeService(1.3.0.554)... Done in 0 seconds. - Data upgrade step 44/67, NetworkAccessUpgrade(1.3.0.561)... Done in 3 seconds. - Data upgrade step 45/67, RBACUpgradeService(1.3.0.563)... Done in 19 seconds. - Data upgrade step 46/67, CertMgmtUpgradeService(1.3.0.615)... Done in 0 seconds. - Data upgrade step 47/67, CertMgmtUpgradeService(1.3.0.616)... Done in 15 seconds. - Data upgrade step 48/67, CertMgmtUpgradeService(1.3.0.617)... Done in 2 seconds. - Data upgrade step 49/67, OcspServiceUpgradeRegistration(1.3.0.617)... Done in 0 seconds. - Data upgrade step 50/67, NSFUpgradeService(1.3.0.630)... Done in 0 seconds. - Data upgrade step 51/67, NSFUpgradeService(1.3.0.631)... Done in 0 seconds. - Data upgrade step 52/67, CertMgmtUpgradeService(1.3.0.634)... Done in 0 seconds. - Data upgrade step 53/67, RBACUpgradeService(1.3.0.650)... Done in 8 seconds. - Data upgrade step 54/67, CertMgmtUpgradeService(1.3.0.653)... Done in 0 seconds. - Data upgrade step 55/67, NodeGroupUpgradeService(1.3.0.655)... Done in 1 seconds. - Data upgrade step 56/67, RBACUpgradeService(1.3.0.670)... Done in 4 seconds. - Data upgrade step 57/67, ProfilerUpgradeService(1.3.0.670)... Done in 0 seconds. - Data upgrade step 58/67, ProfilerUpgradeService(1.3.0.671)... Done in 0 seconds.

```
- Data upgrade step 59/67, ProfilerUpgradeService(1.3.0.675)...
...................................Done in 2118 seconds.
- Data upgrade step 60/67, NSFUpgradeService(1.3.0.676)... Done in 1 seconds.
- Data upgrade step 61/67, AuthzUpgradeService(1.3.0.676)... Done in 20 seconds.
- Data upgrade step 62/67, GuestAccessUpgradeService(1.3.0.676)... .......Done in 454
seconds.
- Data upgrade step 63/67, NSFUpgradeService(1.3.0.694)... Done in 0 seconds.
- Data upgrade step 64/67, ProvisioningRegistration(1.3.0.700)... Done in 0 seconds.
- Data upgrade step 65/67, RegisterPostureTypes(1.3.0.705)... Done in 0 seconds.
- Data upgrade step 66/67, CertMgmtUpgradeService(1.3.0.727)... Done in 0 seconds.
- Data upgrade step 67/67, ProvisioningUpgradeService(1.3.105.181)... .Done in 103 seconds.
UPGRADE STEP 3: Running ISE configuration data upgrade for node specific data...
% restore in progress: Restoring logs...75% completed
% restore in progress: Restarting ISE Services...90% completed
Stopping ISE Monitoring & Troubleshooting Log Collector...
Stopping ISE Monitoring & Troubleshooting Log Processor...
ISE Identity Mapping Service is disabled
ISE pxGrid processes are disabled
Stopping ISE Application Server...
Stopping ISE Certificate Authority Service...
Stopping ISE Profiler Database...
Stopping ISE Monitoring & Troubleshooting Session Database...
Stopping ISE AD Connector...
Stopping ISE Database processes...
Starting ISE Monitoring & Troubleshooting Session Database...
Starting ISE Profiler Database...
Starting ISE Application Server...
Starting ISE Certificate Authority Service...
Starting ISE Monitoring & Troubleshooting Log Processor...
Starting ISE Monitoring & Troubleshooting Log Collector...
Starting ISE AD Connector...
Note: ISE Processes are initializing. Use 'show application status ise'
      CLI to verify all processes are in running state.
% restore in progress: Completing Restore...100% completed
ise/admin#
```
### **Restoring Cisco ISE Operational Data from the Backup**

To restore Cisco ISE operational data from the backup, use the following command:

**restore** *mybackup-OPS-130103-0019.tar.gpg* **repository** *myrepository* **encryption-key plain***lablab12*

### **Example**

```
ise/admin# restore mybackup-OPS-130103-0019.tar.gpg repository myrepository
encryption-key plain lablab12
% Warning: Do not use Ctrl-C or close this terminal window until the restore completes.
Initiating restore. Please wait...
% restore in progress: Starting Restore...10% completed
% restore in progress: Retrieving backup file from Repository...20% completed
% restore in progress: Decrypting backup data...40% completed
% restore in progress: Extracting backup data...50% completed
Stopping ISE Monitoring & Troubleshooting Log Processor...
Stopping ISE Monitoring & Troubleshooting Log Collector...
Stopping ISE Application Server...
Stopping ISE Profiler DB...
Stopping ISE Monitoring & Troubleshooting Session Database...
Stopping ISE Database processes...
% restore in progress: starting dbrestore.......55% completed
% restore in progress: ending dbrestore.......75% completed
checking for upgrade
```

```
Starting M&T DB upgrade
ISE Database processes already running, PID: 30124
ISE M&T Session Database is already running, PID: 484
Starting ISE Profiler DB...
Starting ISE Application Server...
Starting ISE Monitoring & Troubleshooting Log Collector...
ISE M&T Log Processor is already running, PID: 837
Note: ISE Processes are initializing. Use 'show application status ise'
      CLI to verify all processes are in running state.
% restore in progress: Completing Restore...100% completed
ise/admin#
```
### **RestoringCiscoISEConfigurationDataandCiscoADEOSdatafromtheBackup**

To restore Cisco ISE configuration data including Cisco ISE ADE OS data, use the following command:

**restore** *mybackup-CFG-130405-0044.tar.gpg* **repository** *myrepository* **encryption-key plain***Mykey123* **include-adeos**

### **Example**

```
ise/admin# restore mybackup-CFG-130405-0044.tar.gpg repository myrepository encryption-key
plain Mykey123 include-adeos
% Warning: Do not use Ctrl-C or close this terminal window until the restore completes.
Initiating restore. Please wait...
% restore in progress: Starting Restore...10% completed
% restore in progress: Retrieving backup file from Repository...20% completed
% restore in progress: Decrypting backup data...25% completed
% restore in progress: Extracting backup data...30% completed
% restore in progress: Stopping ISE processes required for restore...35% completed
% restore in progress: Restoring ISE configuration database...40% completed
% restore in progress: Updating Database metadata...70% completed
% restore in progress: Restoring logs...75% completed
% restore in progress: Performing ISE Database synchup...80% completed
% restore in progress: Completing Restore...100% completed
Broadcast message from root (pts/2) (Fri Apr 5 01:40:04 2013):
The system is going down for reboot NOW!
Broadcast message from root (pts/2) (Fri Apr 5 01:40:04 2013):
The system is going down for reboot NOW!
ise/admin#
```
## **rmdir**

To remove an existing directory, use the **rmdir** command in EXEC mode.

**rmdir** *directory-name* **Syntax Description** directory-name **Directory** name. Supports up to 80 alphanumeric characters. *directory-name* **Command Default** No default behavior or values. **Command Modes** EXEC

### **Command History Release Research 2008 Modification**

2.0.0.306 This command was introduced.

### **Example**

```
ise/admin# mkdir disk:/test
ise/admin# dir
Directory of disk:/
       4096 May 06 2010 13:34:49 activemq-data/
       4096 May 06 2010 13:40:59 logs/
      16384 Mar 01 2010 16:07:27 lost+found/
       4096 May 06 2010 13:42:53 target/
       4096 May 07 2010 12:26:04 test/
Usage for disk: filesystem
                 181067776 bytes total used
                19084521472 bytes free
                20314165248 bytes available
ise/admin#
ise/admin# rmdir disk:/test
ise/admin# dir
Directory of disk:/
4096 May 06 2010 13:34:49 activemq-data/
       4096 May 06 2010 13:40:59 logs/
      16384 Mar 01 2010 16:07:27 lost+found/
      4096 May 06 2010 13:42:53 target/
Usage for disk: filesystem
                  181063680 bytes total used
                19084525568 bytes free
                20314165248 bytes available
ise/admin#
```
# **ssh**

To start an encrypted session with a remote system, use the **ssh** command in EXEC mode.

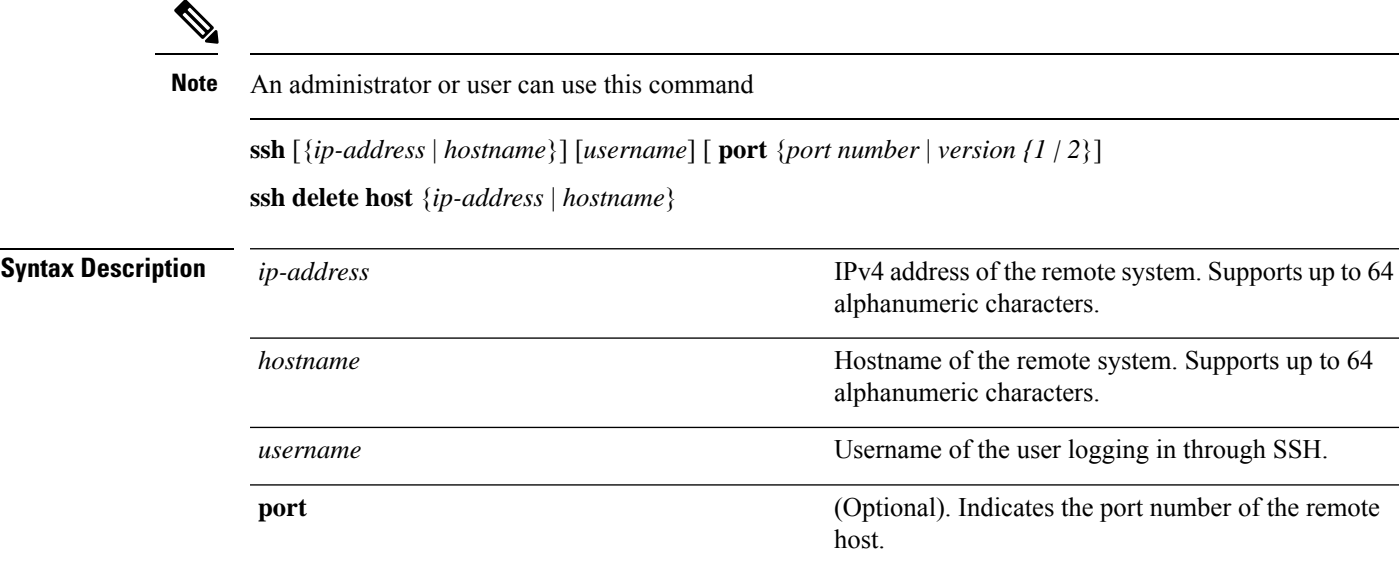

I

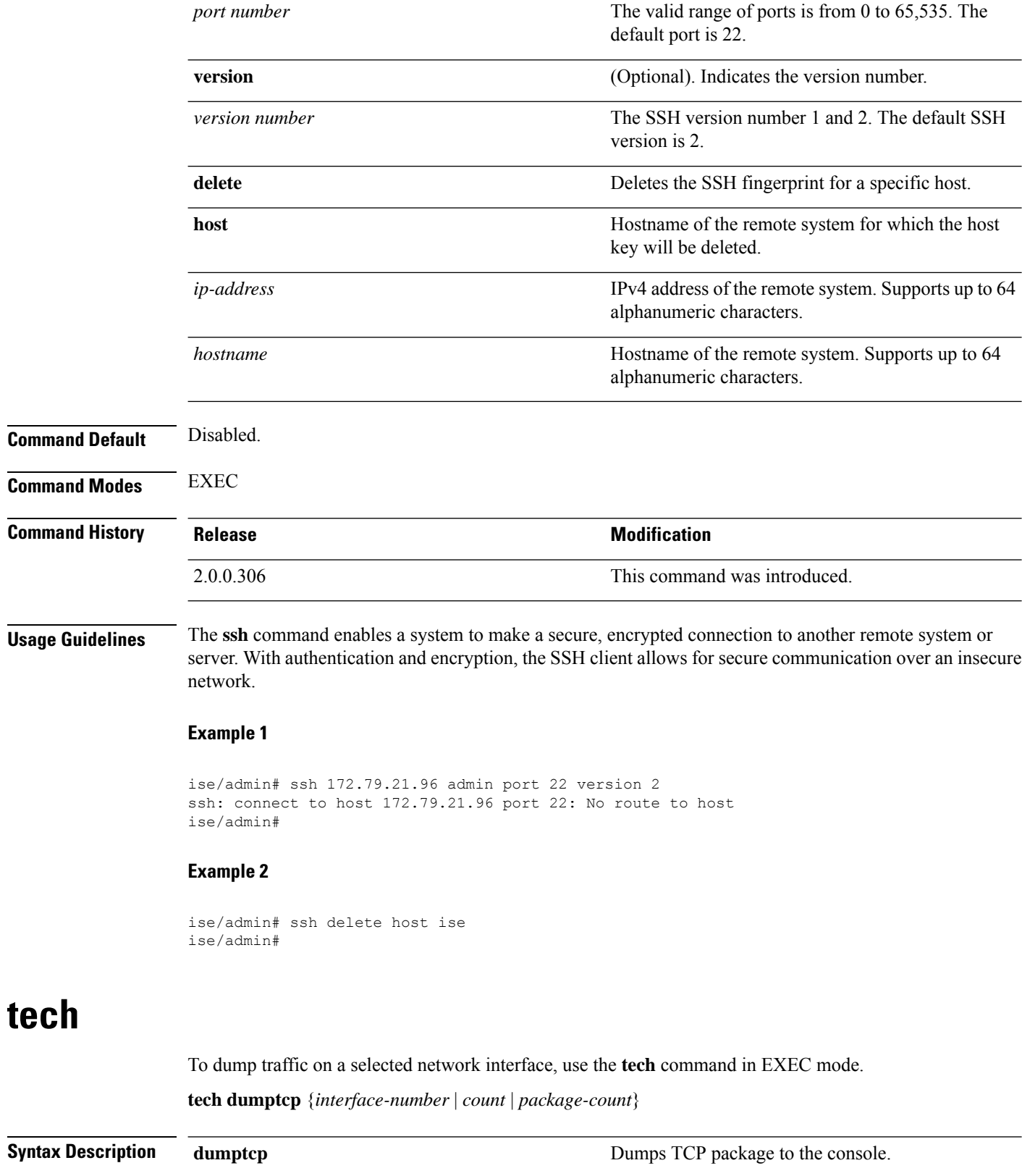

I

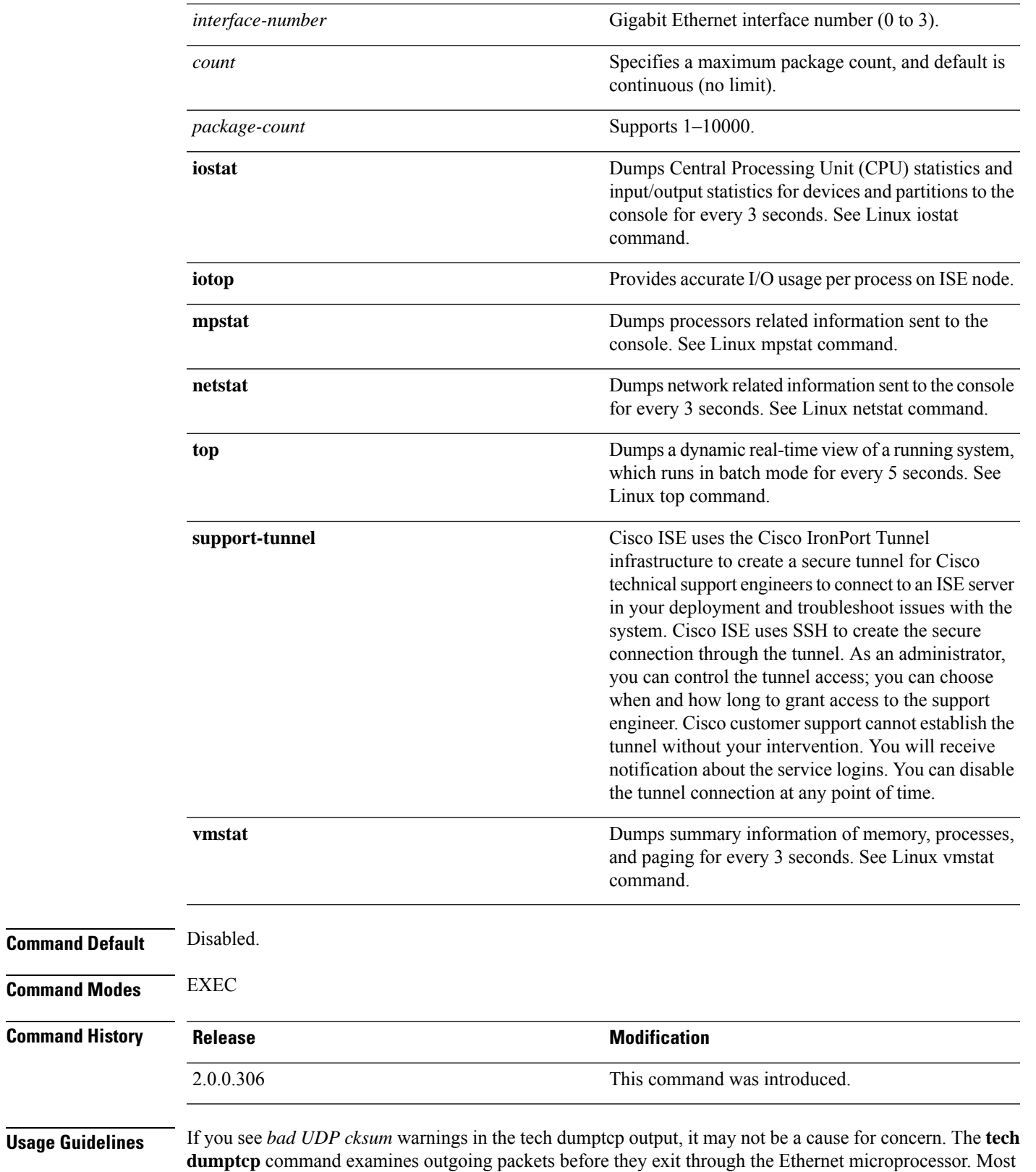

modern Ethernet chips calculate checksums on outgoing packets, and so the operating system software stack does not. Hence, it is normal to see outgoing packets declared as *bad UDP cksum*.

### **Example 1**

ise/admin# tech dumptcp 0 count 2 Invoking tcpdump. Press Control-C to interrupt. tcpdump: listening on eth0, link-type EN10MB (Ethernet), capture size 96 bytes 2 packets captured 2 packets received by filter 0 packets dropped by kernel 02:38:14.869291 IP (tos 0x0, ttl 110, id 4793, offset 0, flags [DF], proto: TCP (6), length: 40) 10.77.202.52.1598 > 172.21.79.91.22: ., cksum 0xe105 (correct), 234903779:234903779(0) ack 664498841 win 63344 02:38:14.869324 IP (tos 0x0, ttl 64, id 19495, offset 0, flags [DF], proto: TCP (6), length: 200) 172.21.79.91.22 > 10.77.202.52.1598: P 49:209(160) ack 0 win 12096 ise/admin#

### **Example 2**

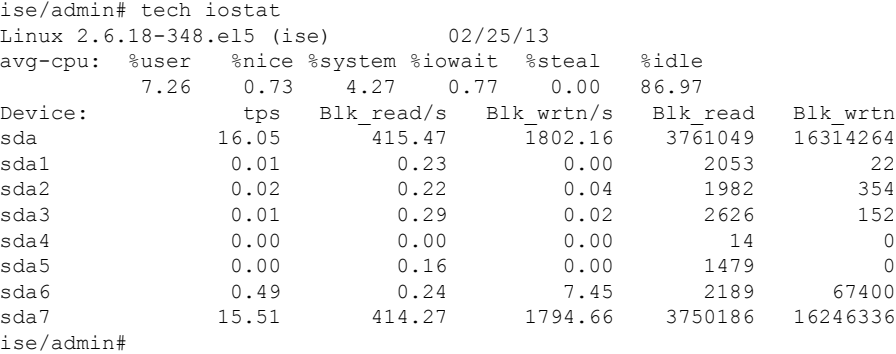

### **Example 3**

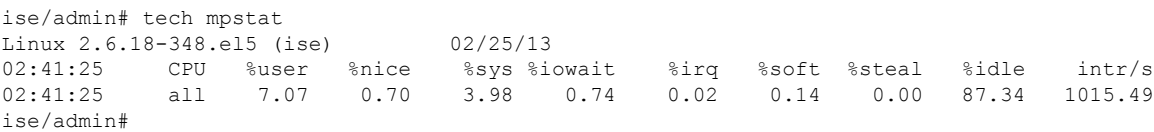

# **terminal length**

To set the number of lines on the current terminal screen for the current session, use the **terminal length** command in EXEC mode.

**terminal length** *integer*

**length**

**Syntax Description** Sets the number of lines on the current terminal screen for the current session.

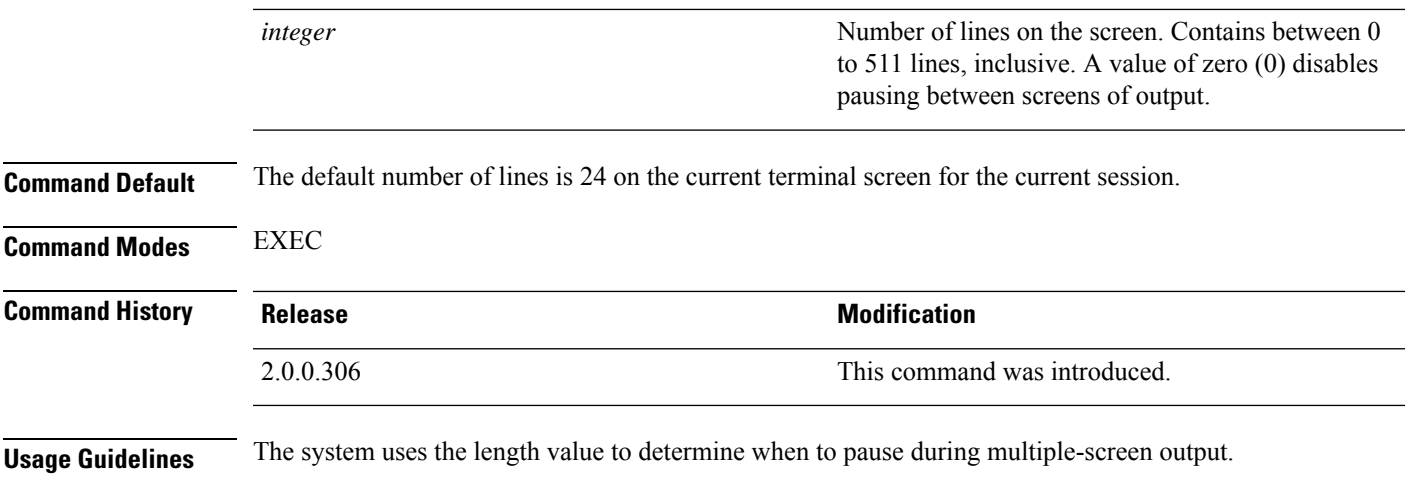

### **Example**

ise/admin# terminal length 24 ise/admin#

# **terminal session-timeout**

To set the inactivity timeout for all sessions, use the **terminal session-timeout** command in EXEC mode.

**terminal session-timeout** *minutes*

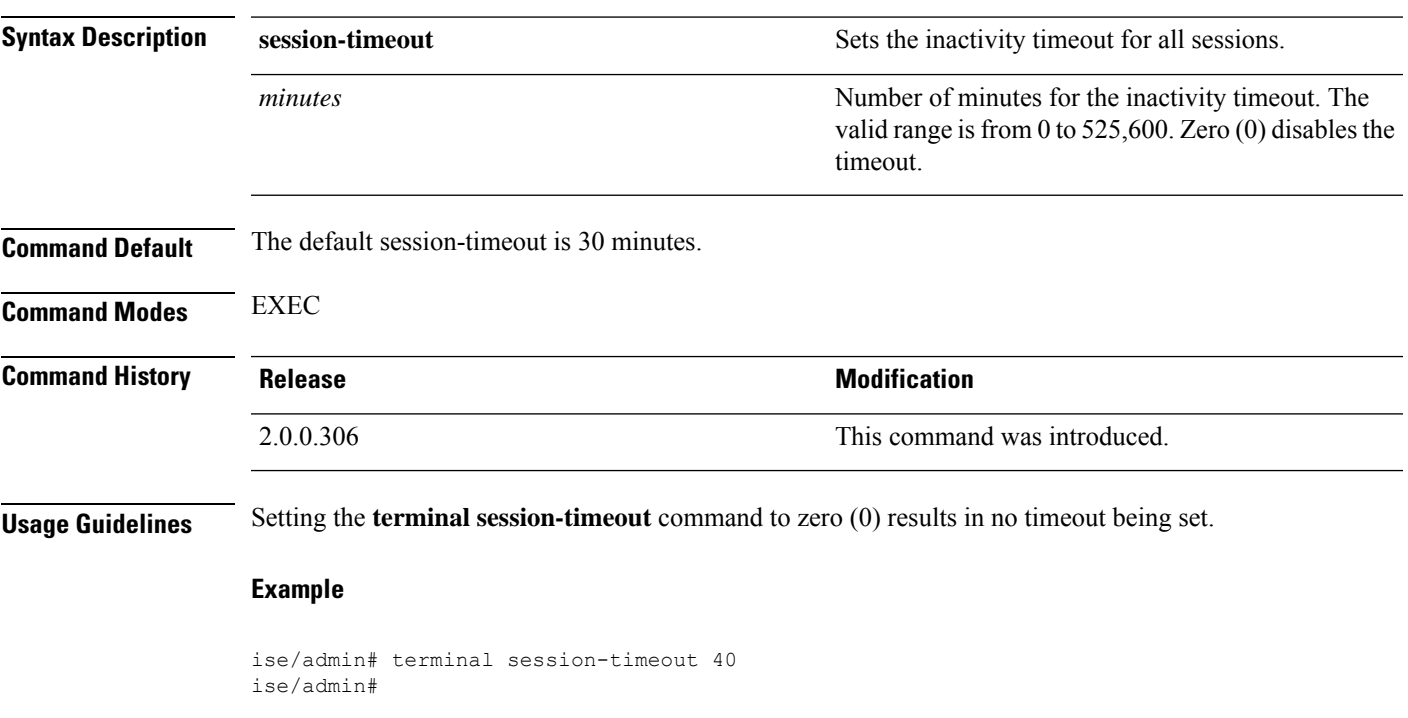

# **terminal session-welcome**

To set a welcome message on the system for all users who log in to the system, use the **terminal session-welcome** command in EXEC mode.

**terminal session-welcome** *string*

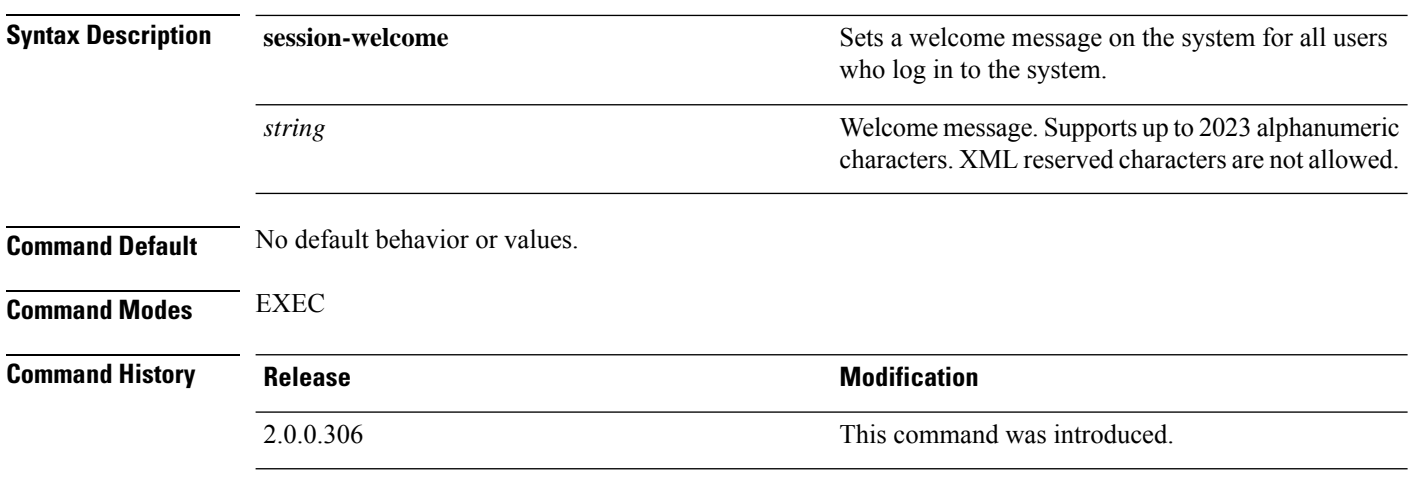

**Usage Guidelines** Specify a welcome message that will appear on the screen on top of the command prompt when you log in to the CLI.

### **Example**

ise/admin# terminal session-welcome Welcome ise/admin#

# **terminal terminal-type**

To specify the type of terminal connected to the current line for the current session, use the **terminal terminal-type** command in EXEC mode.

#### **terminal terminal-type** *type*

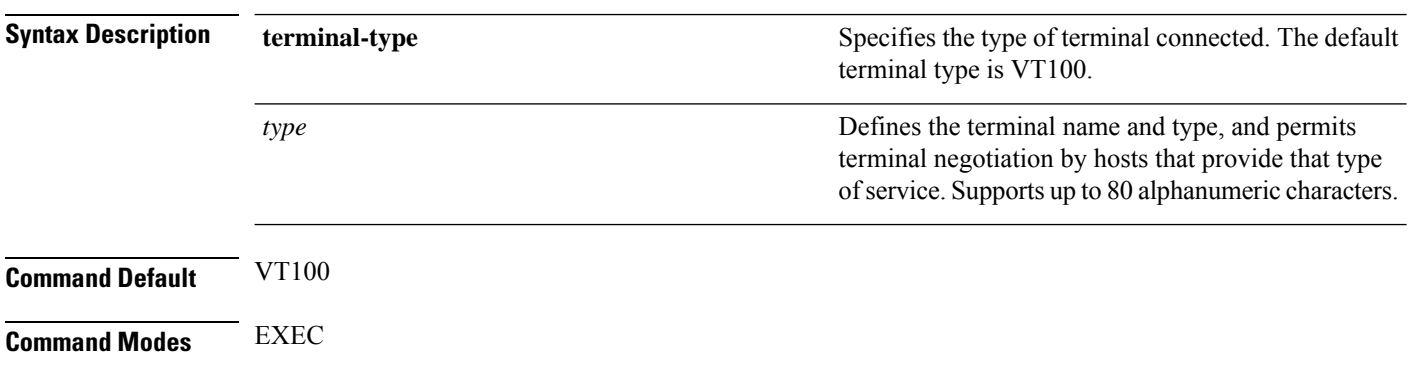

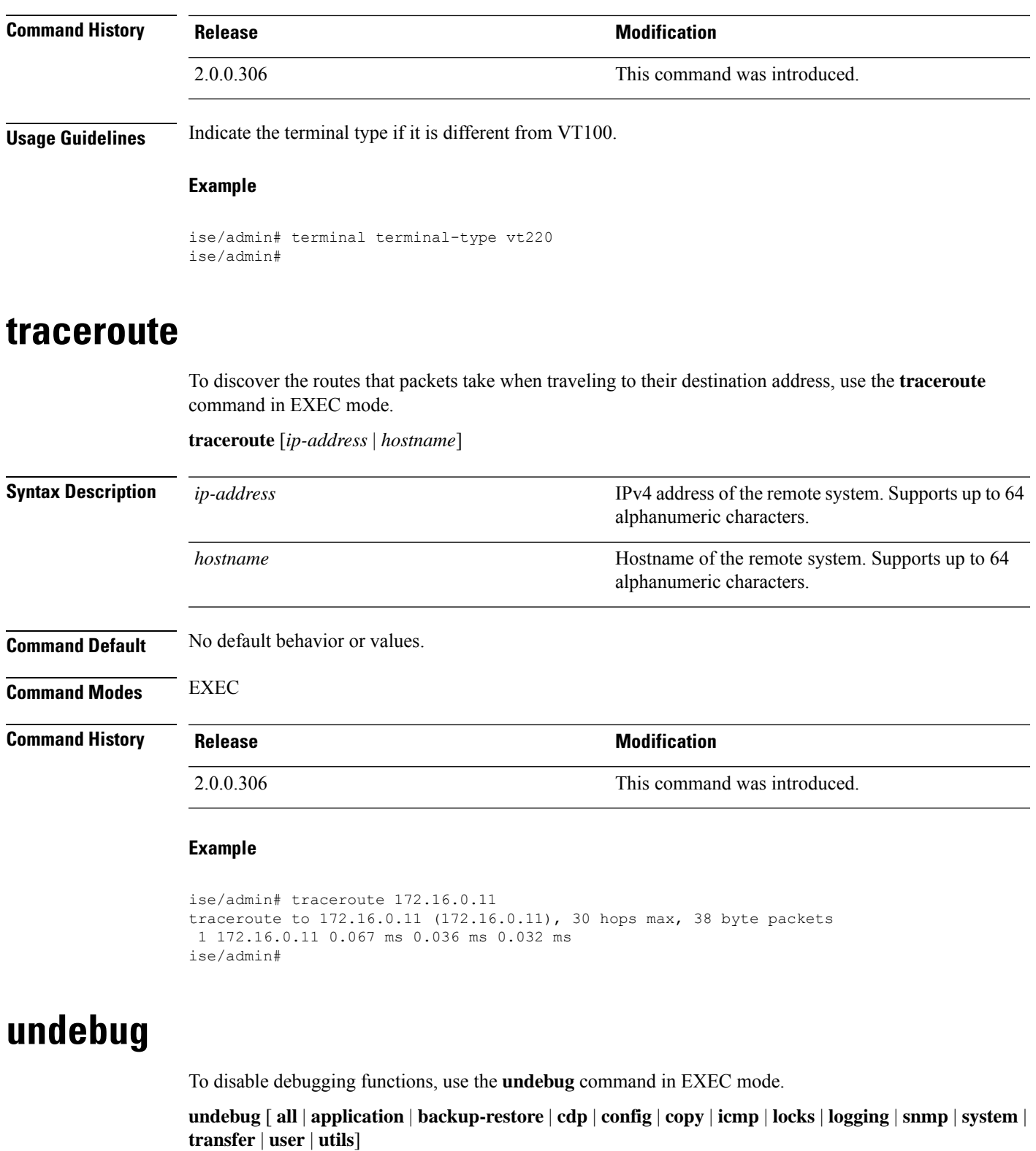

I

**Syntax Description all all** Disables all debugging.

 $\mathbf I$ 

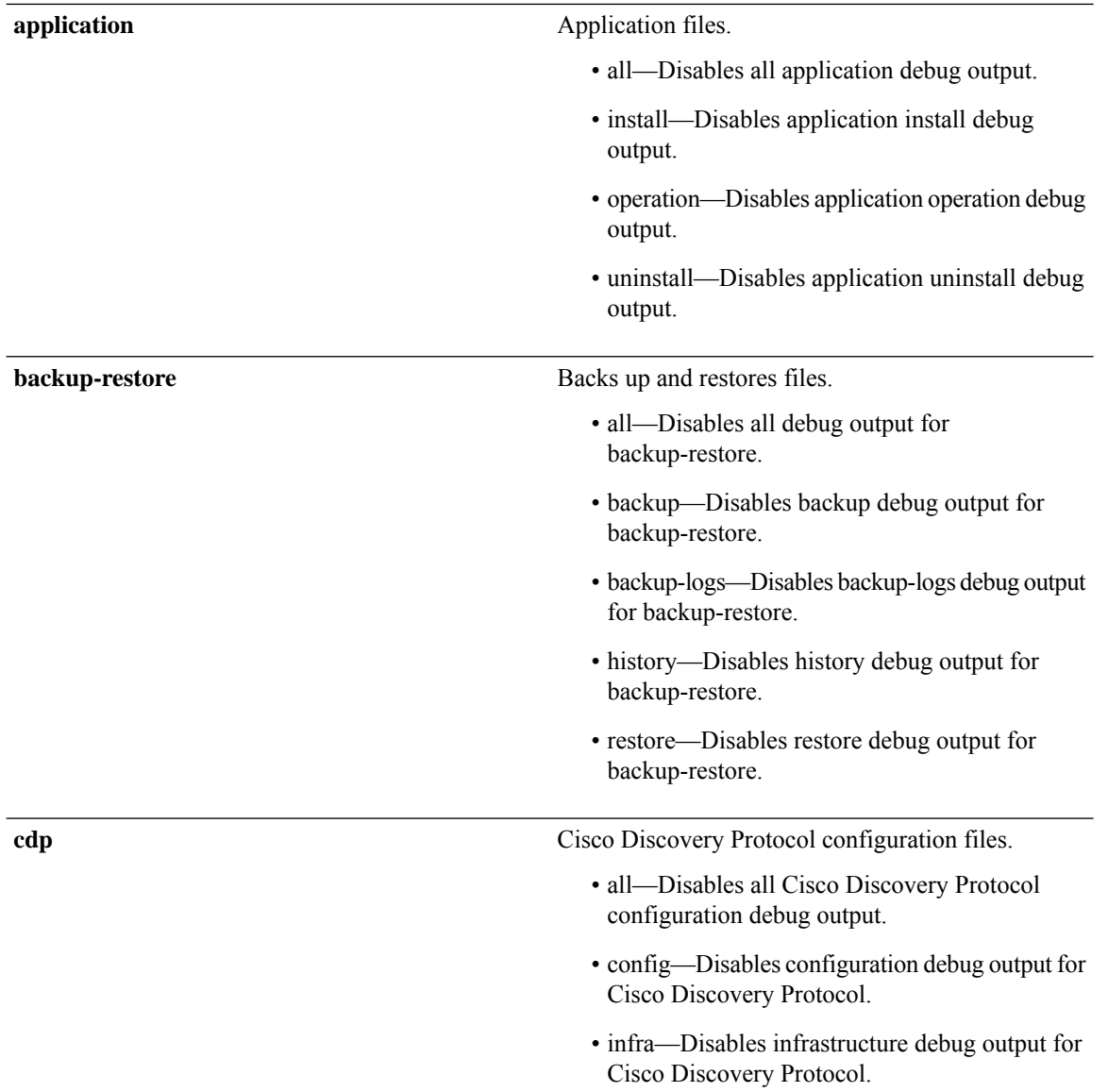

i.

 $\mathbf{l}$ 

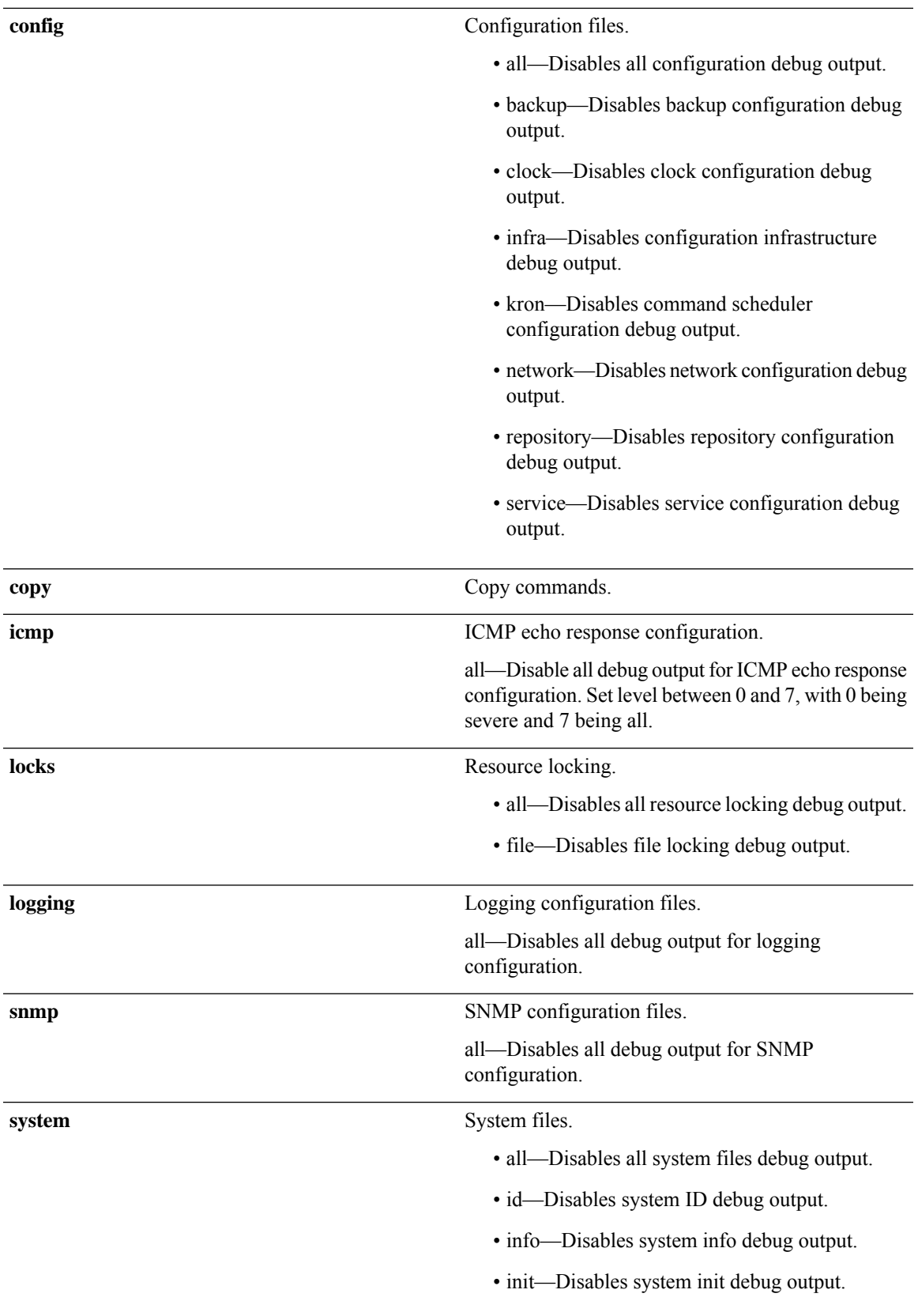

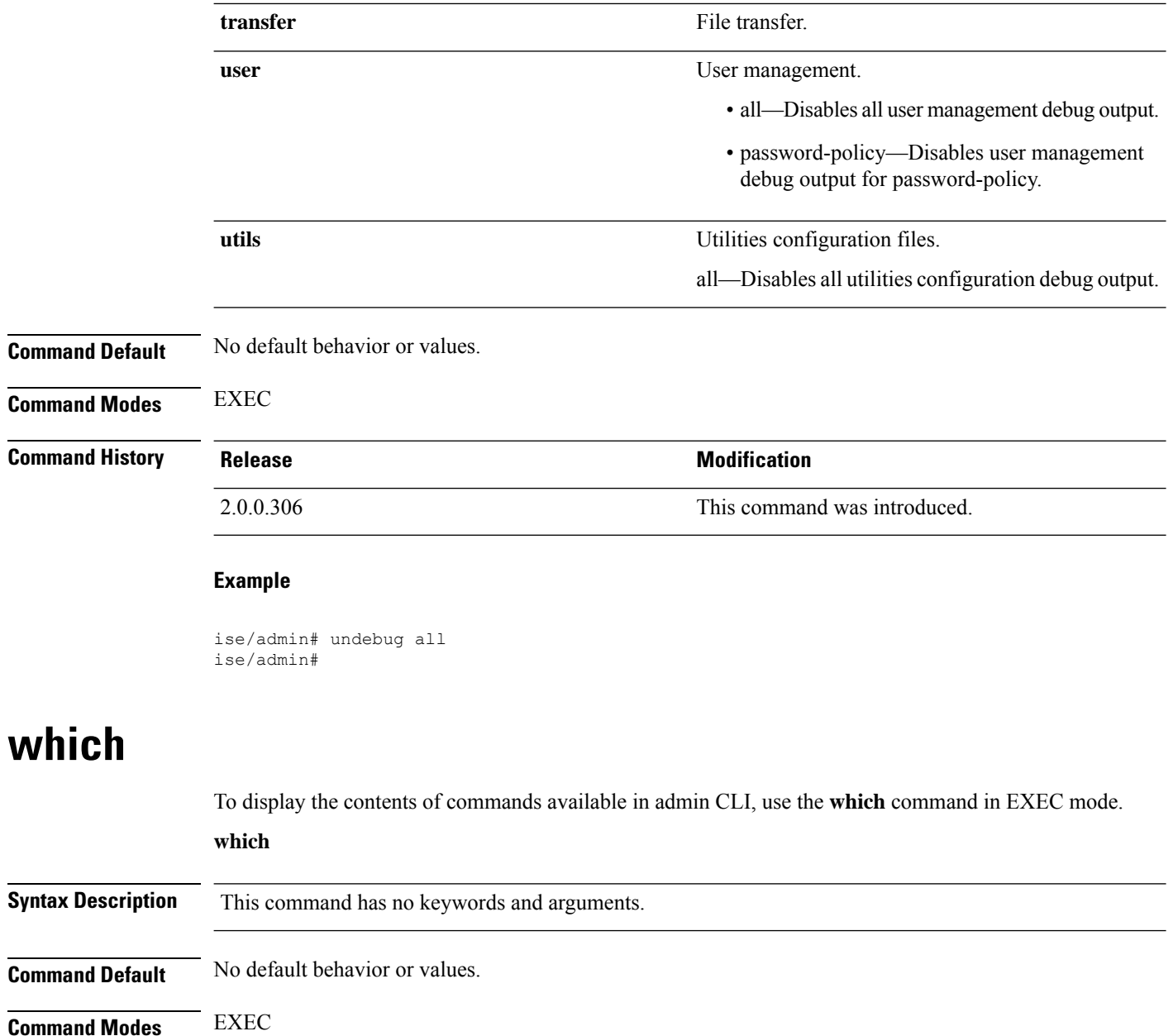

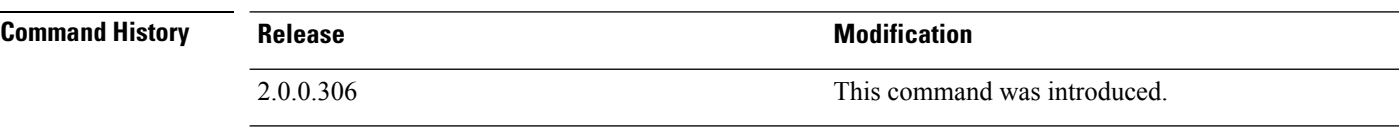

### **Usage Guidelines which** is a hidden command. Although **which** is available in Cisco ISE, the CLI interactive Help does not display it if you attempt to view it by entering a question mark at the command line.

### **Example**

The following example shows the output of **which** :
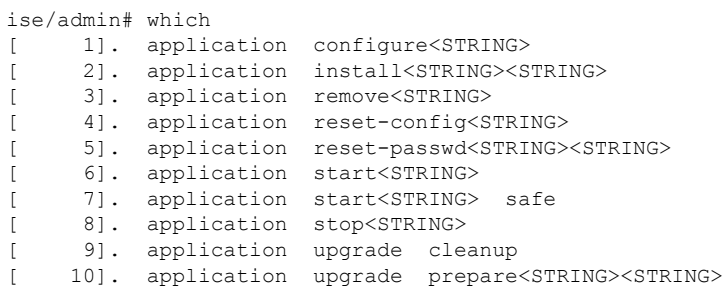

## **write**

To copy, display, or erase Cisco ISE server configurations, use the **write** command with the appropriate argument in EXEC mode.

**write** [ **erase** | **memory** | **terminal** ]

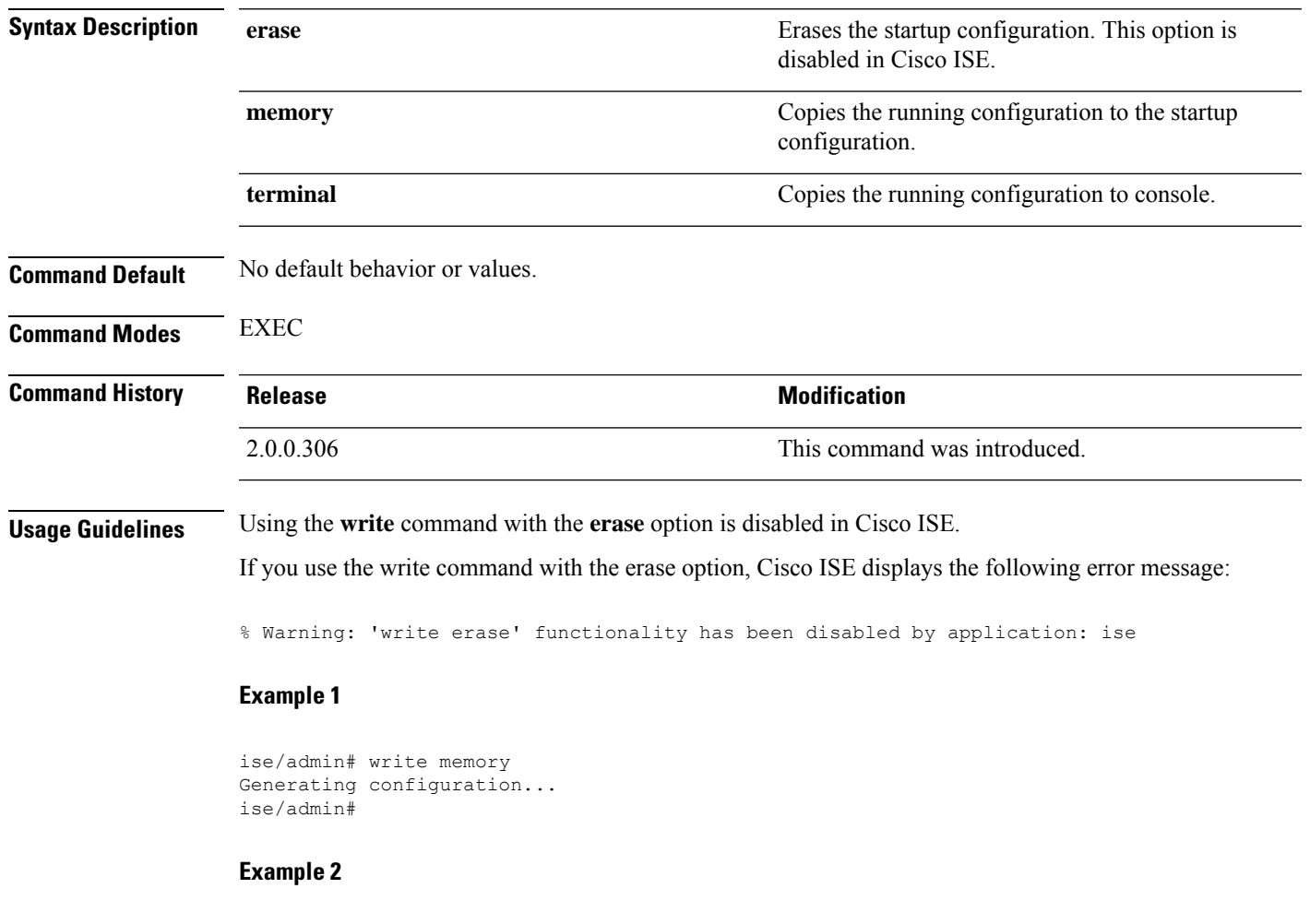

ise/admin# write terminal

I

Generating configuration... ! hostname ise

**write**